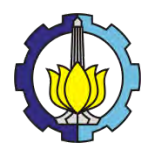

**TUGAS AKHIR – KI091391**

# **TEMU KEMBALI CITRA BERBASIS ISI PADA CITRA KAIN BERDASARKAN FITUR WARNA, TEKSTUR, DAN BENTUK**

#### **ATIQOTUN NISWAH NRP 5110 100 183**

Dosen Pembimbing 1 Dr. Eng. Nanik Suciati, S.Kom., M.Kom.

Dosen Pembimbing 2 Diana Purwitasari, S.Kom., M.Sc.

JURUSAN TEKNIK INFORMATIKA Fakultas Teknologi Informasi Institut Teknologi Sepuluh Nopember Surabaya 2014

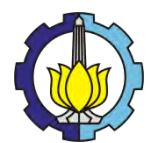

#### **UNDERGRADUATE THESES – KI091391**

# **CONTENT BASED IMAGE RETRIEVAL ON FABRIC IMAGE USING COLOUR, TEXTURE, AND SHAPE FEATURES**

#### **ATIQOTUN NISWAH NRP 5110 100 183**

First Advisor Dr. Eng. Nanik Suciati, S.Kom., M.Kom.

Second Advisor Diana Purwitasari, S.Kom., M.Sc.

DEPARTMENT OF INFORMATICS Faculty of Information Technology Sepuluh Nopember Institute of Technology Surabaya 2014

#### **TEMU KEMBALI CITRA BERBASIS ISI PADA CITRA KAIN BERDASARKAN FITUR WARNA, TEKSTUR, DAN BENTUK**

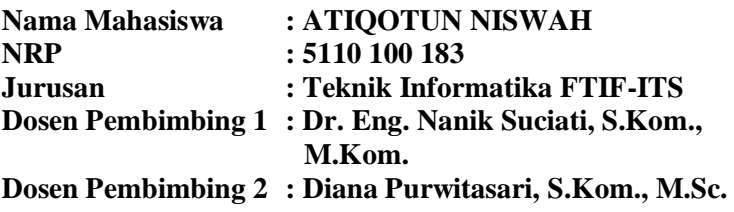

#### **Abstrak**

*Kain adalah bahan baku pembuatan berbagai produk, seperti seprai, taplak, dan baju. Kain memiliki berbagai jenis bahan, warna, dan motif. Terkadang, beberapa kain berbeda dipadukan untuk membuat suatu produk, misalnya baju. Tidak sembarang kain dipilih. Warna yang senada ataupun motif yang mirip biasanya menjadi syarat kain tersebut dipadukan dengan kain contoh. Untuk mempermudah pencarian kain yang mirip dengan kain contoh, content-based image retrieval (CBIR) dapat menjadi salah satu solusi. CBIR dapat menemukan kain yang mirip sehingga membantu pemilihan kain yang akan dipadukan dengan kain contoh.*

*Dalam Tugas Akhir ini, dibangun sistem temu kembali citra kain menggunakan metode* dominant color descriptor *(DCD),*  steerable filter*, dan* pseudo-Zernike moments*. DCD digunakan untuk mengekstraksi fitur warna dari citra yang warnanya telah dikuantisasi.* Steerable filter *digunakan untuk mengekstraksi fitur tekstur.* Pseudo-Zernike moment *digunakan untuk mengekstraksi fitur bentuk.*

*Hasil pencarian citra mirip yang paling baik didapatkan dengan menggabungkan ketiga fitur, yaitu warna, tekstur, dan bentuk. Bobot dari tiap fitur berbeda, yaitu 0.6 untuk fitur tekstur, 0.25 untuk fitur warna, dan 0.15 untuk fitur bentuk. Apabila* 

*hanya digunakan satu fitur, yang paling baik digunakan untuk pencarian adalah fitur warna.*

*Kata kunci : Temu Kembali Citra, Dominant Color Descriptor, Steerable Filter, Pseudo-Zernike Moment, Kain.*

### **CONTENT BASED IMAGE RETRIEVAL ON FABRIC IMAGE USING COLOR, TEXTURE, AND SHAPE FEATURES**

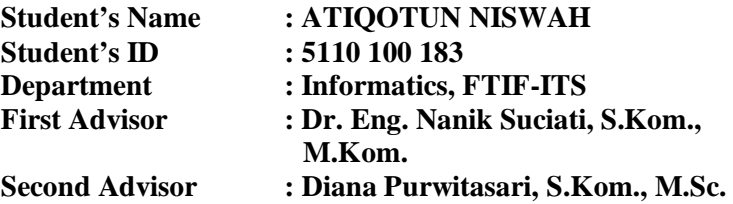

#### **Abstract**

*Fabric is the raw material for making various products, such as bedsheet, tablecloth, and clothes. Fabrics have different types of materials, colors, and motif. Sometimes, more than one different fabrics combine to create a product, such as clothes. The selected fabrics are chosen by similarity. Matching in color or motif is usually a requirement to combined some fabrics. To facilitate the search of similar fabric, content-based image retrieval (CBIR) can be the solution. CBIR can find the similar fabric to help the selection of fabric that will be combine with another fabric.*

*In this Final Project, image retrieval system is constructed using dominant color descriptor (DCD), a steerable filter, and pseudo-Zernike moments. DCD is used to extract color features of quantized colored image. Steerable filter is used to extract texture features. Pseudo-Zernike moments are used to extract the shape feature.* 

*The best result of image retrieval obtained by combining three features, color, texture, and shape. The weight of each features are different, 0.6 for texture features, 0.25 for color features, and 0.15 for shape features. Meanwhile, when only one feature is selected, color feature is the best used for the search.*

*Keywords: Image Retrieval, Dominant Color Descriptor, Steerable Filter, Pseudo-Zernike Moment, fabric.*

#### **LEMBAR PENGESAHAN**

### **TEMU KEMBALI CITRA BERBASIS ISI PADA CITRA KAIN BERDASARKAN FITUR WARNA, TEKSTUR, DAN BENTUK**

#### **TUGAS AKHIR**

Diajukan untuk Memenuhi Salah Satu Syarat Memperoleh Gelar Sarjana Komputer pada Bidang Studi Komputasi Cerdas dan Visualisasi Program Studi S-1 Jurusan Teknik Informatika Fakultas Teknologi Informasi Institut Teknologi Sepuluh Nopember

> Oleh **ATIQOTUN NISWAH** NRP. 5110 100 183

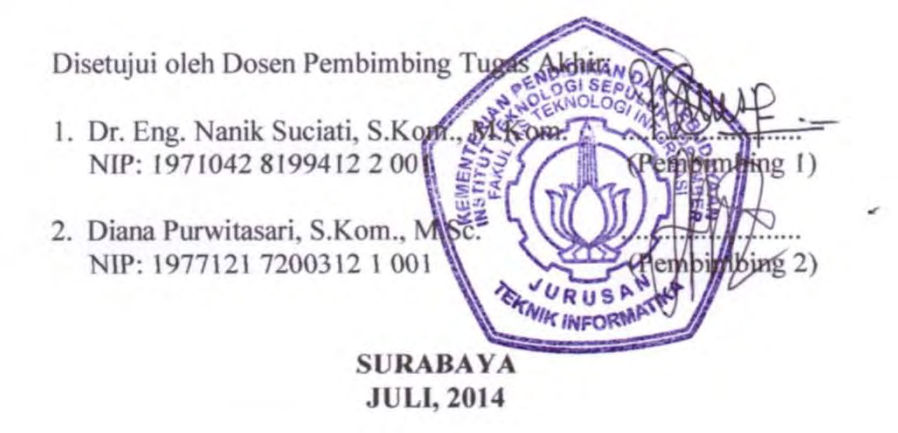

# **KATA PENGANTAR**

Segala puji bagi Allah SWT yang telah melimpahkan rahmat dan anugerah-Nya sehingga penulis dapat menyelesaikan Tugas Akhir yang berjudul :

### **"***Temu Kembali Citra Berbasis Isi pada Citra Kain Berdasarkan Fitur Warna, Tekstur, dan Bentuk"*

Pengerjaan Tugas Akhir ini merupakan suatu kesempatan yang sangat berharga bagi penulis. Dengan pengerjaan tugas akhir ini penulis bisa memperdalam, meningkatkan, serta menerapkan apa yang telah penulis dapatkan selama menempuh perkuliahan di Teknik Informatika ITS.

Terselesaikannya buku Tugas Akhir ini tak lepas dari dukungan dan bantuan semua pihak. Oleh karena itu, penulis ingin menyampaikan terima kasih kepada:

- 1. Allah SWT atas limpahan rahmat-Nya sehingga penulis dapat menyelesaikan tugas akhir ini dengan baik
- 2. Kedua orang tua penulis, yang telah memberikan dukungan jasmani dan rohani untuk penulis.
- 3. Ibu Dr. Eng. Nanik Suciati, S.Kom., M.Kom. dan Ibu Diana Purwitasari, S.Kom., M.Sc. selaku Dosen Pembimbing, yang telah memberikan kepercayaan, motivasi, bimbingan, dukungan, nasehat, perhatian, serta semua bantuan yang telah diberikan kepada penulis.
- 4. Teman-teman dari penulis yang memberikan semangat dalam menyelesaikan tugas akhir ini.
- 5. Serta semua pihak yang belum sempat disebutkan.

Kesempurnaan tentu masih jauh tercapai pada tugas akhir ini, maka penulis mengharapkan saran dan kritik yang membangun dari pembaca untuk perbaikan ke depan.

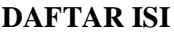

<span id="page-7-0"></span>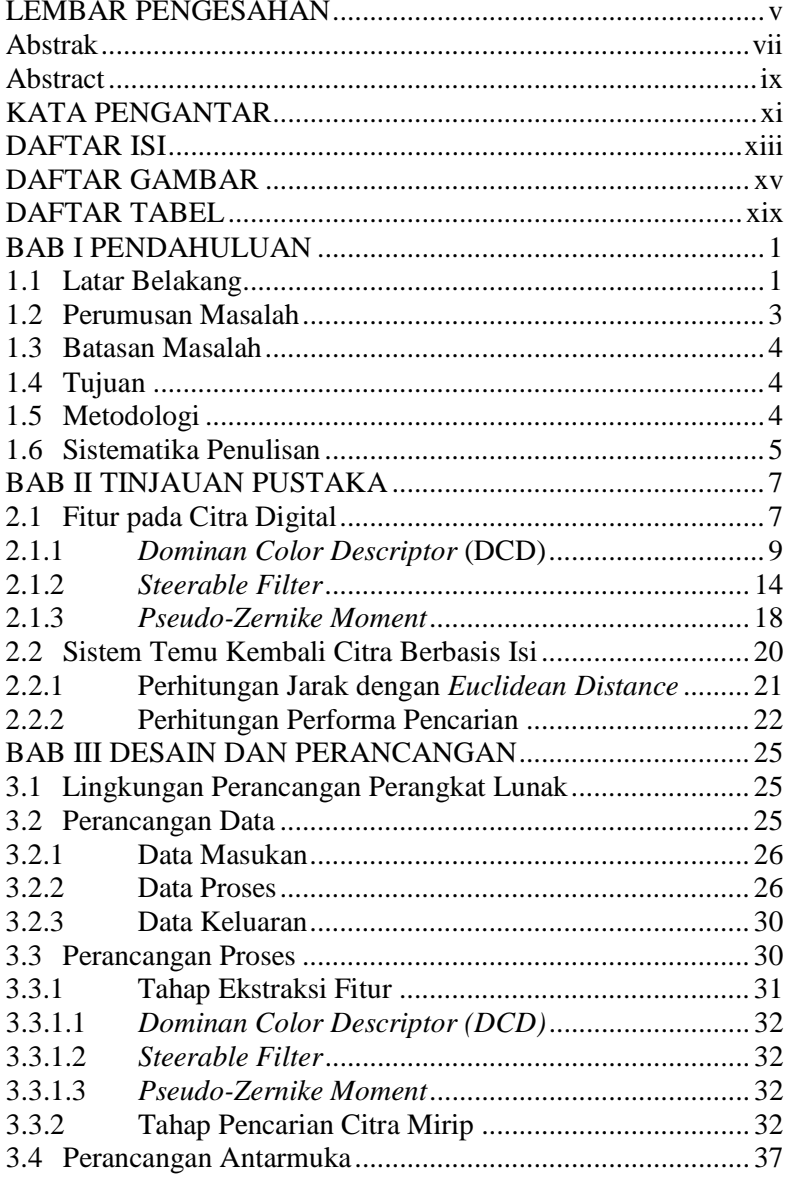

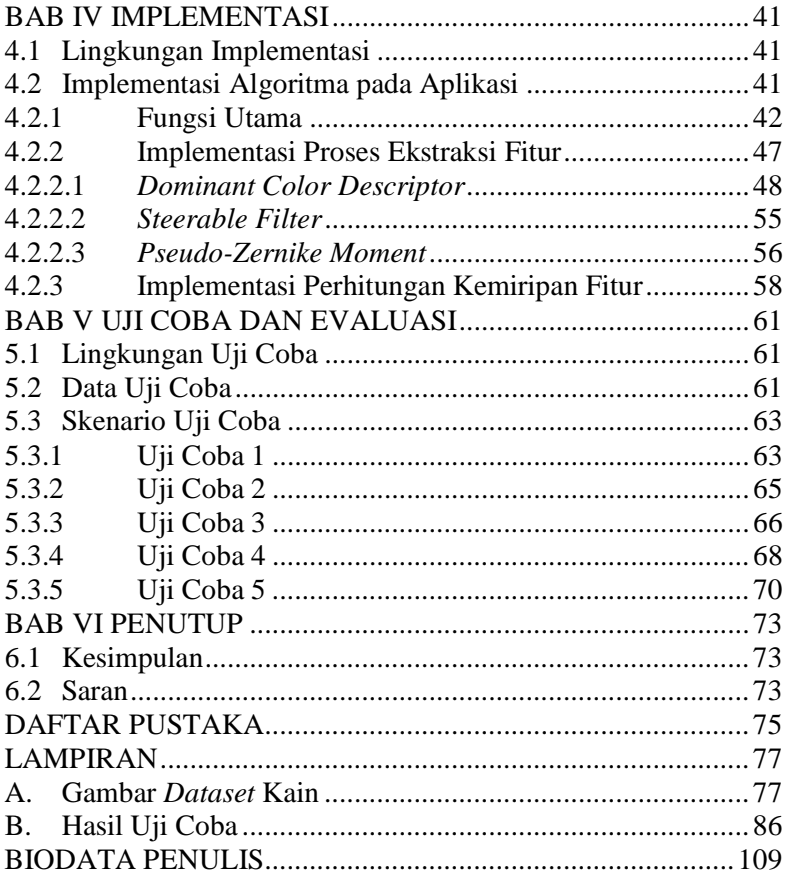

# **DAFTAR GAMBAR**

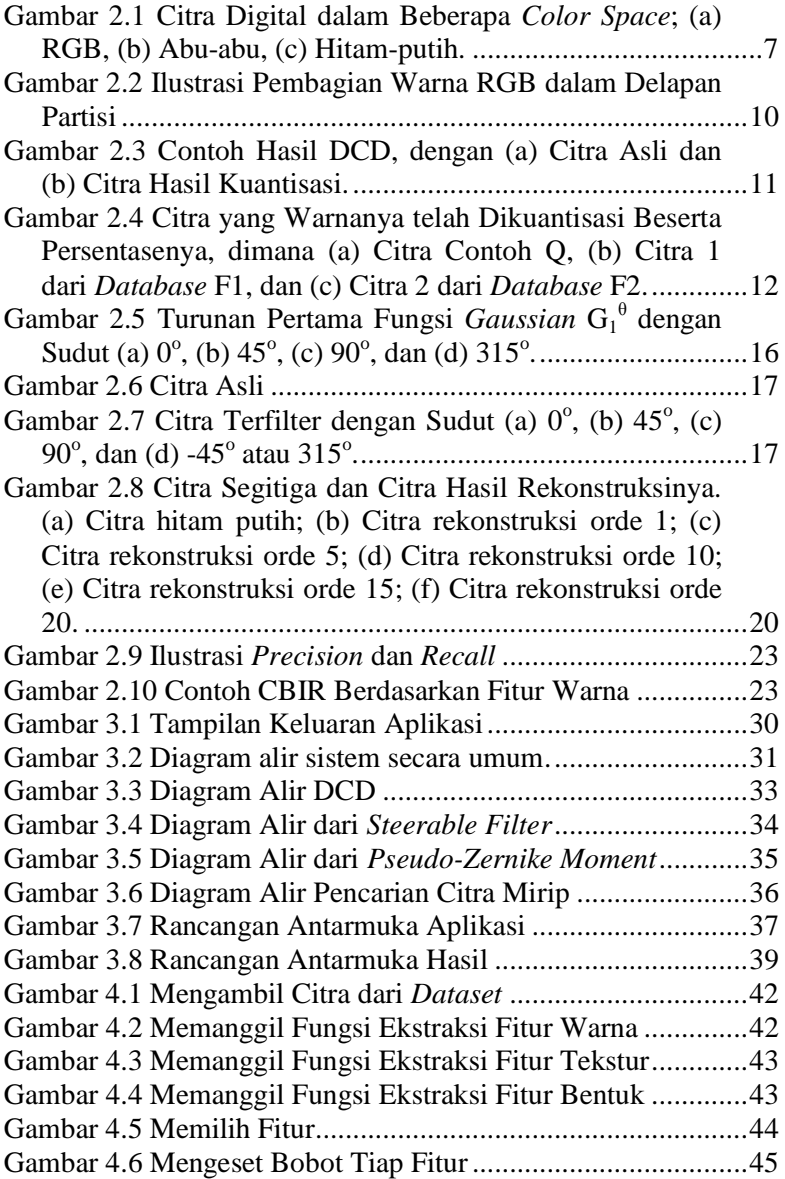

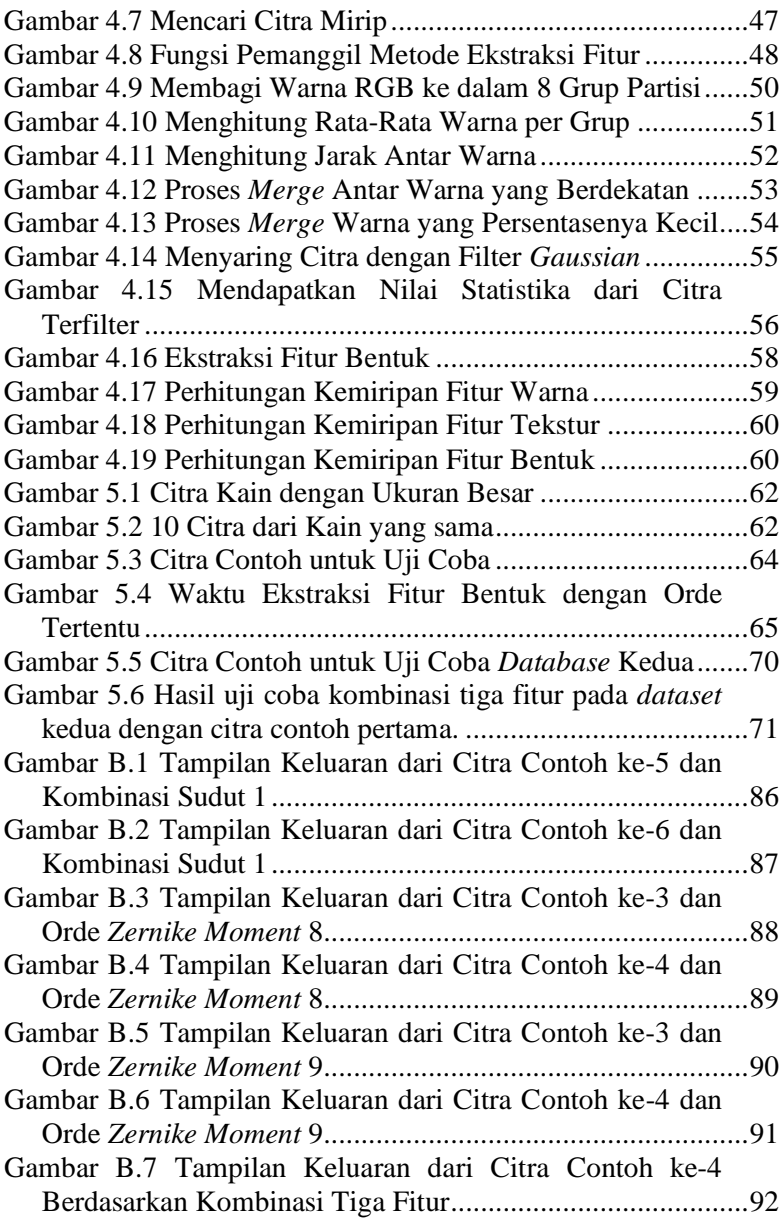

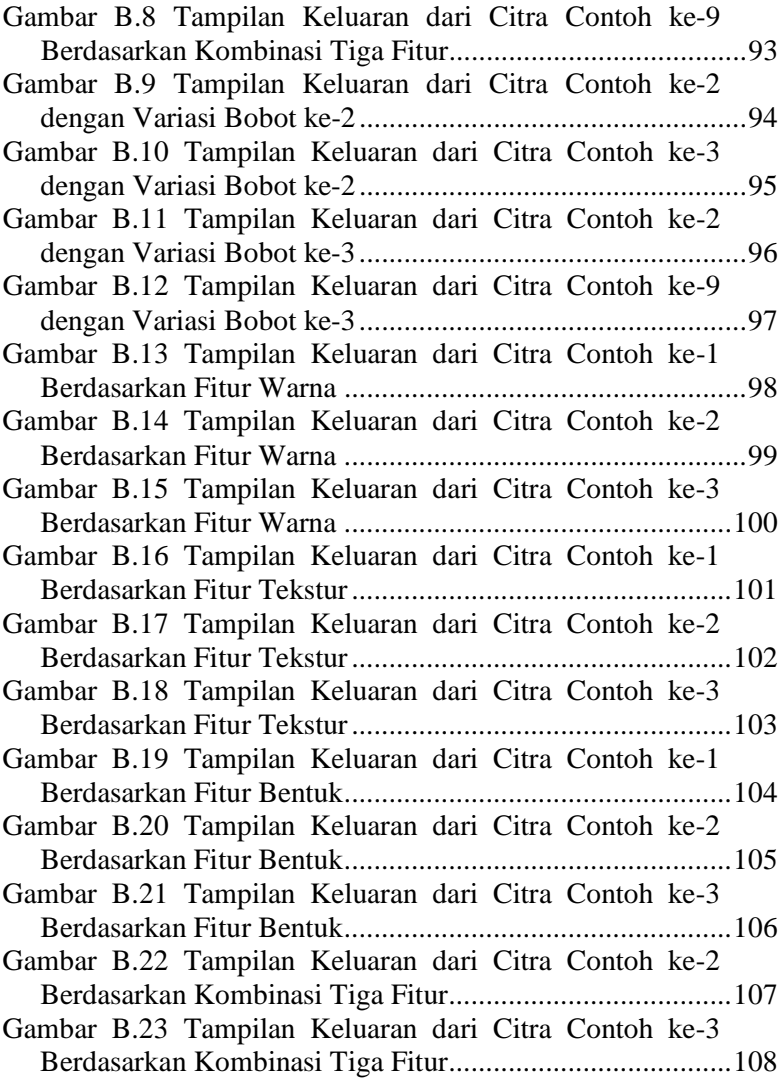

# **DAFTAR TABEL**

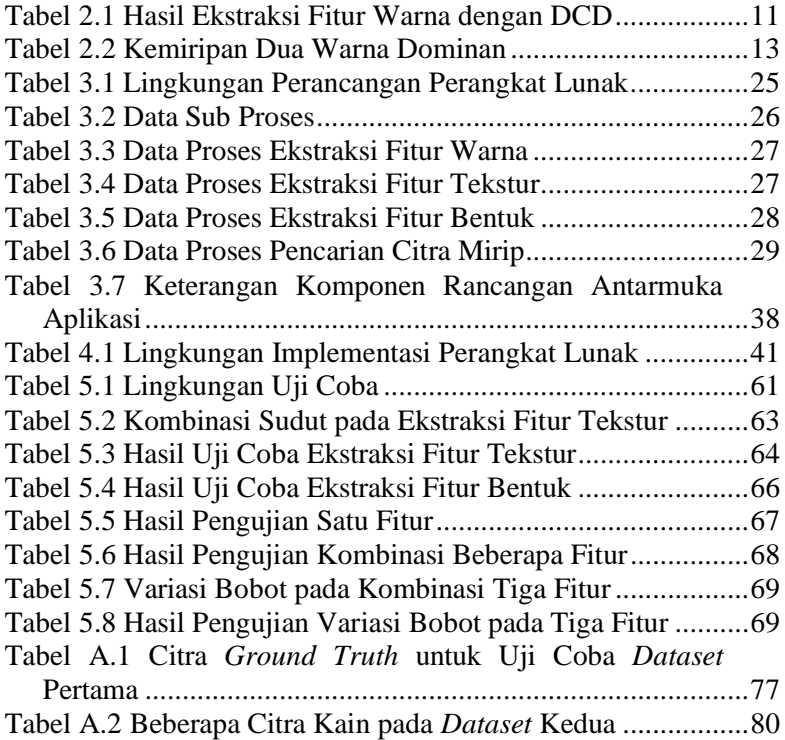

# **BAB I PENDAHULUAN**

### 1.1 **Latar Belakang**

Kain adalah bahan baku pembuatan berbagai produk, seperti seprai, taplak, dan baju. Kain memiliki berbagai jenis bahan, warna, dan motif. Terkadang, beberapa kain berbeda dipadukan untuk membuat suatu produk, misalnya baju. Tidak sembarang kain dipilih. Warna yang senada ataupun motif yang mirip biasanya menjadi syarat kain tersebut dipadukan dengan kain contoh. Untuk mempermudah pencarian kain yang mirip dengan kain contoh, *content-based image retrieval* (CBIR) dapat menjadi salah satu solusi. CBIR dapat menemukan kain yang mirip sehingga membantu pemilihan kain yang akan dipadukan dengan kain contoh.

Dalam era digital seperti saat ini, penyimpanan digital sudah biasa digunakan untuk mempermudah pekerjaan, termasuk data citra. Penyimpanan berupa data citra dapat diolah sehingga pengguna dapat mencari citra yang mirip dengan citra contoh. Teknik untuk memperoleh citra yang mirip dari *database* citra berdasarkan fitur-fiturnya disebut temu kembali citra berbasis isi atau *content-based image retrieval*.

Warna, tekstur, dan bentuk adalah fitur yang sering digunakan untuk mendiskripsikan suatu citra. Setiap fitur merepresentasikan hal yang berbeda dan membutuhkan penanganan yang berbeda pula. Fitur warna, misalnya, akan menunjukkan warna apa saja yang terdapat dalam suatu citra dan berapa persen suatu warna mendominasi citra. Bila suatu sistem temu kembali citra menggunakan fitur warna sebagai fitur pembanding, maka citra yang terambil adalah citra yang memiliki komposisi warna yang mirip dengan citra contoh. Satu fitur saja kurang handal bila digunakan sebagai pembanding antar citra, kecuali bila memang ingin membandingkan hanya terhadap satu fitur, misalnya hanya

melihat kesamaan warna. Gabungan beberapa fitur sebagai pembanding antar citra diharapkan dapat menemukan citra yang lebih mirip dengan citra contoh.

Penelitian tentang CBIR yang menggunakan gabungan beberapa fitur telah banyak dilakukan, seperti yang dilakukan oleh Xiang-Yang Wang et al [1]. Tiga fitur yaitu warna, tekstur, dan bentuk berhasil dikombinasikan untuk mendapat citra dari *database* yang mirip dengan citra contoh dengan lebih akurat dan efisien. Tiga fitur tersebut diekstrak secara terpisah. *Dominant color descriptor* (DCD) digunakan untuk mengekstraksi fitur warna dengan keluaran berupa suatu set warna dominan dan persentasenya dalam suatu citra. *Steerable filter* digunakan untuk mengekstraksi fitur tekstur dengan cara menggabungkan informasi yang didapat dari citra setelah disaring dengan *basis filter* dalam beberapa sudut berbeda. *Pseudo-Zernike moment* digunakan untuk mengekstraksi fitur bentuk berbasis *region* dengan cara merekonstruksi citra dengan suatu rumus sehingga mendekati bentuk objek pada citra asal. Setelah itu, hasil ekstraksi citra contoh akan dihitung kemiripannya dengan hasil ekstraksi dari *database* citra. Rumus perhitungan yang digunakan berbeda untuk tiap fitur. Hasil penelitian menunjukkan bahwa hasil CBIR dengan penggabungan tiga fitur tersebut lebih baik jika dibandingkan dengan hanya menggunakan fitur warna dan histogram dari subblok.

DCD adalah metode ekstraksi warna yang tidak bergantung pada *color space*. Manjunath et al [2] menyatakan bahwa DCD merepresentasikan fitur warna dari citra sesuai warna yang terdapat dalam citra tersebut, tidak terpaku pada *color space*. Representasi warna dengan DCD juga bagus untuk merepresentasikan suatu *region*. Dalam sistem temu kembali citra, representasi warna dengan DCD memiliki keunggulan yaitu jumlah warna yang dihasilkan cukup sedikit tetapi tetap mewakili warna keseluruhan, sehingga proses pencarian dapat dilakukan dengan cepat.

*Steerable filter* sebagai salah satu jenis *oriented filter* mengambil informasi tekstur dari sudut tertentu. Dengan mengambil dari beberapa sudut berbeda, informasi yang didapat lebih beragam. *Zernike moment* termasuk salah satu jenis momentum yang dapat digunakan untuk mengekstraksi fitur bentuk. Momentum ini mengambil informasi *region*, bagian tepi sekaligus interiornya, dari suatu citra. Ekstraksi fitur bentuk dengan *Zernike moment* akan menghasilkan nilai yang tidak terpengaruh pada orientasi citra. Sehingga untuk citra sama, dengan salah satu diputar beberapa derajat, akan menghasilkan nilai yang sama. Momentum ini juga lebih tahan terhadap *noise* sehingga representasi fitur bentuk yang didapat akan lebih baik.

Dalam Tugas Akhir ini, metode yang akan diimplementasikan untuk mengekstraksi fitur adalah *dominant color descriptor* (DCD), *steerable filter*, dan *pseudo-Zernike moments*. DCD digunakan untuk mengekstraksi fitur warna dari citra yang warnanya telah dikuantisasi. *Steerable filter* digunakan untuk mengekstraksi fitur tekstur. *Pseudo-Zernike moment* digunakan untuk mengekstraksi fitur bentuk. Ketiga fitur tersebut kemudian akan digunakan dalam proses pencarian citra sehingga akan didapat citra yang mirip dengan citra contoh.

### 1.2 **Perumusan Masalah**

Perumusan masalah yang diangkat dalam Tugas Akhir ini dapat dipaparkan sebagai berikut:

- 1. Bagaimana melakukan ekstraksi fitur dengan menggunakan *dominant color descriptor* untuk fitur warna, *steerable filter*  untuk fitur tekstur, dan *pseudo-Zernike moment* untuk fitur bentuk.
- 2. Bagaimana melakukan pencarian citra dari *database* yang mirip dengan citra contoh berdasarkan salah satu dari fitur warna, tekstur, dan bentuk, atau gabungan beberapa fitur.

### 1.3 **Batasan Masalah**

Permasalahan dalam Tugas Akhir ini dibatasi ruang lingkup pembahasannya sebagai berikut:

- 1. Dataset yang digunakan adalah kumpulan citra kain yang dapat diunduh gratis dari website *www.photos-publicdomain.com/tag/fabric*.
- 2. Implementasi dilakukan dengan menggunakan Matlab.
- 3. Besarnya ukuran citra 400x400 piksel dan hanya yang berekstensi .jpg (jpeg), .png, .bmp, .gif.

# 1.4 **Tujuan**

Tujuan dari pembuatan Tugas Akhir ini adalah membangun program temu kembali citra berbasis isi pada kain yang mirip dengan citra contoh berdasarkan kemiripan dalam salah satu fitur warna, tekstur, dan bentuk, maupun gabungan ketiganya.

# 1.5 **Metodologi**

Pembuatan Tugas Akhir ini dilakukan dengan menggunakan metodologi sebagai berikut:

A. Studi literatur

Pada tahap ini dilakukan pencarian informasi dan studi literatur yang diperlukan untuk pengumpulan data dan desain sistem yang akan dibuat. Informasi didapatkan dari buku, internet, dan materi-materi lain yang berhubungan dengan *dominant color descriptor* (DCD)*, steerable filter* dan *pseudo-Zernike moment* sebagai algoritma ektraksi fitur citra. Selain itu, dilakukan pencarian informasi dan materi perhitungan kemiripan antar dua citra berdasarkan hasil ekstraksi fiturnya.

B. Implementasi dan pembuatan perangkat lunak Pada tahap ini dilakukan implementasi proses ekstraksi fitur citra yang terdiri dari *dominant color descriptor (DCD), steerable filter dan pseudo-Zernike moment* serta perhitungan kemiripan dengan menggunakan Matlab 7.6.0.

C. Uji coba dan evaluasi

Pada tahap ini dilakukan uji coba dengan menggunakan citra contoh untuk mencoba jalannya perangkat lunak telah sesuai dengan rancangan dan desain implementasi yang dibuat, juga untuk mencari kesalahan-kesalahan program yang mungkin terjadi untuk selanjutnya dapat dilakukan penyempurnaan.

D. Penyusunan laporan Tugas Akhir Pada tahap ini dilakukan penyusunan laporan yang berisi dasar teori, dokumentasi dari perangkat lunak, dan hasil-hasil yang diperoleh selama pengerjaan Tugas Akhir.

### 1.6 **Sistematika Penulisan**

Buku Tugas Akhir ini disusun dengan sistematika penulisan sebagai berikut:

- 1. Bab I. Pendahuluan Bab ini berisi penjelasan mengenai latar belakang masalah dan tujuan dari pembuatan Tugas Akhir. Selain itu perumusan masalah, batasan masalah, metodologi, dan sistematika penulisan juga merupakan bagian dari bab ini.
- 2. Bab II. Tinjauan Pustaka Bab ini berisi penjelasan secara detail mengenai dasar-dasar penunjang untuk mendukung pembuatan Tugas Akhir ini.
- 3. Bab III. Desain dan Perancangan Bab ini berisi penjelasan mengenai desain, perancangan, dan data yang digunakan untuk memenuhi Tugas Akhir, serta urutan pelaksanaan percobaan.
- 4. Bab IV. Implementasi Bab ini akan dilakukan pembuatan aplikasi yang dibangun dengan MATLAB 7.6.0 sesuai dengan permasalahan dan batasan yang telah dijabarkan pada Bab 1.
- 5. Bab V. Hasil Uji Coba dan Evaluasi Bab ini berisi penjelasan mengenai data hasil percobaan atau pengukuran, dan pembahasan mengenai hasil percobaan yang telah dilakukan.

6. Bab VI. Kesimpulan dan Saran

Bab ini berupa hasil penelitian yang menjawab permasalahan atau yang berupa konsep, program, dan karya rancangan. Selain itu, pada bab ini diberikan saran-saran yang berisi halhal yang masih dapat dikerjakan dengan lebih baik dan dapat dikembangkan lebih lanjut, atau berisi masalah-masalah yang dialami pada proses pengerjaan Tugas Akhir.

6

## **BAB II DASAR TEORI**

Bab ini berisi penjelasan teori-teori yang berkaitan dengan implementasi perangkat lunak. Penjelasan ini bertujuan untuk memberikan gambaran secara umum terhadap sistem yang dibuat dan berguna sebagai penunjang dalam pengembangan perangkat lunak.

### 2.1 **Fitur pada Citra Digital**

Citra digital dapat diartikan sebagai sebuah representasi diskrit dari informasi spasial dan intensitasnya. Informasi spasial disimpan dalam koordinat *Cartesian* sedangkan informasi intensitas bergantung pada jenis *color space* yang digunakan pada citra. [Gambar 2.1](#page-19-0) merupakan contoh dari citra digital dalam beberapa *color space*. Citra memiliki fitur-fitur yang dapat digunakan dalam pengolahan citra digital, beberapa di antaranya adalah fitur warna, tekstur, dan bentuk.

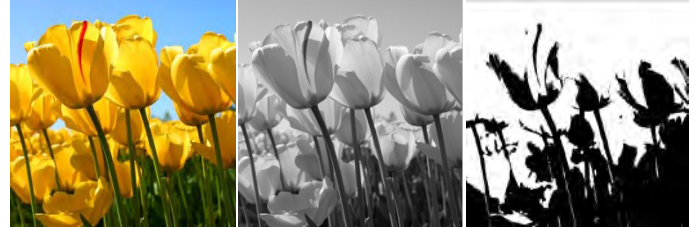

**Gambar 2.1 Citra Digital dalam Beberapa** *Color Space***; (a) RGB, (b) Abu-abu, (c) Hitam-putih.**

<span id="page-19-0"></span>Warna adalah komponen penting yang digunakan oleh mata manusia maupun komputer untuk mengenali suatu objek secara visual. Warna dalam suatu objek digital menjadi fitur yang sering digunakan dalam temu kembali citra berbasis isi. Warna yang biasa digunakan adalah warna pada *color space* RGB (red green blue). Secara teori, nilai *error* dari proses temu kembali citra berbasis isi akan minim jika warna diekstraksi langsung sesuai palet warna yang digunakan citra. Misalnya dalam citra RGB,

jumlah nilai warna yang ada adalah 256. Namun bila hal tersebut dilakukan, biaya komputasinya akan tinggi dan penyimpanan yang dibutuhkan untuk menyimpan informasi warna juga banyak. Karena itu, banyak penelitian telah dilakukan untuk mendapatkan informasi dari warna suatu citra secara efisien.

Tekstur citra merupakan salah satu fitur yang digunakan dalam beberapa pemrosesan citra. Tekstur menunjukkan sifat homogenitas dari suatu intensitas. Tekstur sebagai salah satu fitur citra telah lama dipelajari. Berbagai teknik telah dikembangkan untuk segmentasi tekstur, klasifikasi tekstur, mengambil bentuk dari tekstur, dan sintesis tekstur. Dua macam metode representasi tekstur adalah struktural dan statistikal. Metode struktural, termasuk operasi morfologi, menggambarkan tekstur dengan mengidentifikasi struktur primitif dan aturan penempatannya. Metode statistikal, salah satunya adalah *co-occurrence matrix*, menggambarkan tekstur dengan distribusi statistika dari intensitas citra.

Bentuk merupakan informasi geometri dari suatu objek yang tidak berubah meski objek tersebut dipindah, dirotasi, ataupun diubah ukurannya. Ekstraksi bentuk dapat berupa keseluruhan informasi dari *boundary* objek dan isinya atau hanya *boundary* saja. Pemilihan jenis ekstraksi ini tergantung pada bentuk apa yang ingin didapatkan [3]. Bentuk citra merupakan fitur visual yang penting dalam menggambarkan isi suatu citra. Namun, representasi dan deskripsi dari bentuk citra adalah pekerjaan yang sulit. Objek nyata 3D akan diproyeksikan dalam citra yang memiliki ruang 2D sehingga bentuk objek akan berubah tergantung sudut pengambilan citra.

Tugas Akhir ini akan menggunakan ketiga fitur citra tersebut, yaitu fitur warna, tekstur, dan bentuk. Masing-masing akan diekstraksi oleh sebuah metode sehingga akan diperoleh informasi dari sebuah citra. Pada Tugas Akhir ini, metode yang digunakan adalah *dominant color descriptor* (DCD), *steerable filter*, dan *pseudo-Zernike moments*.

### **2.1.1** *Dominan Color Descriptor* **(DCD)**

*Dominant color descriptor* (DCD) [4] adalah salah satu jenis deskriptor warna yang digunakan dalam temu kembali citra. DCD mendeskripsikan warna yang mewakili suatu citra berdasarkan warna dominan yang terdapat dalam suatu citra. DCD memiliki dua komponen utama yaitu warna yang mewakili citra dan persentase tiap warna tersebut di dalam citra. Namun, warna representatif yang dihasilkan terkadang tidak sesuai dengan yang diharapkan oleh manusia karena mata manusia sulit membedakan warna yang perbedaannya sangat kecil.

Untuk dapat mengambil warna dominan pada suatu citra, penyederhanaan warna perlu dilakukan. Hal ini dilakukan agar jumlah warna yang diambil tidak terlalu banyak namun tetap mewakili informasi warna keseluruhan dari citra. Ada beberapa algoritma yang bisa digunakan untuk proses ini. Salah satunya adalah *linear block algorithm* (LBA) [4].

Tahapan yang dilakukan pada LBA akan diuraikan sebagai berikut:

- Warna RGB dari suatu citra dibagi ke dalam beberapa partisi yang ukurannya sama, seperti pada [Gambar 2.2.](#page-22-0) Warna yang terdapat dalam satu blok partisi dianggap mirip sehingga dapat direpresentasikan oleh suatu warna baru yang mewakili keseluruhan warna pada blok partisi tersebut.
- Nilai rata-rata tiap blok partisi dicari dan dijadikan sebagai warna kuantisasi atau warna yang merepresentasikan setiap warna pada blok partisi.

$$
X = (X^R, X^G, X^B) \tag{2.1}
$$

*X* merupakan warna dari tiap piksel yang terdiri atas komponen warna merah (R), hijau (G), dan biru (B). Warna kuantisasi dari partisi ke-*i* dilambangkan dengan

$$
C_i = \left(\bar{X}_i^R, \bar{X}_i^G, \bar{X}_i^B\right) \left(1 \le i \le 8\right) \tag{2.2}
$$

dimana  $\bar{X}_i$  merupakan nilai rata-rata warna pada partisi ke-*i*.

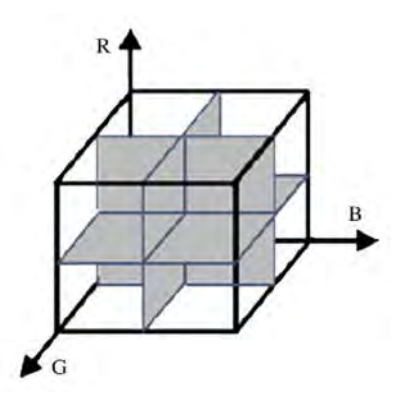

<span id="page-22-0"></span>**Gambar 2.2 Ilustrasi Pembagian Warna RGB dalam Delapan Partisi**

• Jarak *Euclidean* antara dua warna kuantisasi dihitung. Jika jaraknya kurang dari batas yang ditetapkan, maka dua warna kuantisasi tersebut dilebur dan ditentukan warna kuantisasi baru dari keduanya. Batas jarak antara dua warna dilambangkan dengan  $T<sub>d</sub>$ , dan nilai yang disarankan adalah 10-15. Karena warna harus cukup signifikan, maka warna yang jaraknya dengan warna lain kurang dari  $T_d$  akan dilebur. Pada rumus berikut,  $P_R$ ,  $P_G$ , dan  $P_B$  merupakan persentase dari komponen R, G, dan B suatu warna. Sedangkan *X1* dan *X2* merupakan nilai dua warna yang memiliki jarak kurang dari  $T_d$ .

$$
X^{R} = X_{1}^{R} \times \left(\frac{P_{R,1}}{P_{R,1} + P_{R,2}}\right) + X_{2}^{R} \times \left(\frac{P_{R,2}}{P_{R,1} + P_{R,2}}\right),
$$
  
\n
$$
X^{G} = X_{1}^{G} \times \left(\frac{P_{G,1}}{P_{G,1} + P_{G,2}}\right) + X_{2}^{G} \times \left(\frac{P_{G,2}}{P_{G,1} + P_{G,2}}\right),
$$
  
\n
$$
X^{B} = X_{1}^{B} \times \left(\frac{P_{B,1}}{P_{B,1} + P_{B,2}}\right) + X_{2}^{B} \times \left(\frac{P_{B,2}}{P_{B,1} + P_{B,2}}\right).
$$
\n(2.3)

Langkah ini dilakukan hingga tidak ada jarak nilai dua warna yang kurang dari *Td*.

• Persentase dari warna yang tersisa diperiksa. Jika ada warna yang persentasenya kurang dari batas *Tm*, maka warna

tersebut akan dilebur dengan tetangga terdekatnya. Pencarian tetangga terdekat dilakukan dengan menggunakan jarak *Euclidean*. Nilai *Tm* diset kecil, misalnya 6%. Hal ini dilakukan supaya warna yang tersisa cukup dominan.

• Warna terakhir yang tersisa adalah warna yang merepresentasikan suatu citra. Untuk satu citra, terdapat maksimal 8 warna yang memiliki 4 komponen, yaitu nilai RGB yang masing-masing memiliki rentang antara 0 hingga 255, dan persentase warna tersebut dalam citra yang telah dikuantisasi. Contohnya dapat dilihat pada [Gambar 2.3.](#page-23-0) Terdapat tiga warna yang tersisa setelah warna pada citra asli dikuantisasi.

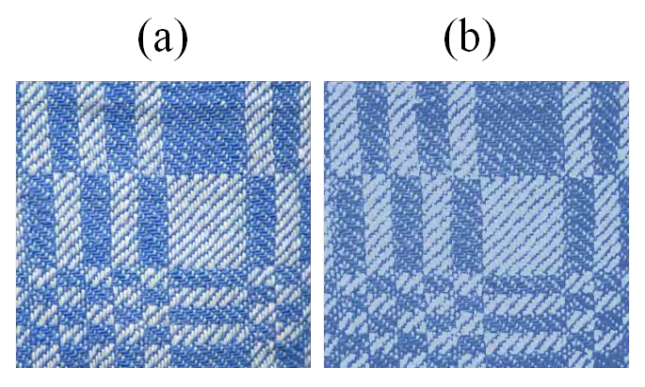

<span id="page-23-0"></span>**Gambar 2.3 Contoh Hasil DCD, dengan (a) Citra Asli dan (b) Citra Hasil Kuantisasi.**

<span id="page-23-1"></span>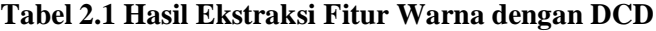

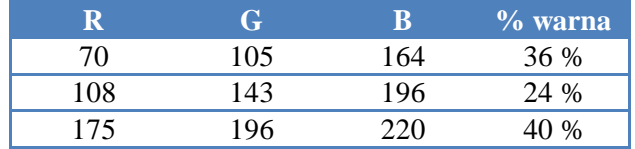

Persentase warna dihitung dari perbandingan jumlah piksel suatu warna dengan total piksel pada citra. Hasil ekstraksi fitur dari gambar tersebut dapat dilihat pada [Tabel 2.1.](#page-23-1)

#### **Perhitungan kemiripan dari DCD**

Kemiripan dari warna-warna dominan antara dua citra dihitung berdasarkan kedekatan jarak dua warna dan persentase tiap warna tersebut. Dari dua warna dominan  $F_1 = \{ \{c_i, p_i\}, i = 1, ..., N_1 \}$ dan  $F_2 = \{ \{c_j, p_j\}, j = 1, ..., N_2 \}$ , perhitungan kemiripan dilakukan dengan langkah sebagai berikut.

1. Menghitung nilai kemiripan dari dua warna dominan yang berbeda, yaitu citra dari *database* (t) dan citra contoh (q), dengan rumus berikut.

$$
S_{i,j} = [1 - |p_q(i) - p_t(j)|] \times min(p_q(i), p_t(j))
$$
 (2.4)

Dimana  $p_q(i)$  adalah persentase warna dominan ke-i dari citra contoh dan  $p_t(i)$  adalah persentase warna dominan ke-j dari citra dari *database*.

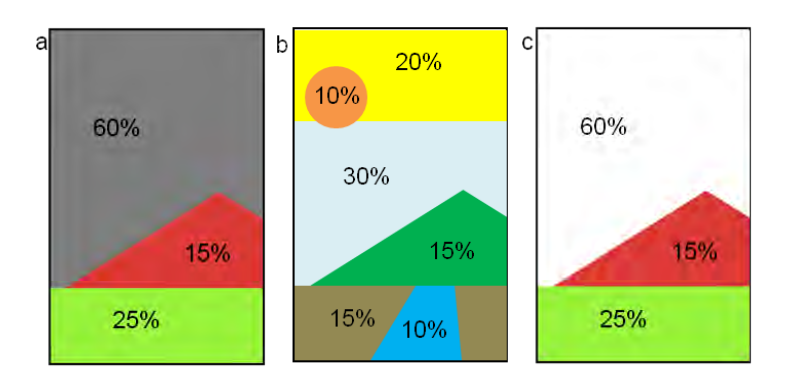

### <span id="page-24-0"></span>**Gambar 2.4 Citra yang Warnanya telah Dikuantisasi Beserta Persentasenya, dimana (a) Citra Contoh Q, (b) Citra 1 dari** *Database* **F1, dan (c) Citra 2 dari** *Database* **F2.**

Sebagai contoh, akan dihitung jarak antara dua citra dari [Gambar 2.4](#page-24-0) yaitu citra (a) dengan (b) dan citra (a) dengan (c). Fitur warna dari masing-masing citra dideskripsikan sebagai berikut:

$$
Q = \{ (q_1, 0, 6), (q_2, 0, 25), (q_3, 0, 15) \},
$$
  
\n
$$
F_1 = \{ (t_{11}, 0, 3), (t_{12}, 0, 2), (t_{13}, 0, 15)(t_{14}, 0, 15), (t_{15}, 0, 1)(t_{16}, 0, 1) \},
$$
  
\n
$$
F_2 = \{ (t_{21}, 0, 6), (t_{22}, 0, 25), (t_{23}, 0, 15) \},
$$

dimana komponen pertama dalam tanda kurung adalah warna dominan, dan komponen kedua adalah persentasenya. Nilai dari persamaan (2.4) untuk [Gambar 2.4](#page-24-0) (a) dan (b) dapat dilihat pada [Tabel 2.2.](#page-25-0)

<span id="page-25-0"></span>

| Warna | $t_{11}$ | $t_{12}$ | $t_{13}$ | $t_{14}$ | $t_{15}$ | $t_{16}$ |
|-------|----------|----------|----------|----------|----------|----------|
| $q_1$ | 0,210    | 0,120    | 0,083    | 0,083    | 0,050    | 0,050    |
| $q_2$ | 0,238    | 0,190    | 0,135    | 0,135    | 0,085    | 0,085    |
| $q_3$ | 0,128    | 0.143    | 0,150    | 0,150    | 0,095    | 0,095    |

**Tabel 2.2 Kemiripan Dua Warna Dominan**

#### 2. Mencari koefisien kemiripan dilakukan dengan rumus

$$
a_{i,j} = \begin{cases} 1 - d_{i,j} / d_{max} & d_{i,j} \le T \\ 0 & d_{i,j} > T \end{cases}
$$
 (2.5)

dimana di,j adalah jarak *Euclidean* dari dua warna ci dan bj. *T* adalah jarak maksimum yang digunakan untuk menentukan apakah kedua warna dominan mirip, dan  $d_{max} = \alpha T$ .  $\alpha$ merupakan koefisien yang jika nilainya tepat akan dapat membedakan dua warna terpisah jauh atau dekat. Pada Tugas Akhir ini, nilai α diset 2 dan *T* diset 25.

Asumsi warna pada citra contoh *Q* dan citra pada database *F1* pada [Gambar 2.4](#page-24-0) semuanya berbeda dan melewati batas *T* sehingga koefisien  $a_{i,i}$  pada persamaan (2.5) bernilai nol. Sedangkan warna pada citra contoh  $F_2$  memiliki dua warna yang sama dengan *Q*, yaitu  $q_2 = t_{22}$  dan  $q_3 = t_{23}$ .

3. Mengukur kemiripan dua citra dengan rumus

$$
SIM(F_1, F_2) = \sum_{i=1}^{N_1} \sum_{j=1}^{N_2} a_{i,j} S_{i,j}
$$
 (2.6)

Nilai kemiripan dari [Gambar 2.4](#page-24-0) adalah sebagai berikut:

$$
SIM(Q, F_1) = 0
$$
  
\n
$$
SIM(Q, F_2) = \{(1 \times [1 - |0.25 - 0.25|] \times 0.25) + (1 \times [1 - |0.15 - 0.15|] \times 0.15)\} = 0.4
$$

4. Jarak antara dua citra  $F_1$  dan  $F_2$  didapat dengan rumus

$$
D^{2}(F_{1}, F_{2}) = 1 - SIM(F_{1}, F_{2})
$$
\n(2.7)

Semakin besar nilai *D<sup>2</sup>* , artinya kedua citra semakin tidak mirip. Bila nilai *D<sup>2</sup>* adalah 1, maka berarti dua citra tersebut tidak mirip sama sekali.

Perhitungan jarak dari contoh pada [Gambar 2.4](#page-24-0) dengan menggunakan persamaan (2.7) akan menghasilkan

$$
D2(Q, F1) = 1 - 0 = 1
$$
  

$$
D2(Q, F2) = 1 - 0, 4 = 0, 6
$$

dimana hasilnya menunjukkan jarak atau perbedaan citra (a) dengan citra (b) lebih besar dibanding dengan jaraknya dengan citra (c). Hal ini sesuai pula dengan pengelihatan mata manusia yang menilai bahwa citra (a) lebih mirip dengan citra (c) dari segi komposisi warnanya.

# **2.1.2** *Steerable Filter*

Representasi fitur tekstur yang invarian terhadap rotasi dan skala dapat diperoleh dengan menggunakan dekomposisi dari *steerable filter* [5]. *Steerable filter* adalah suatu kelas filter yang menyaring citra secara sembarang putaran. *Steerable filter* termasuk salah satu jenis *oriented filter*. *Oriented filter* banyak digunakan dalam proses pengolahan citra, seperti analisis tekstur, deteksi tepi, kompresi data citra, analisis pergerakan, dan perbaikan citra.

Langkah yang dilakukan untuk mengekstraksi fitur tekstur dengan filter ini adalah sebagai berikut:

1. Memilih *basis filter* yang akan digunakan. Salah satu *basis filter* yang bisa digunakan adalah turunan pertama dari fungsi *Gaussian*. Fungsi *Gaussian* 2 dimensi yang digunakan untuk pemrosesan citra jika ditulis dalam koordinat Cartesian x dan y adalah sebagai berikut

$$
G(x, y) = \frac{1}{2\pi\sigma^2} e^{-\frac{(x^2 + y^2)}{2\sigma^2}}
$$
 (2.8)

dengan nilai σ menunjukkan seberapa lebar filter yang akan digunakan. Pada koordinat *x* dan *y*, turunan pertama fungsi *Gaussian* dapat didekati pada sumbu *x* yaitu *G1 0'* dan pada sumbu *y* yaitu  $G_1^{90}$ <sup>"</sup>.

$$
G_1^{0^o} = -\frac{x}{\sigma^2} e^{-\frac{(x^2 + y^2)}{2\sigma^2}} \frac{1}{\sigma\sqrt{2\pi}}
$$
(2.9)

$$
G_1^{90^o} = -\frac{y}{\sigma^2} e^{-\frac{(x^2 + y^2)}{2\sigma^2}} \frac{1}{\sigma\sqrt{2\pi}}
$$
 (2.10)

Matriks yang berisi nilai dari fungsi pada persamaan (2.9) dan (2.10) memiliki ukuran yang bergantung pada besar σ. Untuk σ bernilai 3, ukuran matriks  $G_1^0$  dan  $G_1^{90}$  adalah 7x7. Nilai matriks tersebut ditunjukkan oleh (2.11) dan (2.12).

$$
G_1^{00} = \begin{bmatrix} 0,016 & 0,014 & 0,009 & 0,000 & -0,009 & -0,014 & -0,016 \\ 0,022 & 0,019 & 0,011 & 0,000 & -0,011 & -0,019 & -0,022 \\ 0,025 & 0,022 & 0,013 & 0,000 & -0,013 & -0,022 & -0,025 \\ 0,027 & 0,024 & 0,014 & 0,000 & -0,014 & -0,024 & -0,027 \\ 0,025 & 0,022 & 0,013 & 0,000 & -0,014 & -0,024 & -0,022 \\ 0,022 & 0,019 & 0,011 & 0,000 & -0,011 & -0,019 & -0,022 \\ 0,016 & 0,014 & 0,009 & 0,000 & -0,014 & -0,016 \end{bmatrix}
$$
\n
$$
G_1^{90} = \begin{bmatrix} 0,016 & 0,022 & 0,025 & 0,027 & 0,025 & 0,022 & 0,016 \\ 0,016 & 0,014 & 0,019 & 0,022 & 0,027 & 0,025 & 0,019 & 0,014 \\ 0,019 & 0,011 & 0,013 & 0,014 & 0,013 & 0,011 & 0,019 \\ 0,010 & 0,010 & 0,000 & 0,000 & 0,000 & 0,000 & 0,000 \\ -0,009 & -0,011 & -0,013 & -0,014 & -0,013 & -0,011 & -0,009 \\ -0,014 & -0,019 & -0,022 & -0,024 & -0,022 & -0,019 & -0,014 \\ -0,016 & -0,022 & -0,025 & -0,027 & -0,025 & -0,022 & -0,016 \end{bmatrix} (2.12)
$$

Dalam memilih *basis filter* yang akan digunakan, perlu diperhatikan apakah fungsi tersebut dapat ditulis dalam bentuk polinomial x dan polinomial y. Tidak semua fungsi dapat digunakan sebagai *basis filter* dalam *steerable filter*. Apabila suatu fungsi telah memenuhi syarat, berarti fungsi tersebut bersifat *separable* atau dapat diuraikan.

2. Menentukan fungsi interpolar untuk mengatur orientasi dari *basis filter* yang dipilih. Untuk *basis filter* turunan pertama fungsi *Gaussian*, fungsi interpolarnya adalah seperti pada persamaan (2.11).

$$
G_1^{\theta} = \cos \theta \, G_1^{0^0} + \sin \theta \, G_1^{90^0} \tag{2.13}
$$

3. Menentukan sudut yang ingin digunakan pada *basis filter*  untuk menyaring citra. Karena pola yang dihasilkan akan berulang setelah sudut 180°, maka batas sudut yang dipilih adalah antara 0° hingga 180°. Pada penelitian yang dilakukan oleh X. -Y. Wang et al [1], sudut yang digunakan adalah kelipatan 45° yaitu  $0^0$ , 45°, 90°, dan -45°. Sudut -45° atau 315° akan memiliki nilai yang sama dengan nilai pada sudut 135°. Masing-masing sudut akan menghasilkan citra terfilter dengan sumbu filter mengikuti sudut yang digunakan. Visualisasi dari fungsi turunan pertama *Gaussian* dengan masing-masing sudut tersebut dapat dilihat pada [Gambar 2.6.](#page-28-0) 

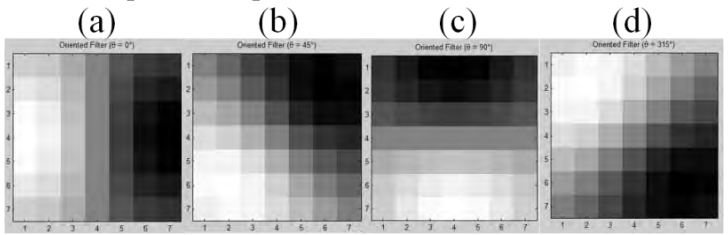

<span id="page-28-0"></span> $\mathbf{G}$ ambar 2.5 Turunan Pertama Fungsi *Gaussian*  $\mathbf{G_1}^0$ **dengan Sudut** (a)  $0^{\circ}$ , (b)  $45^{\circ}$ , (c)  $90^{\circ}$ , dan (d)  $315^{\circ}$ .

4. Hasil konvolusi pada citra *I* oleh *basis filter* berupa turunan pertama fungsi *Gaussian* didapat dari rumus berikut:

$$
S = G_1^{\theta} * I = \cos \theta (G_1^{0^0} * I) + \sin \theta (G_1^{90^0} * I) \tag{2.14}
$$

$$
I * h[x, y] = \sum_{k,l} h[x - k, y - l]I[k, l]
$$
 (2.15)

Dengan persamaan (2.12), citra asli seperti pada [Gambar 2.7](#page-29-0) akan terfilter sesuai dengan sudut yang digunakan. Rumus konvolusi dari citra *I* oleh kernel *h* dituliskan dalam persamaan (2.13). [Gambar 2.8](#page-29-1) menunjukkan citra yang telah terfilter dengan sudut tertentu.

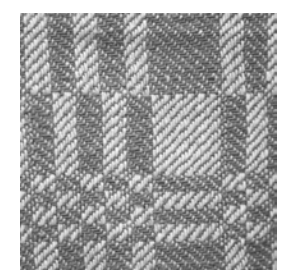

**Gambar 2.6 Citra Asli**

<span id="page-29-0"></span>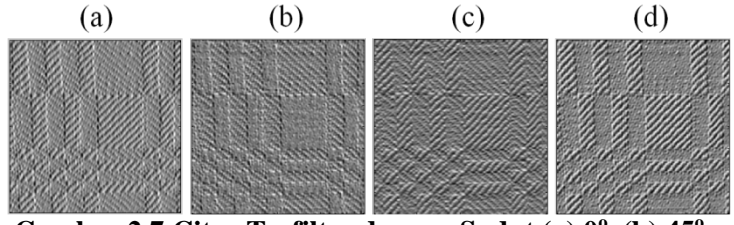

<span id="page-29-1"></span>Gambar 2.7 Citra Terfilter dengan Sudut (a)  $0^{\circ}$ , (b)  $45^{\circ}$ , **(c) 90<sup>o</sup> , dan (d) -45o atau 315o .** 

5. Untuk setiap sudut *i* yang digunakan, dilakukan proses perhitungan energi *E* dari citra. dimana *Si* merupakan hasil konvolusi pada sudut ke-*i*.

$$
E_i = \sum_{x} \sum_{y} |S_i(x, y)| \tag{2.16}
$$

6. Fitur tekstur dari citra yang berukuran MxN dapat direpresentasikan dengan nilai statistika, misalnya nilai ratarata (μ) dan standar deviasi (σ).

$$
\mu_i = \frac{1}{MN} E_i(x, y) \tag{2.17}
$$

$$
\sigma_i = \sqrt{\frac{1}{MN} \sum_{x} \sum_{y} (S_i(x, y) - \mu_i)^2}
$$
\n(2.18)

7. Jumlah elemen vektor fitur yang dihasilkan adalah dua kali jumlah sudut yang digunakan. Jika sudut yang dikenakan pada *basis filter* ada empat, maka fitur tekstur yang dihasilkan dapat didefinisikan sebagai vektor fitur berikut:

$$
F_T = (\mu_1, \sigma_1, \mu_2, \sigma_2, \mu_3, \sigma_3, \mu_4, \sigma_4) \tag{2.19}
$$

dimana  $μ_1$  dan  $σ_1$  merupakan hasil dari sudut pertama, misalnya sudut 45°,  $\mu_2$  dan  $\sigma_2$  merupakan hasil dari sudut kedua, dan seterusnya.

#### **2.1.3** *Pseudo-Zernike Moment*

*Zernike moment* adalah salah satu teori tentang momentum yang digunakan untuk merepresentasikan bentuk objek dari citra [6]. Momentum dan fungsi momentum dipakai untuk merepresentasikan fitur pola karena tidak perlu *closed boundary* dan dapat merekam informasi global tentang citra. Momentum dapat mengambarkan suatu objek dalam hal area, posisi, orientasi, dan parameter terdefinisi lainnya. Momentum dan fungsi momentum biasa digunakan untuk merepresentasikan bentuk objek berdasarkan region, yang berarti baik pinggiran maupun interior dari objek diperlakukan sebagai satu objek. Representasi berdasarkan region menutupi kekurangan representasi berdasarkan kontur yaitu mengabaikan informasi yang mungkin penting dalam interior suatu objek.

Langkah yang dilakukan untuk mengekstraksi fitur bentuk dengan *pseudo-Zernike moment* adalah sebagai berikut:

1. Melakukan perhitungan untuk mendapatkan suatu set nilai polinomial *Zernike*. Pada sepasang koordinat *x* dan *y* sehingga  $x^2+y^2 \leq 1$ , digunakan rumus berikut:

$$
V_{nm}(x, y) = V_{nm}(\rho, \theta) = R_{nm}(\rho) \exp(jm\theta)
$$
 (2.20)

dimana  $\rho = \sqrt{x^2 + y^2}$  menunjukkan panjang vektor dari titik pusat ke koordinat (x, y),  $\theta = \tan^{-1} \frac{y}{x}$  menunjukkan besar sudut antara vektor ο dan sumbu x dengan arah *counterclockwise*, *j* merupakan bilangan imajiner yaitu bernilai √−1, *n* dan *m* adalah bilangan positif, dan *m* bernilai antara *-n*  hingga *n*. Banyaknya nilai ρ dan θ mengikuti ukuran citra yang akan direpresentasikan. Untuk citra berukuran 9x9 piksel, nilai ρ dan θ awalnya berjumlah 81. Namun nilai ρ dan θ yang digunakan hanya yang berada dalam lingkaran, yaitu yang nilai ρ-nya kurang dari 1. Polinomial radial *Zernike* atau *R* dicari dengan menggunakan rumus berikut:

$$
R_{nm}(\rho) = \sum_{s=0}^{n-|m|} \frac{(-1)^s (2n+1-s)! \rho^{n-s}}{s!(n-|m|+1-s)!(n-|m|-s)!}
$$
(2.21)

Jumlah nilai yang dihasilkan oleh persamaan (2.19) mengikuti jumlah nilai dari ρ. Misalkan citra yang akan diproses memiliki ukuran 9x9 piksel. Nilai ρ dapat dilihat pada (2.22).

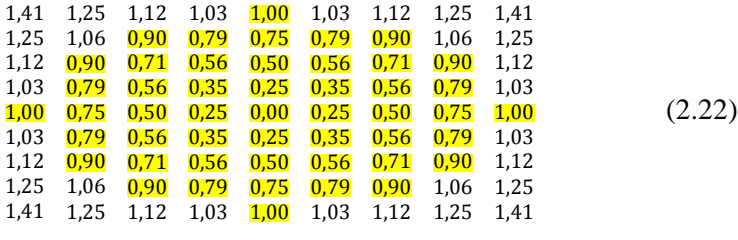

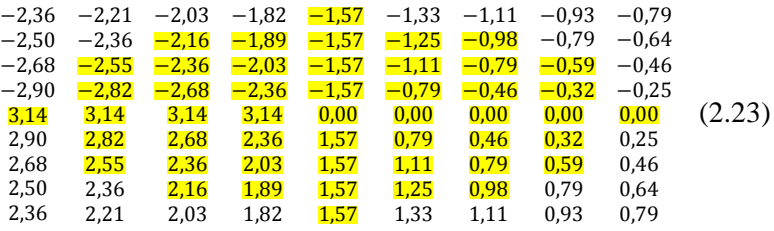

Nilai yang diberi warna adalah nilai yang akan digunakan dalam persamaan (2.18), sehingga jumlah ρ yang akan digunakan adalah 49. Nilai θ yang digunakan mengikuti koordinat nilai ρ yang digunakan. Nilai θ bila citra yang akan diproses memiliki ukuran 9x9 piksel dapat dilihat pada (2.23).

2. Melakukan proses rekonstruksi citra dengan orde tertentu. Semakin besar nilai orde, maka semakin mirip citra dengan aslinya, namun akan semakin besar juga biaya komputasinya. Selain itu, semakin besar nilai orde, tingkat sensitifitas terhadap *noise* juga semakin besar. [Gambar 2.8](#page-32-0) menunjukkan semakin besar orde, citra rekonstruksi semakin mirip dengan aslinya.

<span id="page-32-0"></span>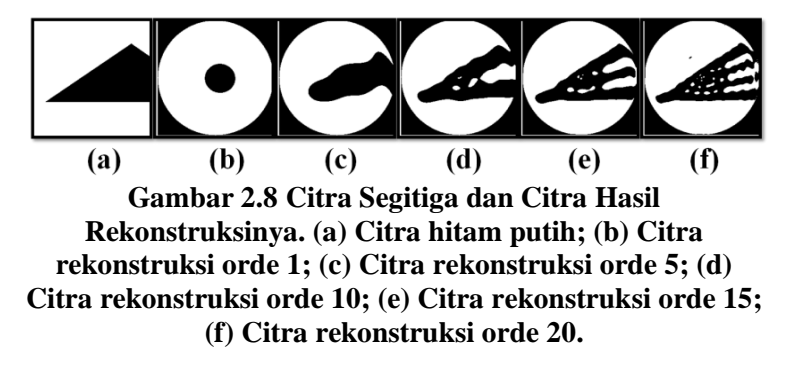

Dengan orde sebesar *n* dan perulangan sebanyak *m*, maka hasil rekonstruksi dari fungsi citra *f* dapat dicari dengan menggunakan rumus berikut:

$$
A_{nm} = \frac{n+1}{\pi} \sum_{x} \sum_{y} V_{nm}(x, y) f(x, y)
$$
 (2.24)

Nilai *n* dan *m* yang digunakan pada persamaan (2.24) adalah sama dengan yang digunakan pada persamaan (2.20). Setiap pasangan nilai *n* dan *m* akan memiliki satu nilai A. Fungsi citra *f* yang digunakan adalah citra yang telah berwarna hitamputih.

3. Hasil akhir dari ekstraksi fitur dengan *Zernike moment* ini adalah sebuah vektor fitur A dengan banyak elemen sesuai banyak orde dan perulangan yang dipilih.

### 2.2 **Sistem Temu Kembali Citra Berbasis Isi**

Sistem temu kembali informasi adalah sistem yang berfungsi menemukan informasi yang relevan dengan kebutuhan pengguna. Sistem temu kembali informasi pada data citra biasa disebut *image retrieval*. Ada dua cara yang dapat dilakukan dalam temu kembali suatu citra atau *image retrieval*, yaitu:

- a. *Context-based* adalah pengambilan data dengan merujuk pada kandungan semantik berkaitan dengan citra, biasanya berhubungan dengan deskripsi citra.
- b. *Content-based* adalah pengambilan data dengan merujuk pada fitur citra seperti warna, tekstur, bentuk. Jenis pencarian ini

biasa desebut dengan *content based image retrieval* (CBIR). [7]

Secara umum, sistem CBIR memiliki 4 proses utama. Proses pertama adalah ekstraksi fitur dari semua *database* citra. Proses kedua adalah ekstraksi fitur dari citra contoh. Proses ketiga adalah membandingkan kemiripan antara fitur dari citra contoh dengan fitur dari *database* citra. Proses keempat adalah mengembalikan citra yang mirip dengan citra contoh sesuai dengan parameterparameter yang ditentukan oleh pengguna. Dalam menentukan kemiripan, nilai yang biasanya dicari adalah jarak suatu fitur dari dua buah citra. Pada Tugas Akhir ini, perhitungan jarak yang digunakan adalah *Euclidean distance*.

#### **2.2.1 Perhitungan Jarak dengan** *Euclidean Distance*

Perhitungan jarak antara dua titik dapat dilakukan dengan berbagai macam rumus, salah satunya adalah dengan rumus *Euclidean distance*. *Euclidean distance* menerapkan teorema *Pythagoras* dalam menghitung jarak antar titik. Rumus umum *Euclidean distance* untuk dua vektor, *x* dan *y*, yang berdimensi *J* dapat dilihat pada persamaan (2.21).

$$
d_{x,y} = \sqrt{\sum_{j=1}^{J} (x_j - y_j)^2}
$$
 (2.25)

Pada Tugas Akhir ini, perhitungan kemiripan fitur tekstur dilakukan dengan mencari jarak *Euclidean* antara fitur tekstur citra contoh dan citra dari *database*. Sebanyak *n* sudut yang digunakan dalam ekstraksi fitur tekstur, selisih kuadrat dari nilai rata-rata citra contoh  $(\mu^Q)$  dan citra dalam *database*  $(\mu^I)$ ditambahkan dengan selisih kuadrat dari nilai standar deviasi citra contoh (*σ<sup>Q</sup>*) dan citra dalam *database* (*σ I* ). Nilai *n* menunjukkan banyak sudut yang digunakan dalam proses ekstraksi fitur tekstur. Hasilnya kemudian diakarkuadratkan untuk mendapat nilai kemiripan antara dua citra yaitu  $S_T$ .

$$
S_T(Q, I) = \sqrt{\sum_{i=1}^n \left[ \left( \mu_i^Q - \mu_i^I \right)^2 + \left( \sigma_i^Q - \sigma_i^I \right)^2 \right]}
$$
(2.26)

Perhitungan kemiripan fitur bentuk juga menggunakan jarak *Euclidean*. Selisih nilai vektor fitur bentuk dari citra contoh (*Q*) dan citra dalam *database* (*I*) pada indeks yang bersesuaian akan dikuadratkan. Nilai *n* menunjukkan banyak fitur yang didapat pada proses ekstraksi fitur bentuk. Setelah dijumlahkan semuanya lalu diakar, skor kemiripan bentuk citra  $S_R$  didapatkan.

$$
S_B(Q, I) = \sqrt{\sum_{i=0}^n \sum_j^i (|A_{ij}^Q| - |A_{ij}^I|)^2}
$$
 (2.27)

Skor total kemiripan *database* citra dapat dihitung dengan menjumlahkan skor tiap fitur yang dipilih. Tiap fitur akan memiliki bobot tersendiri yang menunjukkan seberapa besar pengaruh fitur tersebut terhadap skor total.

#### **2.2.2 Perhitungan Performa Pencarian**

*Precision* dan *recall* adalah fungsi yang biasa digunakan dalam evaluasi temu kembali informasi. *Precision* dapat dilihat sebagai ukuran ketepatan, sedangkan recall dapat dilihat sebagai ukuran kelengkapan. *Precision* dan recall dapat dihitung menggunakan persamaan (2.28) dan (2.29).

$$
precision = \frac{correct}{correct + false positive}
$$
 (2.28)

$$
recall = \frac{correct}{correct + false \ negative}
$$
 (2.29)

*False positive* merupakan data yang tidak sesuai dengan *query* namun ikut terambil, sedangkan *false negative* merupakan data yang sesuai namun tidak ikut terambil. [Gambar 2.9](#page-35-0) merupakan penggambaran sederhana dari *precision* dan *recall* dimana lingkaran kuning mewakili data yang sesuai dengan *query* dan lingkaran biru mewakili data yang berhasil terambil dari seluruh data pada himpunan S. Kedua ukuran ini biasanya disajikan dalam bentuk persentase, yaitu antara 0 hingga 100.

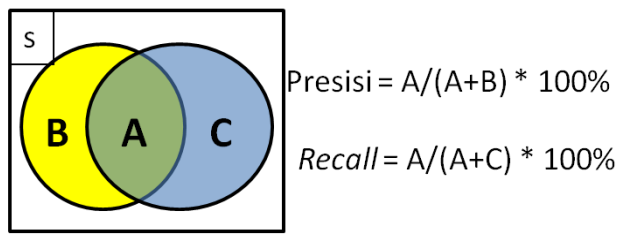

**Gambar 2.9 Ilustrasi** *Precision* **dan** *Recall*

<span id="page-35-0"></span>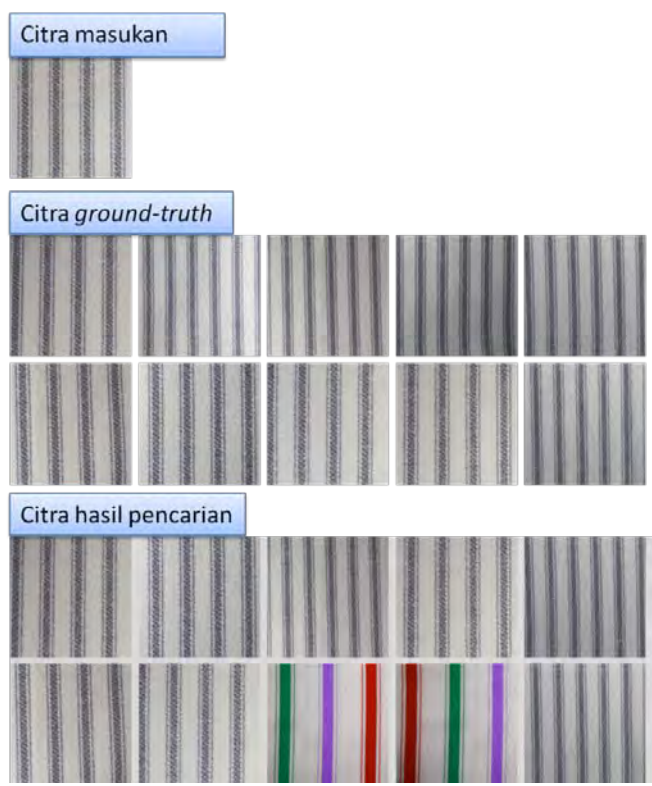

<span id="page-35-1"></span>**Gambar 2.10 Contoh CBIR Berdasarkan Fitur Warna**

Pada [Gambar 2.10](#page-35-1) terdapat citra yang seharusnya tampil pada hasil pencarian namun ternyata tidak tampil, citra ini termasuk *false negative*. Citra yang tidak seharusnya tampil pada hasil
pencarian karena kurang mirip dengan citra contoh namun ternyata tampil disebut *false positive*. Citra yang mirip dengan citra contoh dan ikut tampil dalam hasil pencarian disebut *correct*. Perhitungan performa pencarian dari contoh [Gambar 2.10](#page-35-0) adalah sebagai berikut:

$$
precision = \frac{8}{8+2} * 100\% = 80\%
$$

$$
recall = \frac{8}{8+2} * 100\% = 80\%
$$

### **BAB III DESAIN DAN PERANCANGAN**

Pada bab ini akan diuraikan mengenai desain dan perancangan sistem perangkat lunak agar dapat mencapai tujuan dari Tugas Akhir ini. Perangkat lunak yang dibuat pada Tugas Akhir ini berguna untuk melakukan temu kembali citra kain. Perangkat lunak ini menggunakan kombinasi fitur warna, tekstur, dan bentuk. Perangkat lunak ini memiliki dua bagian utama yaitu proses ekstraksi fitur dan proses perhitungan kemiripan. Proses perancangan aplikasi meliputi perancangan data, perancangan proses, perancangan tabel, arsitektur sistem dan diagram alir dari masing-masing proses.

# 3.1 **Lingkungan Perancangan Perangkat Lunak**

Spesifikasi perangkat keras dan perangkat lunak yang digunakan dalam perancangan perangkat lunak untuk tugas akhir ini ditampilkan pada [Tabel 3.1.](#page-37-0)

| Perangkat          | <b>Spesifikasi</b>                                                      |
|--------------------|-------------------------------------------------------------------------|
| Perangkat          | Prosesor : Intel $(R)$ Core $(TM)$ i3 CPU M350<br>$@2.27 \text{ GHz}$   |
| Keras              | Memori: 2 GB                                                            |
|                    | Sistem Operasi: Windows 7 Ultimate 32-bit                               |
| Perangkat<br>Lunak | Perangkat Pengembang: Ms. Visio 2013<br>Ms. Word 2007<br>Matlab $7.6.0$ |

<span id="page-37-0"></span>**Tabel 3.1 Lingkungan Perancangan Perangkat Lunak**

# 3.2 **Perancangan Data**

Pada subbab ini akan dijelaskan mengenai perancangan data yang dibutuhkan untuk membangun aplikasi Temu Kembali Citra Berbasis Isi pada Citra Kain Berdasarkan Fitur Warna, Tekstur,

dan Bentuk. Perancangan data meliputi data masukan, data proses berupa data-data yang dibutuhkan dan dihasilkan selama menjalankan proses eksekusi perangkat lunak, serta data keluaran yang berupa hasil kemiripan *database* citra dengan citra contoh.

# **3.2.1 Data Masukan**

Data masukan adalah data awal yang akan diproses. Terdapat dua jenis data masukan. Data pertama berupa 280 citra berukuran 400x400 piksel dimana setiap 10 citra saling mirip karena diambil dari kain yang sama. Data kedua berupa 172 citra berukuran seperti data pertama, namun setiap citra berbeda dari yang lain. *Dataset* citra diunduh secara gratis dari website *www.photospublic-domain.com/tag/fabric* dan telah dilakukan *preprocessing* berupa penyamaan ukuran.

# **3.2.2 Data Proses**

Data proses adalah data-data yang digunakan dalam proses ekstraksi fitur dan proses perhitungan kemiripan. Dalam sistem ini, terdapat data proses yang berdasarkan subproses yang ada. Pembagian subproses yang ada dapat dilihat pada [Tabel 3.2.](#page-38-0)

Pada subproses *dcd.m* variabel yang digunakan tertera dalam [Tabel 3.3.](#page-39-0) Data masukan berupa citra yang masuk ke dalam proses ini akan diolah hingga didapat fitur warna darinya. Keluaran dari proses ini akan menjadi masukan pada subproses *color\_sim.m*.

<span id="page-38-0"></span>

| No.              | Nama Data         | Keterangan                   |
|------------------|-------------------|------------------------------|
|                  | $color\_sim.m$    | Kelas untuk menghitung       |
|                  |                   | kemiripan fitur warna.       |
| $\overline{2}$ . | dcd.m             | Kelas untuk mendapatkan      |
|                  |                   | hasil ekstraksi fitur warna. |
| 3.               | <i>pzernfun.m</i> | Kelas untuk mendapatkan      |

**Tabel 3.2 Data Sub Proses**

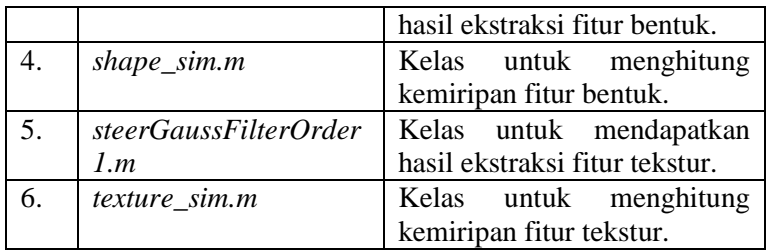

# **Tabel 3.3 Data Proses Ekstraksi Fitur Warna**

<span id="page-39-0"></span>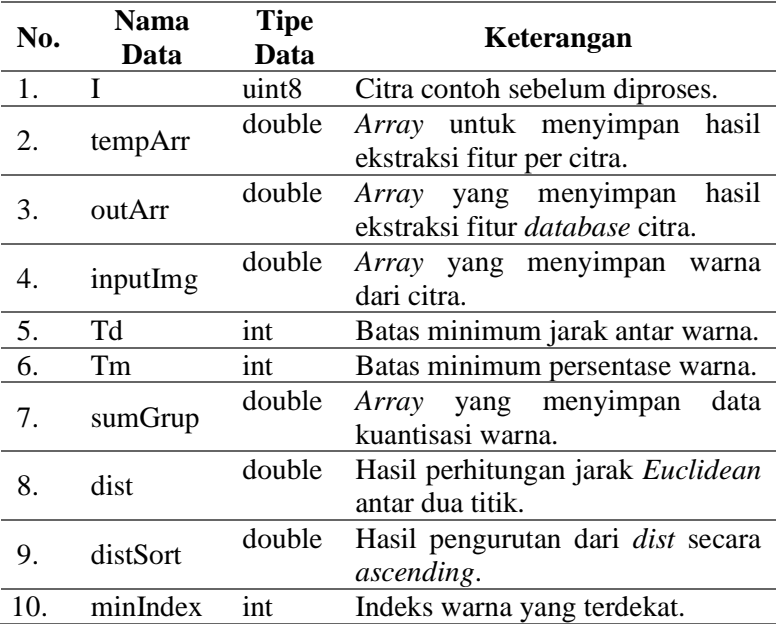

# **Tabel 3.4 Data Proses Ekstraksi Fitur Tekstur**

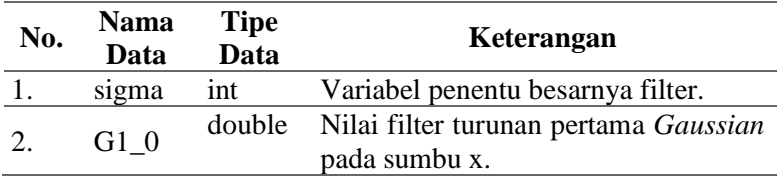

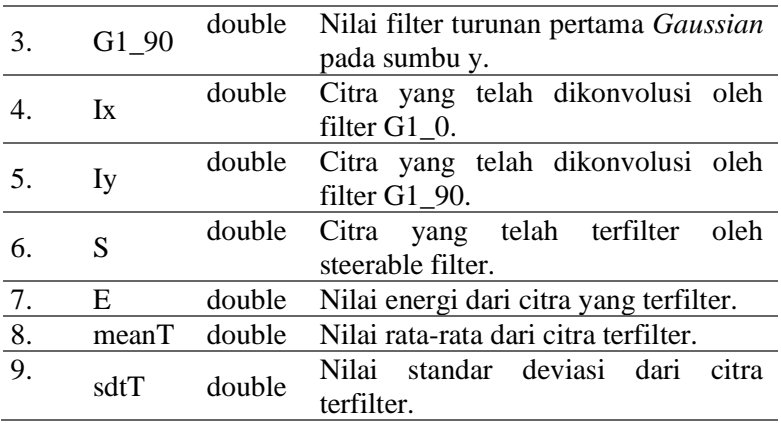

Tabel 3.4 berisikan variabel yang digunakan selama proses ekstraksi fitur tekstur yaitu subproses *steerGaussFilterOrder1.m*. Data masukan pada proses ini adalah citra dan hasilnya adalah *array* yang berisi fitur tekstur dari citra. Masukan lainnya pada proses ekstraksi fitur tekstur adalah beberapa sudut. Keluaran proses ini akan menjadi masukan pada subproses *texture\_sim.m*.

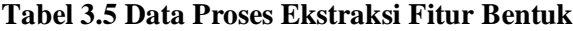

<span id="page-40-0"></span>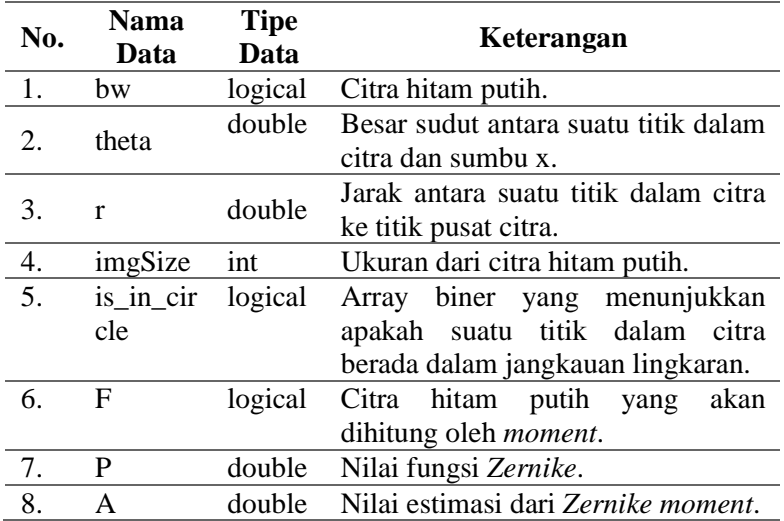

Ekstraksi fitur yang ketiga adalah fitur bentuk yang dilakukan oleh subproses *pzernfun.m*. Data masukan pada proses ini adalah citra dan hasilnya berupa *array* fitur bentuk. Data masukan lainnya adalah nilai orde. Variabel yang digunakan selama proses ini dapat dilihat pada [Tabel 3.5.](#page-40-0)

<span id="page-41-0"></span>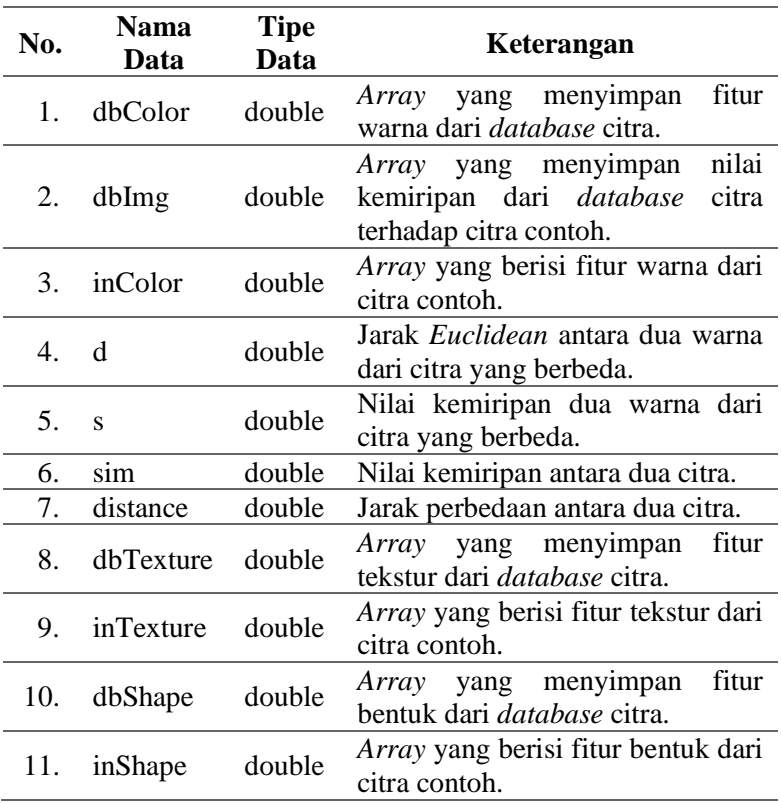

#### **Tabel 3.6 Data Proses Pencarian Citra Mirip**

Setelah data fitur citra didapatkan, proses pencarian citra mirip dapat dilakukan. Proses ini dilakukan untuk tiap fitur yang dipilih. Misalnya pengguna hanya ingin mencari citra mirip berdasarkan

warnanya saja, maka hanya akan dijalankan proses perhitungan kemiripan berdasarkan warna. Proses ini terdapat pada *color\_sim.m*, *texture\_sim.m*, dan *shape\_sim.m*. Variabel yang digunakan dalam proses ini terdapat pada [Tabel 3.6.](#page-41-0) Keluaran dari proses ini adalah beberapa citra mirip dan nilai kemiripannya terhadap citra contoh.

# **3.2.3 Data Keluaran**

Data keluaran adalah data yang dihasilkan oleh proses yang berjalan pada aplikasi. Pada aplikasi ini, data yang dihasilkan adalah rekomendasi citra yang mirip dengan citra contoh. Tampilan keluaran aplikasi tergambar pada [Gambar 3.1.](#page-42-0)

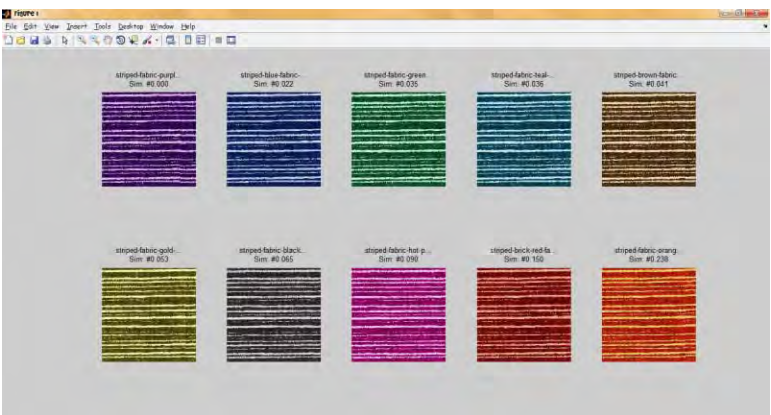

**Gambar 3.1 Tampilan Keluaran Aplikasi**

# <span id="page-42-0"></span>**3.3 Perancangan Proses**

Perancangan proses dilakukan untuk mengetahui alur penerapan algoritma yang nantinya akan dipakai dalam tahap implementasi. Alur tersebut akan ditampilkan dalam diagram alir dari masingmasing proses. Secara garis besar, sistem temu kembali citra berbasis isi terdiri atas tiga proses, yaitu ekstraksi fitur, perhitungan kemiripan, dan pengembalian citra mirip. Diagram alir sistem secara umum dapat dilihat pada [Gambar 3.2.](#page-43-0)

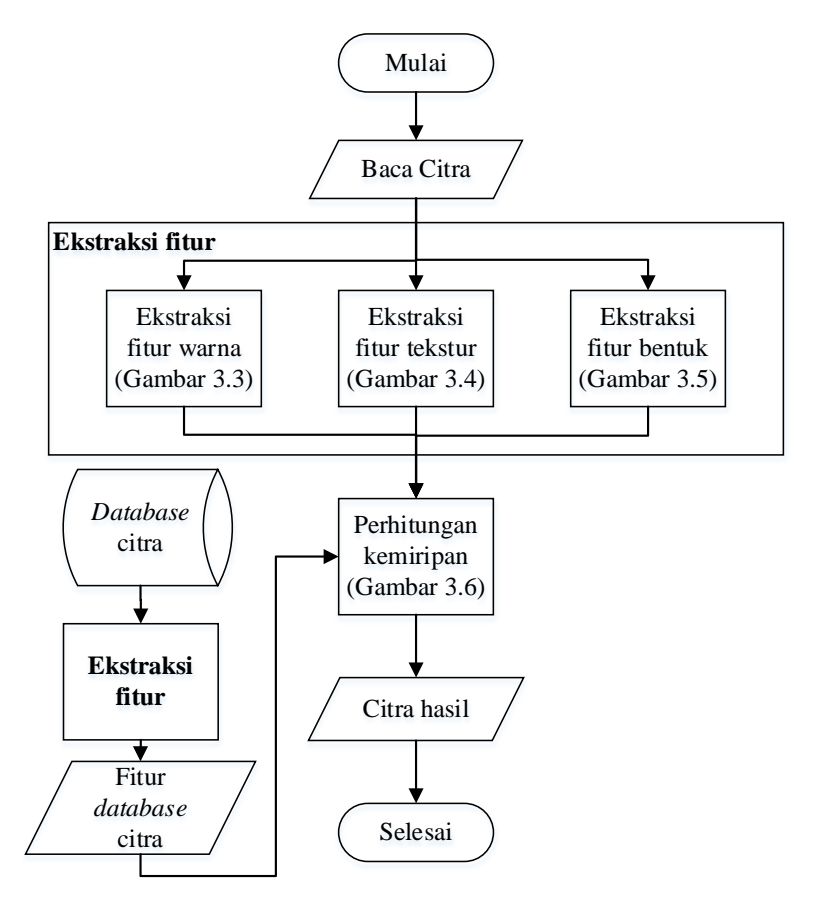

**Gambar 3.2 Diagram alir sistem secara umum.** 

#### <span id="page-43-0"></span>**3.3.1 Tahap Ekstraksi Fitur**

Terdapat tiga fitur yang akan diekstraksi yaitu warna, tekstur, dan bentuk. Masing-masing fitur diekstraksi oleh metode tersendiri. Dalam Tugas Akhir ini akan digunakan metode *dominan color descriptor* untuk mengekstraksi fitur warna, *steerable filter* untuk mengekstraksi fitur tekstur, dan *pseudo-Zernike moment* untuk mengekstraksi fitur bentuk.

### **3.3.1.1** *Dominan Color Descriptor (DCD)*

DCD adalah salah satu metode untuk mengekstraksi warna berdasarkan warna dominan yang terdapat dalam suatu citra. Sebelum itu, warna akan disederhanakan dengan membaginya ke dalam beberapa grup partisi. Dalam Tugas Akhir ini, warna dikelompokkan ke dalam delapan grup sesuai nilai RGB. Jumlah grup akan berkurang jika ada dua warna yang mirip, dilihat dari jarak kedua warna tersebut. Jika sudah tidak ada warna yang mirip, warna yang hanya memiliki sedikit anggota piksel akan digabung ke warna terdekatnya. Diagram alir metode DCD dapat dilihat pada [Gambar 3.3.](#page-45-0)

### **3.3.1.2** *Steerable Filter*

*Steerable filter* adalah salah satu metode untuk mengekstraksi tekstur berdasarkan sudut-sudut tertentu. Sebelum itu, akan dibuat sebuah filter dengan menggunakan fungsi yang dapat dipisahkan (memiliki sifat *separable*). Dalam Tugas Akhir ini, fungsi yang digunakan adalah turunan pertama fungsi *Gaussian*. Diagram alir metode ini dapat dilihat pada [Gambar 3.4.](#page-46-0)

#### **3.3.1.3** *Pseudo-Zernike Moment*

Proses ekstraksi fitur bentuk dalam Tugas Akhir ini akan menggunakan salah satu jenis momentum, yaitu *Zernike moment*. Untuk memperjelas bentuk objek dalam citra, maka citra berwarna terlebih dahulu diubah menjadi citra hitam putih. Setelah itu, polinomial *Zernike* akan dihitung. Fitur bentuk yang dihasilkan adalah nilai dari *Zernike moment* pada orde tertentu. Diagram alir metode ini dapat dilihat pada [Gambar 3.5.](#page-47-0)

#### **3.3.2 Tahap Pencarian Citra Mirip**

Pada tahap pencarian citra mirip, masing-masing fitur akan dihitung kemiripannya. Setiap fitur juga dapat ditentukan bobotnya. Semakin besar bobotnya, maka semakin berpengaruh nilai fitur tersebut terhadap hasil akhir. Diagram alir metode ini dapat dilihat pada [Gambar 3.6.](#page-48-0)

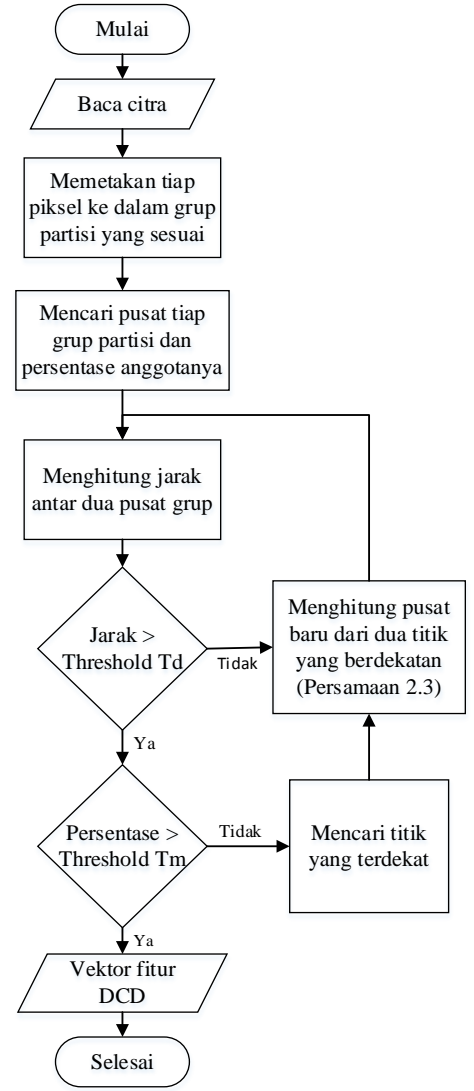

<span id="page-45-0"></span>**Gambar 3.3 Diagram Alir DCD**

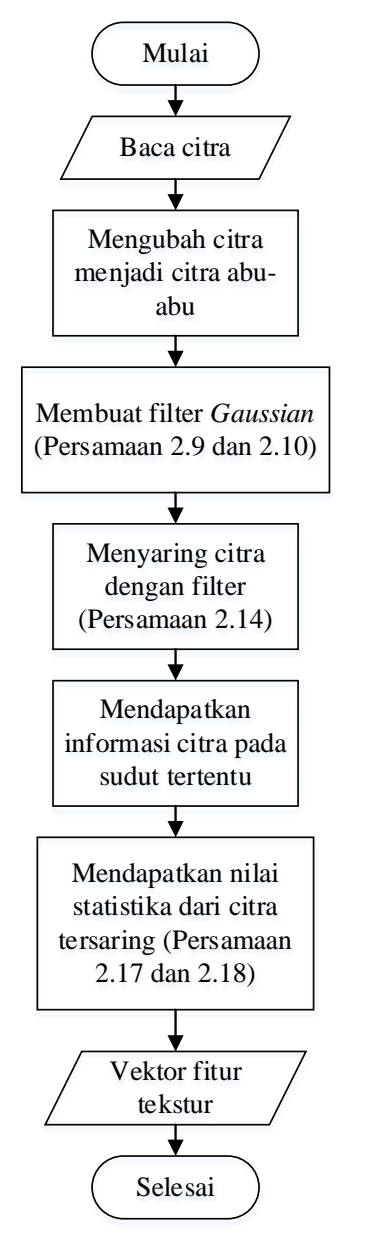

<span id="page-46-0"></span>**Gambar 3.4 Diagram Alir dari** *Steerable Filter*

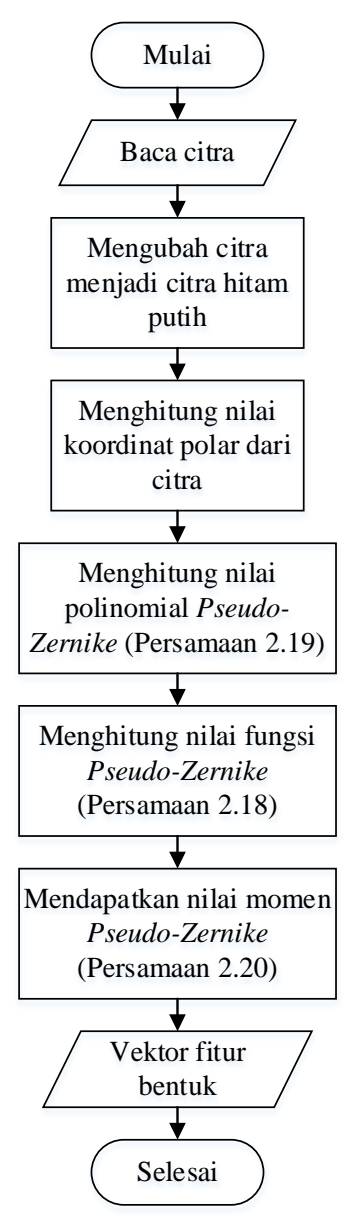

<span id="page-47-0"></span>**Gambar 3.5 Diagram Alir dari** *Pseudo-Zernike Moment*

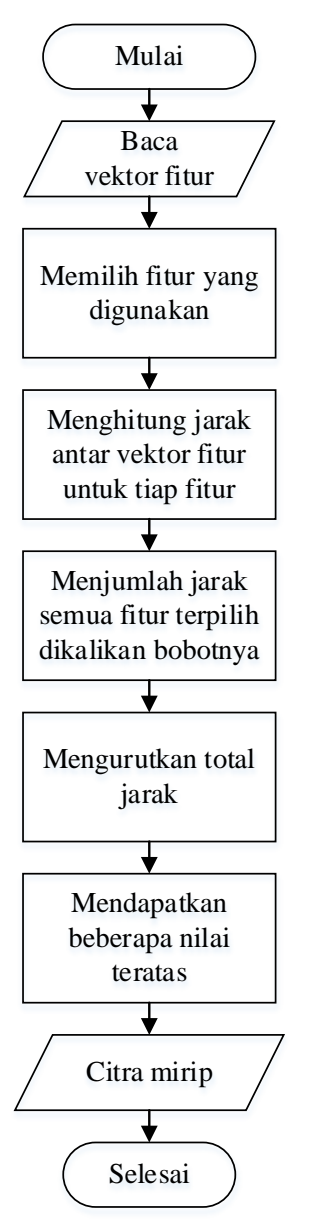

<span id="page-48-0"></span>**Gambar 3.6 Diagram Alir Pencarian Citra Mirip**

### **3.4 Perancangan Antarmuka**

[Gambar 3.7](#page-49-0) memperlihatkan rancangan antarmuka perangkat lunak temu kembali citra. Pengguna dapat melakukan hal-hal berikut pada aplikasi:

- Mengekstraksi fitur warna dari *database* citra (klik tombol 'Fitur Warna')
- Mengekstraksi fitur tekstur dari *database* citra (klik tombol 'Fitur Tekstur')
- Mengekstraksi fitur bentuk dari *database* citra (klik tombol 'Fitur Bentuk)
- Memilih citra contoh (klik tombol 'Cari')
- Memilih fitur pembanding kemiripan (centang *checkbox*)
- Menetapkan bobot fitur (isi *textbox* di sebelah nama fitur)
- Mencari citra yang mirip dengan citra contoh (klik tombol 'Proses')

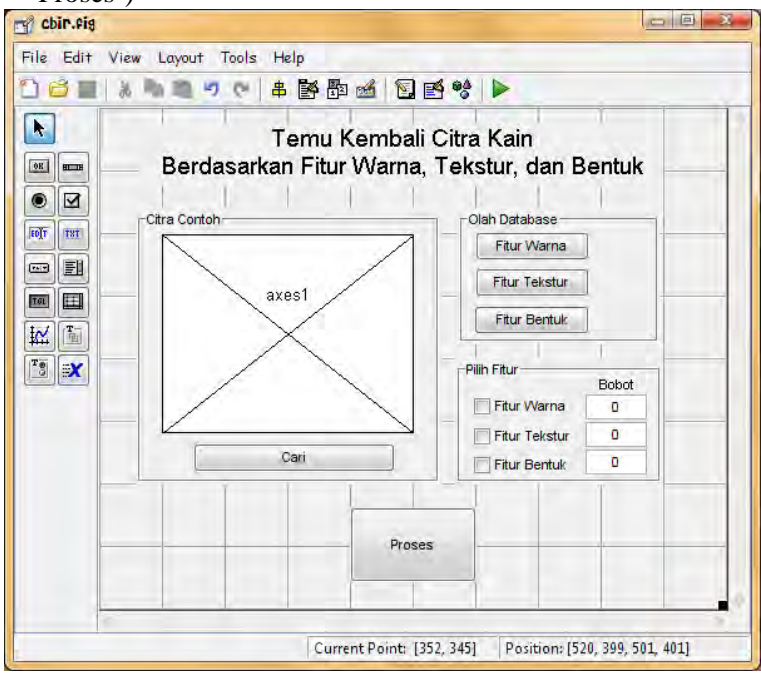

<span id="page-49-0"></span>**Gambar 3.7 Rancangan Antarmuka Aplikasi**

### <span id="page-50-0"></span>**Tabel 3.7 Keterangan Komponen Rancangan Antarmuka Aplikasi**

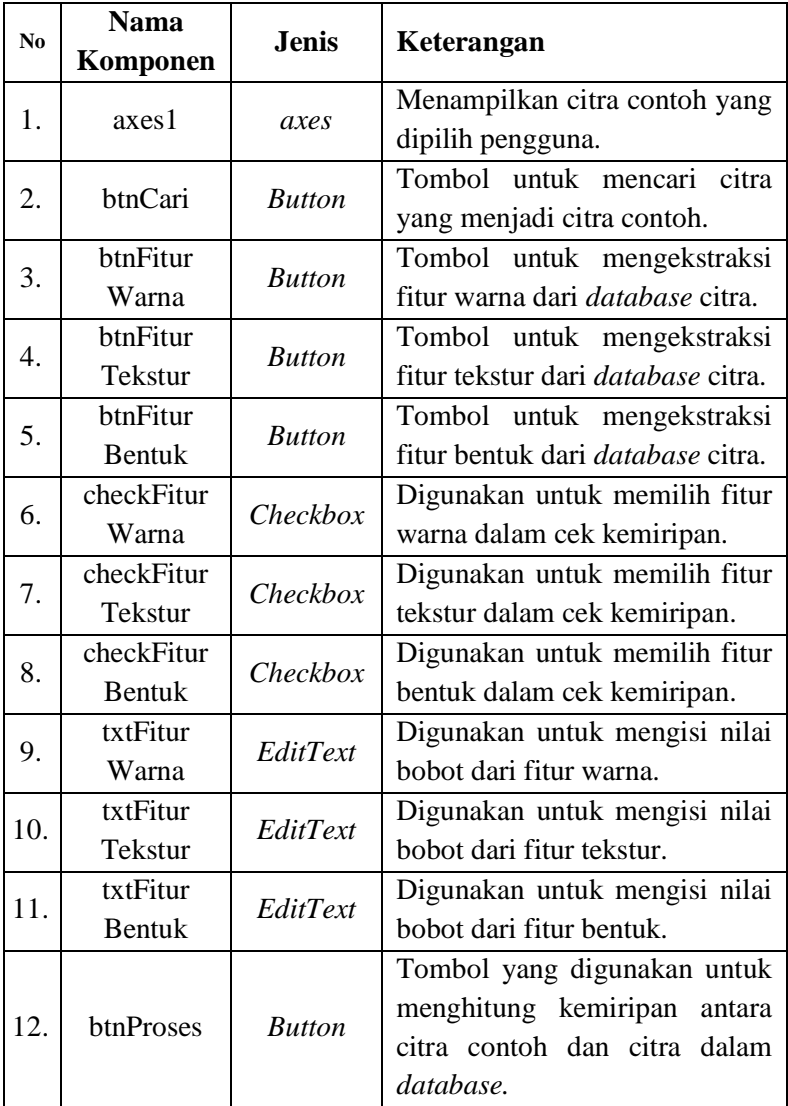

Hal yang pertama kali perlu dilakukan saat menjalankan perangkat lunak ini adalah mengekstraksi fitur citra dalam *database* dengan menekan tombol-tombol pada *button group*, yaitu tombol 'Fitur Warna', 'Fitur Tekstur', dan 'Fitur Bentuk'. Setelah ditekan, citra dari *database* akan diekstraksi sesuai fitur yang dipilih. Setelah proses ekstraksi fitur selesai, akan muncul tulisan 'OK' disamping tombol fitur yang dipilih yang menandakan bahwa proses ekstraksi fitur telah selesai.

Setelah proses ekstraksi fitur selesai, citra contoh dipilih. Citra inilah yang akan dijadikan patokan pencarian citra mirip. Fitur yang ingin dijadikan pengukur kemiripan dipilih. Bobot dari fitur terpilih diisi dengan bilangan antara 0 hingga 1. Setelah itu tombol 'Proses' ditekan. Proses pencarian citra mirip pun akan dijalankan.

Setelah proses pencarian selesai, aplikasi akan menampilkan sepuluh citra yang mirip dengan citra contoh. Citra hasil tersebut adalah yang menurut sistem memiliki kemiripan tinggi dengan citra contoh. Keterangan mengenai komponen yang terdapat pada [Gambar 3.7](#page-49-0) dapat dilihat pada tabel [Tabel 3.7.](#page-50-0)

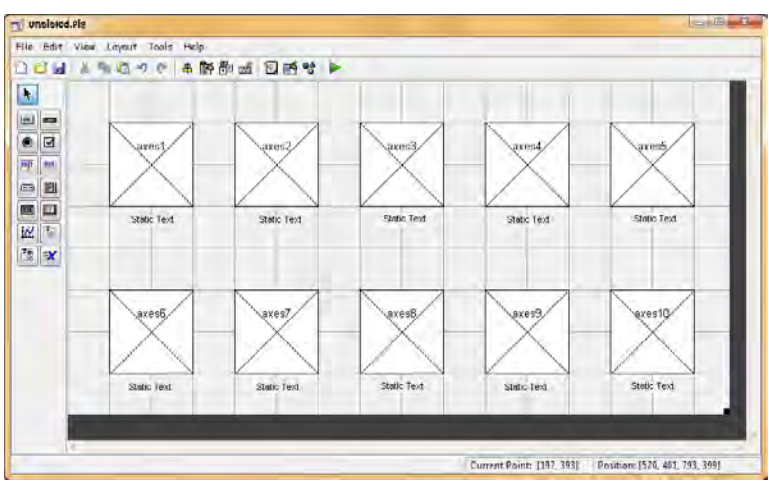

<span id="page-51-0"></span>**Gambar 3.8 Rancangan Antarmuka Hasil**

Beberapa saat setelah tombol 'Proses' ditekan, akan muncul jendela baru yang menampilkan beberapa citra yang mirip dengan citra contoh. [Gambar 3.8](#page-51-0) merupakan rancangan tampilan dari keluaran aplikasi. Hanya terdapat dua jenis komponen, yaitu *axes* dan *text*. Komponen *axes* akan menampilkan citra sedangkan *text* akan menampilkan nama file dari citra tersebut dan kemiripannya dengan citra contoh.

### **BAB IV IMPLEMENTASI**

Pada bab ini akan diuraikan mengenai implementasi perangkat lunak yang meliputi algoritma dan kode program yang terdapat dalam perangkat lunak. Pada tahap implementasi dari tiap fungsi, akan dijelaskan mengenai parameter masukan, keluaran, dan beberapa keterangan yang berhubungan dengan program dan teori.

### 4.1 **Lingkungan Implementasi**

Spesifikasi perangkat keras dan perangkat lunak yang digunakan dalam implementasi perangkat lunak untuk tugas akhir ini ditampilkan pada Tabel 4.1.

| Perangkat          | <b>Spesifikasi</b>                                                      |
|--------------------|-------------------------------------------------------------------------|
| Perangkat          | Prosesor : Intel(R) Core(TM)i3 CPU M350                                 |
| Keras              | $@2.27 \text{ GHz}$                                                     |
|                    | Memori : $2 \text{ GB}$                                                 |
|                    | Sistem Operasi: Windows 7 Ultimate 32-bit                               |
| Perangkat<br>Lunak | Perangkat Pengembang: Ms. Visio 2013<br>Ms. Word 2007<br>Matlab $7.6.0$ |

**Tabel 4.1 Lingkungan Implementasi Perangkat Lunak**

# 4.2 **Implementasi Algoritma pada Aplikasi**

Pada bagian ini akan dijelaskan mengenai implementasi kode program yang terdapat dalam perangkat lunak. Pada tahap implementasi akan dijelaskan mengenai parameter masukan, keluaran dan beberapa keterangan yang berhubungan dengan program dan teori. Impelentasi yang dilakukan terdiri atas dua bagian besar, yaitu implementasi ekstraksi fitur dan perhitungan kemiripan.

#### **4.2.1 Fungsi Utama**

Fungsi utama perangkat lunak yang dibuat ini terdapat pada *file*  cbir.m. *File* ini berfungsi untuk memanggil fungsi ekstraksi fitur dan perhitungan kemiripan.

```
Masukan : Citra contoh
Keluaran : - 
1. function btnCari_Callback(hObject, 
     eventdata, handles)
2. [filename, pathname] = 
    uigetfile('*.jpg;*.bmp;*.gif;*.png','Pilih 
     Gambar : ');
3. S = \text{imread}(\text{[pathname, filename]});<br>4. axes(\text{bands}.\text{axes1});
4. axes(handles.axes1);<br>5. imshow(S);imshow(S);
6. handles.imgInput = Si<br>7. quidata(hObject, hand
    7. guidata(hObject, handles);
```
**Gambar 4.1 Mengambil Citra dari** *Dataset*

<span id="page-54-0"></span>

|                   | Masukan : -                              |  |
|-------------------|------------------------------------------|--|
|                   | Keluaran : Fitur warna                   |  |
| 8.                | function btnWarna Callback(hObject,      |  |
|                   | eventdata, handles)                      |  |
|                   | $9.  $ tic()                             |  |
|                   | $10.$ warna = callFitur(1);              |  |
| 11.               | toc()                                    |  |
| 12.               | handles.warna = warna;                   |  |
| 13.               | quidata(hObject, handles);               |  |
| $\overline{14}$ . | set(handles.btnWarna, 'Enable', 'off');  |  |
| 15.               | set(handles.statusWarna, 'String', 'OK') |  |

<span id="page-54-1"></span>**Gambar 4.2 Memanggil Fungsi Ekstraksi Fitur Warna**

[Gambar 4.1](#page-54-0) menunjukkan pengambilan *file* citra dari *dataset* citra kain. Citra ini yang akan diolah dan ditemukan citra yang mirip dengannya. Bagian ini adalah implementasi dari diagram alir pada Gambar 3.2 pada bagian 'Baca Citra'. [Gambar 4.2](#page-54-1) berfungsi untuk memanggil fungsi ekstraksi fitur warna. Citra yang

diekstraksi adalah semua citra dalam *database*. Ekstraksi fitur warna dilakukan dengan menggunakan metode *Dominant Color Descriptor* (DCD). Untuk setiap citra akan didapatkan *array* berdimensi 8x4 dimana setiap baris mewakili satu warna dan persentase warna tersebut. Bagian ini adalah implementasi dari Gambar 3.2 pada bagian 'Ekstraksi fitur warna'.

|      | $M$ asukan : -                             |  |
|------|--------------------------------------------|--|
|      | Keluaran : Fitur tekstur                   |  |
|      | 16. function btnTekstur Callback(hObject,  |  |
|      | eventdata, handles)                        |  |
|      | $17.$ tic()                                |  |
|      | 18. tekstur = callFitur(2);                |  |
| 19.  | toc()                                      |  |
| 20.1 | $handles.tekstur = tekstur;$               |  |
| 21.  | quidata(hObject, handles);                 |  |
| 22.1 | set(handles. btnTekstur, 'Enable', 'off'); |  |
| 23.  | set(handles.statusTekstur, 'String', 'OK') |  |

<span id="page-55-0"></span>**Gambar 4.3 Memanggil Fungsi Ekstraksi Fitur Tekstur**

[Gambar 4.3](#page-55-0) berfungsi untuk memanggil fungsi ekstraksi fitur tekstur. Citra yang diekstraksi adalah semua citra dalam *database*. Ekstraksi fitur tekstur akan dilakukan dengan menggunakan metode *Steerable filter*. Bagian ini adalah implementasi dari Gambar 3.2 pada bagian 'Ekstraksi fitur tekstur'.

|      | Masukan : -                               |  |
|------|-------------------------------------------|--|
|      | Keluaran : Fitur bentuk                   |  |
|      | 24. function btnBentuk Callback(hObject,  |  |
|      | eventdata, handles)                       |  |
|      | $25.$ tic()                               |  |
|      | 26. bentuk = callFitur(3);                |  |
|      | $27. $ toc()                              |  |
|      | $28.$ handles. bentuk = bentuk;           |  |
| 29.  | guidata(hObject, handles);                |  |
| 30.  | set(handles. btnBentuk, 'Enable', 'off'); |  |
| 31.1 | set(handles.statusBentuk, 'String', 'OK') |  |

<span id="page-55-1"></span>**Gambar 4.4 Memanggil Fungsi Ekstraksi Fitur Bentuk**

[Gambar 4.4](#page-55-1) berfungsi untuk mengekstraksi fitur bentuk dari *database* citra. Ekstraksi fitur bentuk akan dilakukan dengan menggunakan *Zernike moment*. Bagian ini adalah implementasi dari Gambar 3.2 pada bagian 'Ekstraksi fitur bentuk'.

[Gambar 4.5](#page-56-0) berfungsi untuk memilih fitur apa saja yang akan diperhatikan dalam proses pencarian citra mirip. Terdapat tiga fitur yang dapat dipilih, yaitu warna, tekstur, dan bentuk. Pengguna dapat memilih satu hingga tiga fitur.

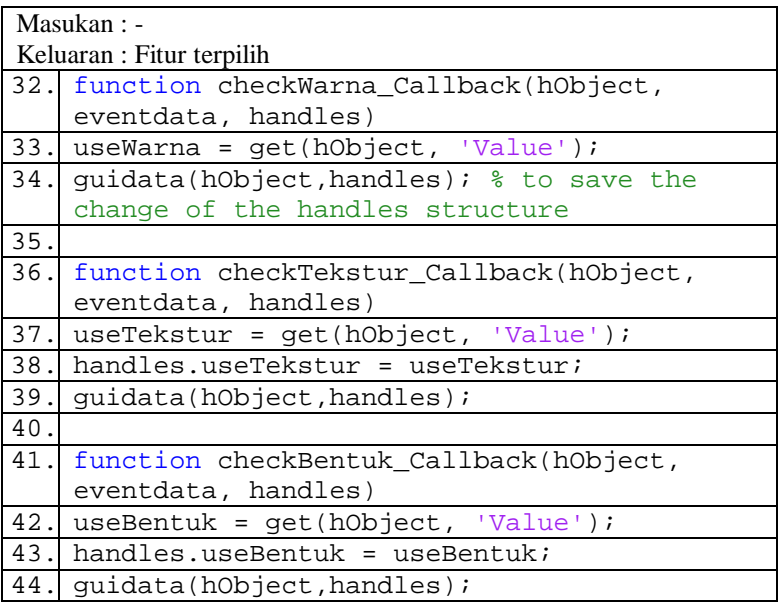

### **Gambar 4.5 Memilih Fitur**

<span id="page-56-0"></span>[Gambar 4.6](#page-57-0) berfungsi untuk mengeset bobot fitur yang dipilih. Total bobot dari semua fitur yang dipilih harus 1. Apabila hanya satu fitur yang dipilih, maka bobot fitur tersebut harus diisi 1. Apabila dipilih lebih dari satu fitur, maka bobot masing-masing fitur dapat bervariasi. Namun total bobot dari semua fitur yang dipilih tersebut tetap harus 1. Semakin besar bobot suatu fitur, maka akan semakin diperhitungkan kemiripan pada fitur tersebut dalam proses pencarian citra mirip.

[Gambar 4.7](#page-59-0) menunjukkan proses pencarian citra mirip. Citra contoh yang telah dipilih pada [Gambar 4.2](#page-54-0) akan diekstraksi fiturfiturnya. Bagian ini adalah implementasi dari Gambar 3.2 pada bagian 'Perhitungan kemiripan'. Sesuai dengan fitur yang dipilih oleh pengguna, kemiripan citra contoh dengan *database* citra akan dihitung. Sepuluh citra dari *database* yang paling mirip dengan citra contoh akan ditampilkan.

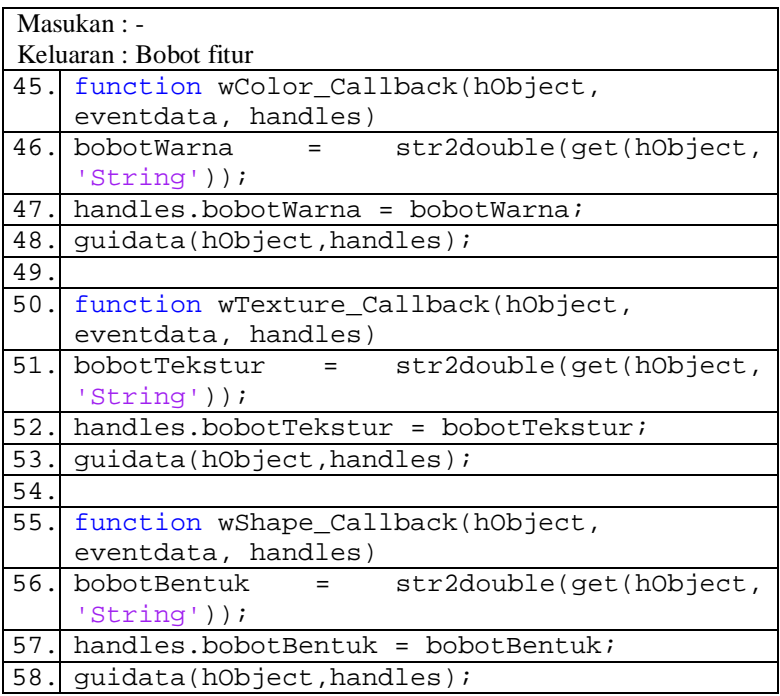

#### **Gambar 4.6 Mengeset Bobot Tiap Fitur**

<span id="page-57-0"></span>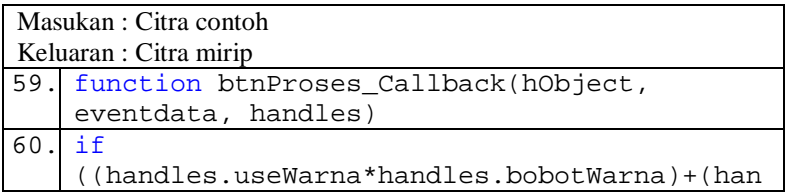

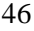

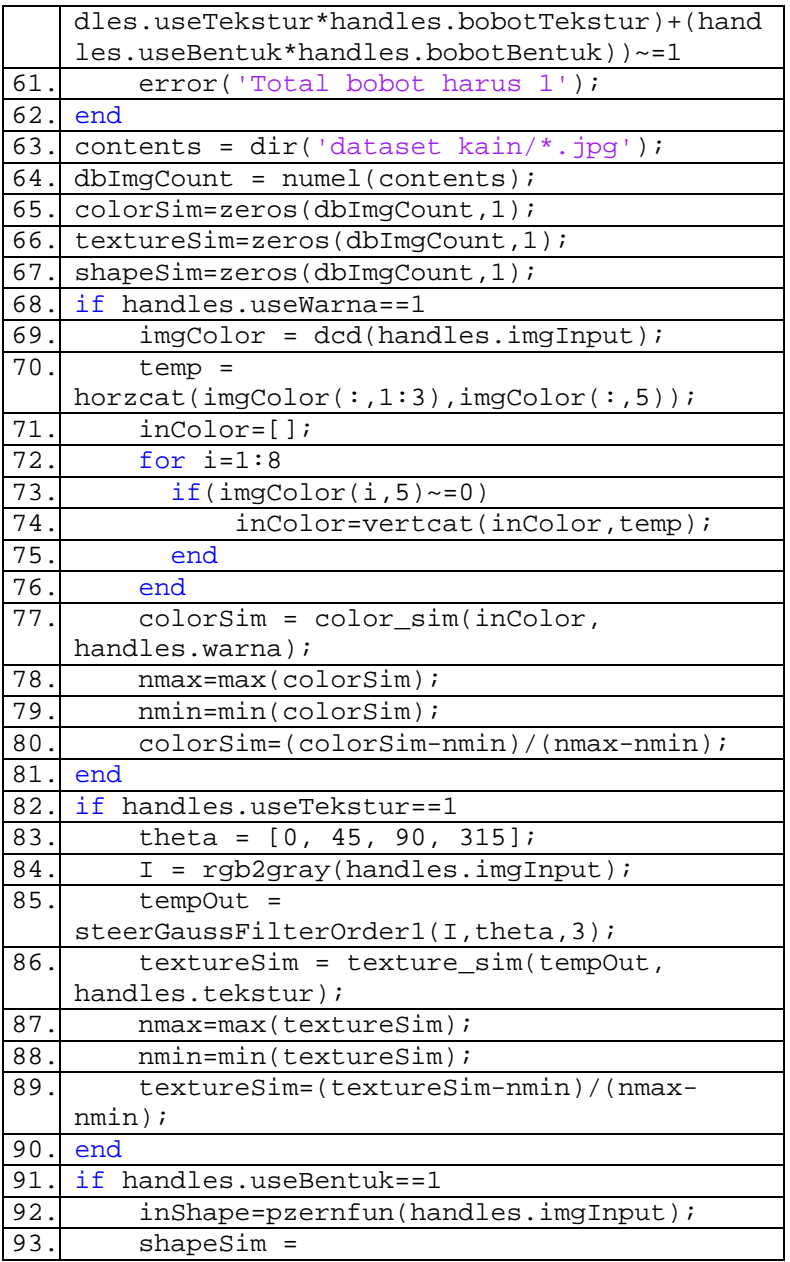

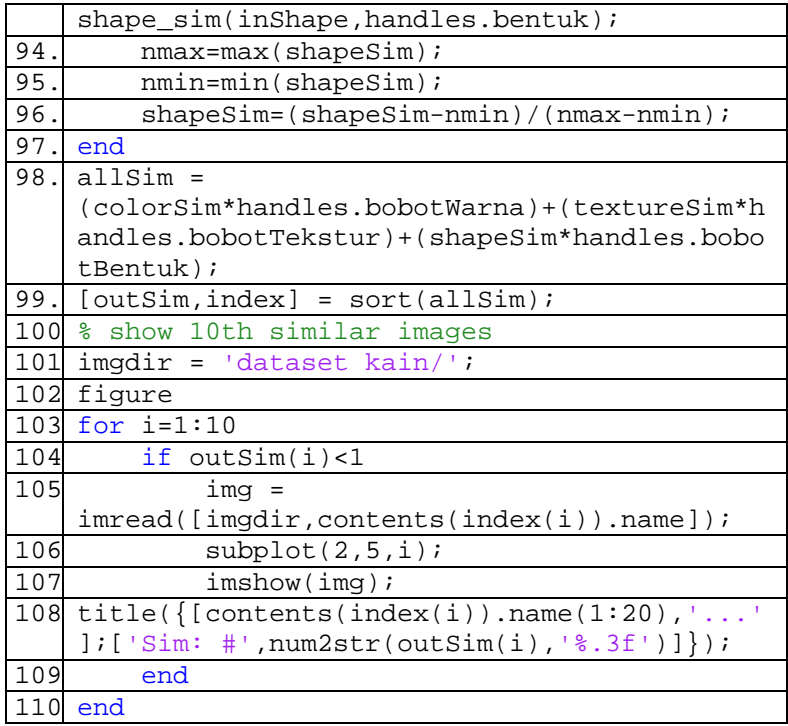

# **Gambar 4.7 Mencari Citra Mirip**

### <span id="page-59-0"></span>**4.2.2 Implementasi Proses Ekstraksi Fitur**

Pada bagian ini, akan dijelaskan mengenai implementasi proses ekstraksi fitur yang telah dijelaskan pada subbab 2.1. [Gambar 4.8](#page-60-0) adalah fungsi yang akan memanggil metode ekstraksi fitur sesuai dengan fitur yang akan diekstraksi. Fungsi ini terdapat dalam *file*  callFitur.m dan digunakan untuk mengekstraksi *database* citra.

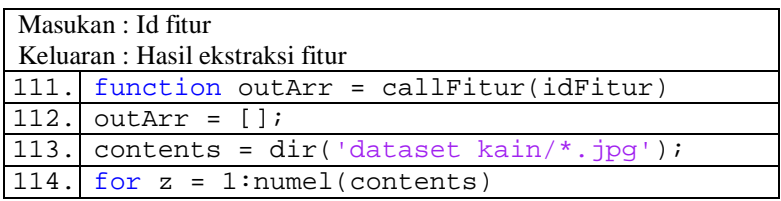

| 115.     | filename = $contents(z) .name$                  |
|----------|-------------------------------------------------|
| 116.     | %read image                                     |
| 117.     | $I = imread([ 'dataset$                         |
|          | $kain/$ ', filename]);                          |
| 118.     | switch idFitur                                  |
| 119.     | case 1 % warna                                  |
| 120.     | $sumGroup = dcd(I);$                            |
| 121.     | $tempArr =$                                     |
|          | $horzcat(sumGroup(:,1:3)$ , sum $Group(:,5))$ ; |
| 122.     | case 2 % tekstur                                |
| 123.     | theta = $[0, 45, 90, 315]$ ;                    |
| 124.     | $dim = ndims(I);$                               |
| 125.     | $if$ (dim == 3)                                 |
| 126.     | $I = rgb2gray(I);$                              |
| 127.     | end                                             |
|          |                                                 |
| 128.     | $tempArr$ =                                     |
|          | steerGaussFilterOrder1(I,theta,3);              |
| 129.     | case 3 % bentuk                                 |
| 130.     | $tempArr = pzernfun(I);$                        |
| 131.     | end                                             |
| 132.     | outArr = vertcat(outArr, tempArr);              |
| 133.     | end                                             |
| 134.     | % write feature file                            |
| 135.     | switch idFitur                                  |
| 136.     | case 1                                          |
| 137.     | xlswrite('db_color.xlsx',outArr);               |
| 138.     | case 2                                          |
| 139.     | xlswrite('db_texture.xlsx',outArr);             |
|          | $140$ . case 3                                  |
| 141.     | xlswrite('db_shape.xlsx',outArr);               |
| 142. end |                                                 |

<span id="page-60-0"></span>**Gambar 4.8 Fungsi Pemanggil Metode Ekstraksi Fitur**

# **4.2.2.1** *Dominant Color Descriptor*

Bagian ini adalah implementasi dari diagram alir pada Gambar 3.3. Implementasi dari proses ekstraksi fitur warna oleh metode *dominant color descriptor* dimulai dengan membagi warna yang terdapat dalam citra ke dalam grup partisi seperti yang ditampilkan pada [Gambar 4.9.](#page-62-0)

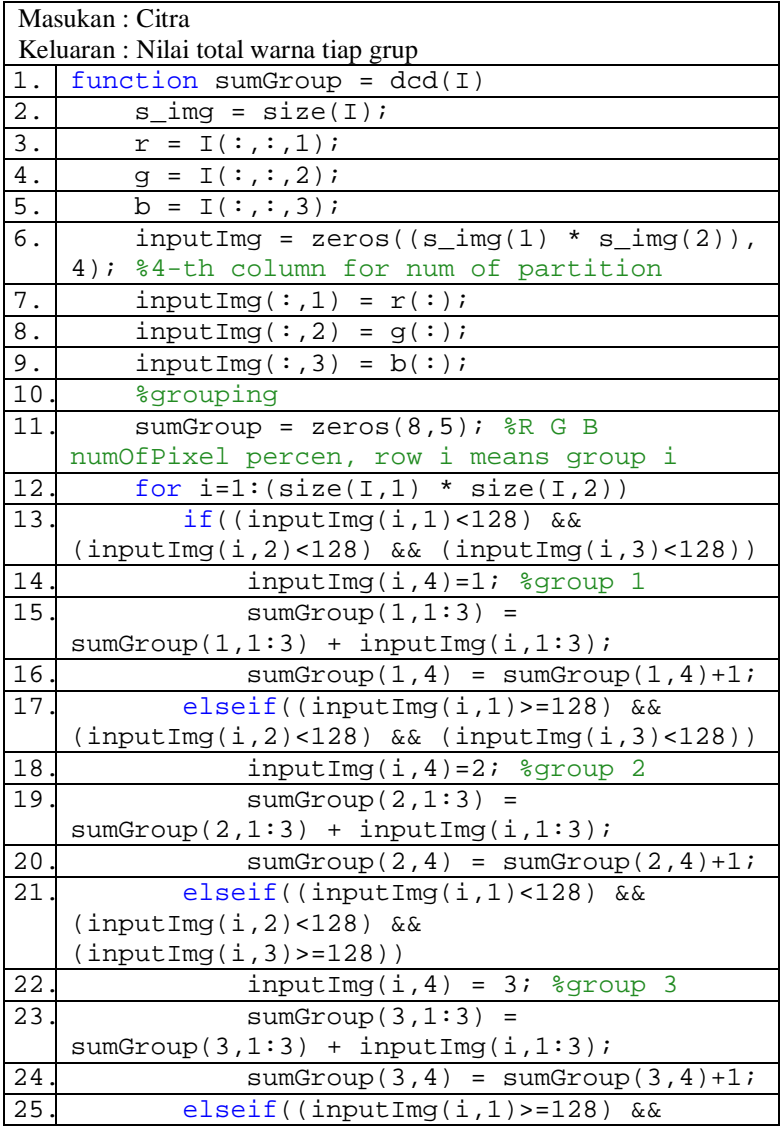

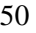

|          | $(inputImg(i, 2) < 128)$ & &         |     |
|----------|--------------------------------------|-----|
|          | $(inputImg(i, 3) > = 128)$ )         |     |
| 26       | $inputImg(i, 4) = 4; %group$<br>4    |     |
| 27       | $sumGroup(4,1:3)$ =                  |     |
|          | $sumGroup(4,1:3) + inputImg(i,1:3);$ |     |
| 28       | $sumGroup(4,4) = sumGroup(4,4)+1;$   |     |
| 29       | $elseif((inputImg(i,1)<128) &&&&&\n$ |     |
|          | $(inputImg(i, 2)=128)$ & &           |     |
|          | (inputImg(i, 3) < 128))              |     |
| 30       | $inputImg(i, 4) = 5; % group 5$      |     |
| 31       | $sumGroup(5,1:3) =$                  |     |
|          | $sumGroup(5,1:3) + inputImg(i,1:3);$ |     |
| 32       | $sumGroup(5,4) = sumGroup(5,4)+1;$   |     |
| 33       | $elseif((inputImg(i,1)=128))$        | &&  |
|          | $(inputImq(i,2)=128)$                | &&  |
|          | (inputImg(i, 3) < 128))              |     |
| 34       | $inputImg(i, 4) = 6; % group 6$      |     |
| 35       | sumGroup(6,1:3)                      | $=$ |
|          |                                      |     |
|          | $sumGroup(6,1:3) + inputImg(i,1:3);$ |     |
| 36       | $sumGroup(6,4) = sumGroup(6,4)+1;$   |     |
| 37       | elseif((inputImg(i, 1) < 128))       | &&  |
|          | $(inputImg(i, 2)=128)$               | &&  |
|          | $(inputImg(i, 3)=128))$              |     |
| 38       | $inputImg(i, 4) = 7;$ \$group<br>7   |     |
| 39       | sumGroup(7,1:3)                      | $=$ |
|          | $sumGroup(7,1:3) + inputImg(i,1:3);$ |     |
| 40       | $sumGroup(7,4) = sumGroup(7,4)+1;$   |     |
| 41       | $elseif((inputImg(i,1)=128))$        | &&  |
|          | $(inputImg(i, 2)=128)$               | &&  |
|          | $(inputImg(i, 3) > = 128)$ )         |     |
| 42       | $inputImg(i, 4) = 8; % group 8$      |     |
| 43       | sumGroup(8,1:3)                      | $=$ |
|          | $sumGroup(8,1:3) + inputImg(i,1:3);$ |     |
| 44       | $sumGroup(8,4) = sumGroup(8,4)+1;$   |     |
| 45<br>46 | end<br>end                           |     |

<span id="page-62-0"></span>**Gambar 4.9 Membagi Warna RGB ke dalam 8 Grup Partisi**

Setelah setiap warna dalam citra terkelompokkan dalam masingmasing grup, akan dihitung rata-rata per grup. Rata-rata tersebut dianggap sebagai warna yang merepresentasikan keseluruhan warna pada grup tersebut. [Gambar 4.10](#page-63-0) menunjukkan proses mencari warna rata-rata per grup.

|                 | Masukan : Nilai total warna tiap grup<br>Keluaran : Nilai rata-rata warna dan persentasenya |  |
|-----------------|---------------------------------------------------------------------------------------------|--|
| 47              | for $i=1:8$                                                                                 |  |
| 48.             | if(sumGroup(i,4)>0)                                                                         |  |
| 49              | $sumGroup(i,1:3) =$                                                                         |  |
|                 | sumGroup(i,1:3) / sumGroup(i,4);                                                            |  |
| 50              | $sumGroup(i,5) = sumGroup(i,4)$<br>$\star$                                                  |  |
|                 | 100 / $(size(I,1) * size(I,2))$ ;                                                           |  |
| 51              | end                                                                                         |  |
| $\overline{52}$ | end                                                                                         |  |

<span id="page-63-0"></span>**Gambar 4.10 Menghitung Rata-Rata Warna per Grup**

Setelah warna disederhanakan menjadi delapan, jarak antar warna akan dihitung. [Gambar 4.11](#page-64-0) menunjukkan perhitungan jarak antar warna. Jarak ini akan menjadi penentu apakah dua warna perlu dilebur atau tidak. Dua warna yang jaraknya kurang dari batas  $T_d$ akan dilebur dengan cara seperti dalam [Gambar 4.12.](#page-65-0) Hal ini dilakukan supaya warna yang tersisa hanyalah warna yang saling beda namun tetap merepresentasikan isi citra.

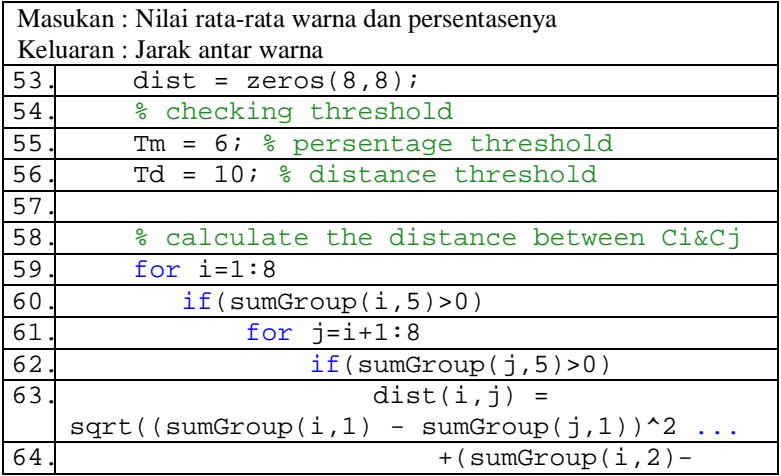

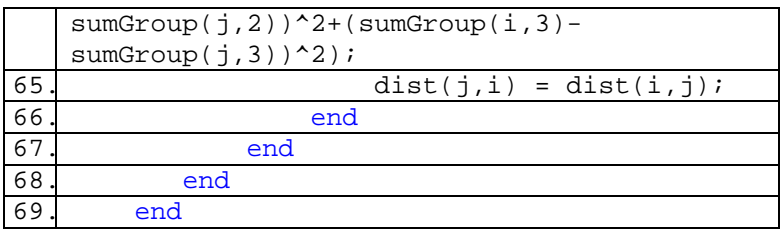

<span id="page-64-0"></span>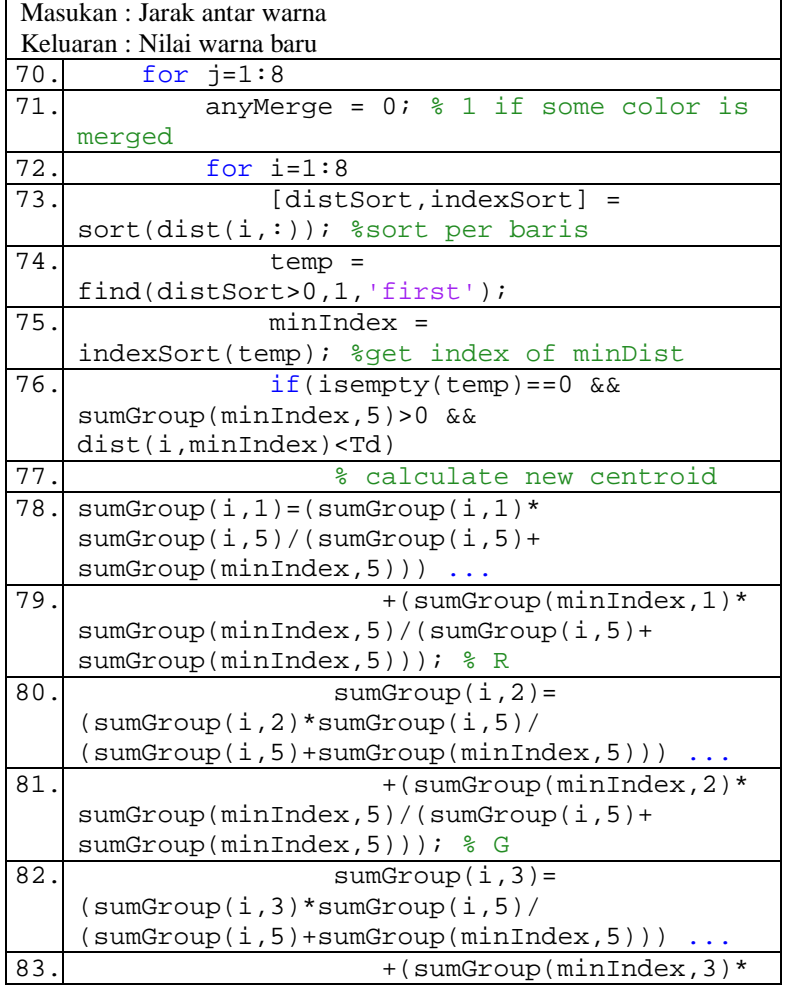

#### **Gambar 4.11 Menghitung Jarak Antar Warna**

52

|     | $sumGroup(minIndex,5)/(sumGroup(i,5)+$    |
|-----|-------------------------------------------|
|     | $sumGroup(minIndex,5))$ ; $\frac{1}{6}$ B |
| 84. | $sumGroup(minIndex,4:5)=$                 |
|     | $sumGroup(i,4:5)+sumGroup(minIndex,4:5);$ |
| 85. | % minIndex is index of                    |
|     | similar color                             |
| 86. | $sumGroup(minIndex,1:3)=sumGroup(i,1:3);$ |
| 87. | $sumGroup(i,4:5)=0;$                      |
| 88. | $anyMerqe=1;$                             |
| 89. | $dist(i, minIndex) = 0$                   |
| 90. | $dist(:,i) = 0;$                          |
| 91. | end                                       |
| 92. | end                                       |
| 93. | $if(anyMerge=0)$                          |
| 94. | break;                                    |
| 95. | end                                       |
| 96. | end                                       |
|     |                                           |

<span id="page-65-0"></span>**Gambar 4.12 Proses** *Merge* **Antar Warna yang Berdekatan**

Setelah tidak ada warna yang berdekatan, yaitu jarak antar warna tidak kurang dari batas  $T_d$ , pengecekan selanjutnya dilakukan. Karena warna yang ingin diambil adalah warna dominan, maka warna yang memiliki persentase kecil akan dilebur dengan warna yang terdekat dengannya. Hal ini dilakukan supaya warna yang terambil adalah warna yang cukup dominan. [Gambar 4.13](#page-66-0) menunjukkan proses *merge* pada warna yang kurang dominan.

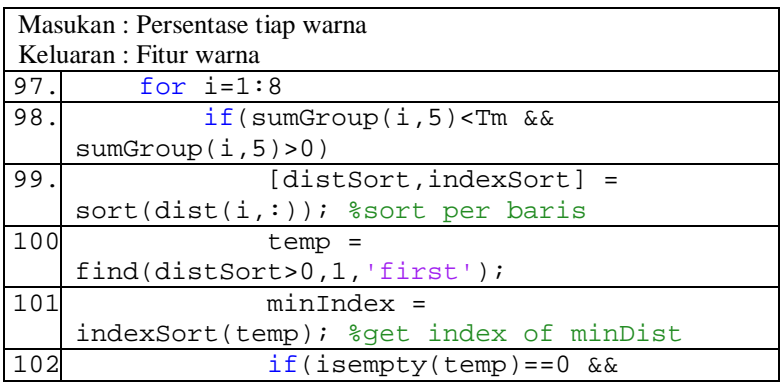

54

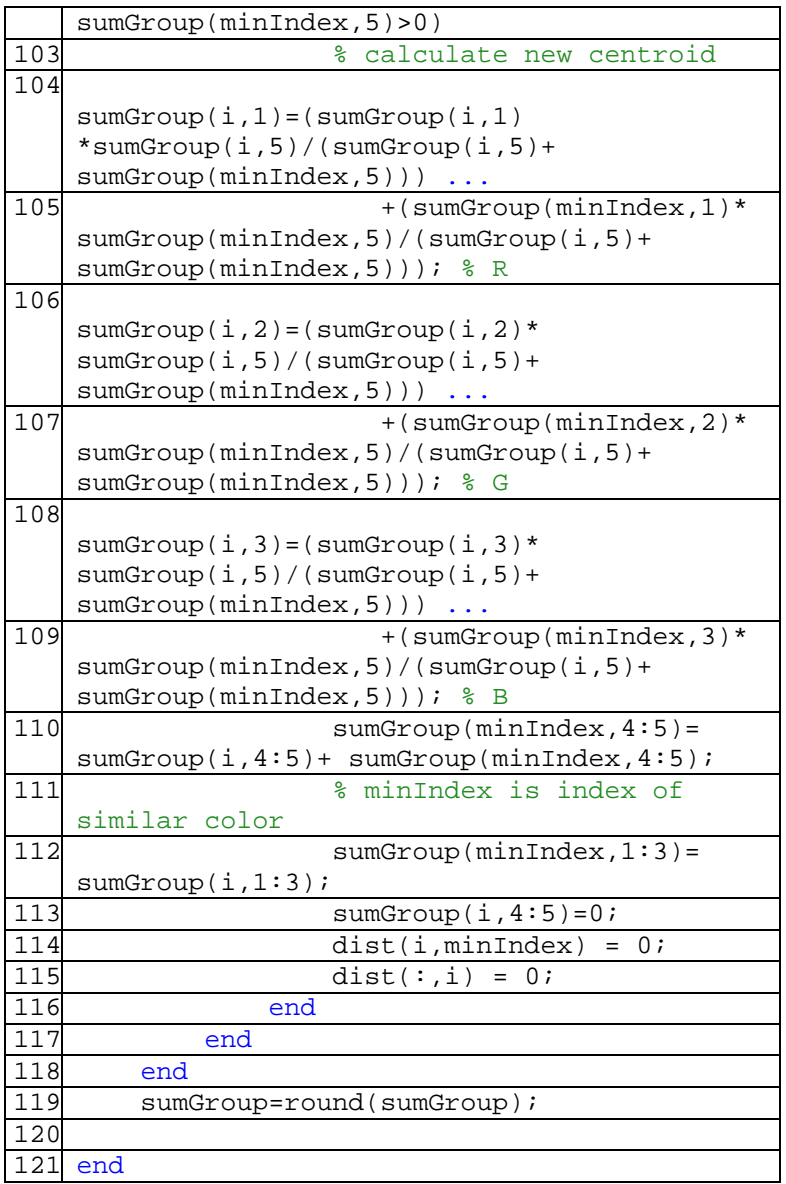

<span id="page-66-0"></span>**Gambar 4.13 Proses** *Merge* **Warna yang Persentasenya Kecil**

Ekstraksi fitur warna dengan metode ini akan menghasilkan delapan warna sesuai dengan jumlah grup partisi. Setiap warna terdiri atas elemen warna merah, hijau, dan biru, serta persentase dari warna tersebut. Untuk satu citra akan dihasilkan 32 nilai.

### **4.2.2.2** *Steerable Filter*

| Masukan: Citra                   |                                                  |
|----------------------------------|--------------------------------------------------|
| Keluaran : Citra hasil konvolusi |                                                  |
| $1$ .                            | function $J =$                                   |
|                                  | steerGaussFilterOrder1(I,theta,sigma)            |
| 2.                               | $I = \text{mean}(\text{double}(I), 3);$          |
| 3.                               | % Determine necessary filter support (for        |
|                                  | Gaussian).                                       |
| $4$ .                            | $x = [-\text{sigma}:\text{sigma}]$ ;             |
| $5.$                             | $[xx, yy] = meshgrid(x, x);$                     |
| б.                               | G1 $0 = - (xx/sigma^2)$ . * $exp(-$              |
|                                  | $(xx.^2+yy.^2)/(2*sigma^2)/$                     |
|                                  | $(sigma*sqrt(2*pi));$                            |
| 7.                               | $G1_90 = -(yy/sigma^2)$ .* $exp(-$               |
|                                  | $(xx.^2+yy.^2)/(2*sigma^22))$                    |
|                                  | $(sigma*sqrt(2*pi));$                            |
| 8.                               | % Calculate image gradients (using               |
|                                  | separability).                                   |
| 9.                               | $Ix = imfilter(I, G1 0, 'same', 'replicate')$ ;  |
| 10.                              | $Iy = imfilter(I, G1_90, 'same', 'replicate')$ ; |
| 11.                              | tempout = $[]$ ;                                 |

<span id="page-67-0"></span>**Gambar 4.14 Menyaring Citra dengan Filter** *Gaussian*

Metode ekstraksi fitur tekstur yang digunakan adalah *steerable filter*. Metode ini terdapat pada file s*teerGaussFilterOrder1.m*. Bagian ini adalah implementasi dari diagram alir pada Gambar 3.4. [Gambar 4.14](#page-67-0) menunjukkan proses pembuatan filter *Gaussian* dan konvolusi citra dengan filter tersebut.

Setelah citra disaring, nilai statistika dari citra yang telah terfilter dihitung. Nilai statistika yang digunakan adalah rata-rata dan standar deviasi. [Gambar 4.15](#page-68-0) menunjukkan proses penghitungan nilai statistika yang menjadi hasil ekstraksi fitur tekstur.

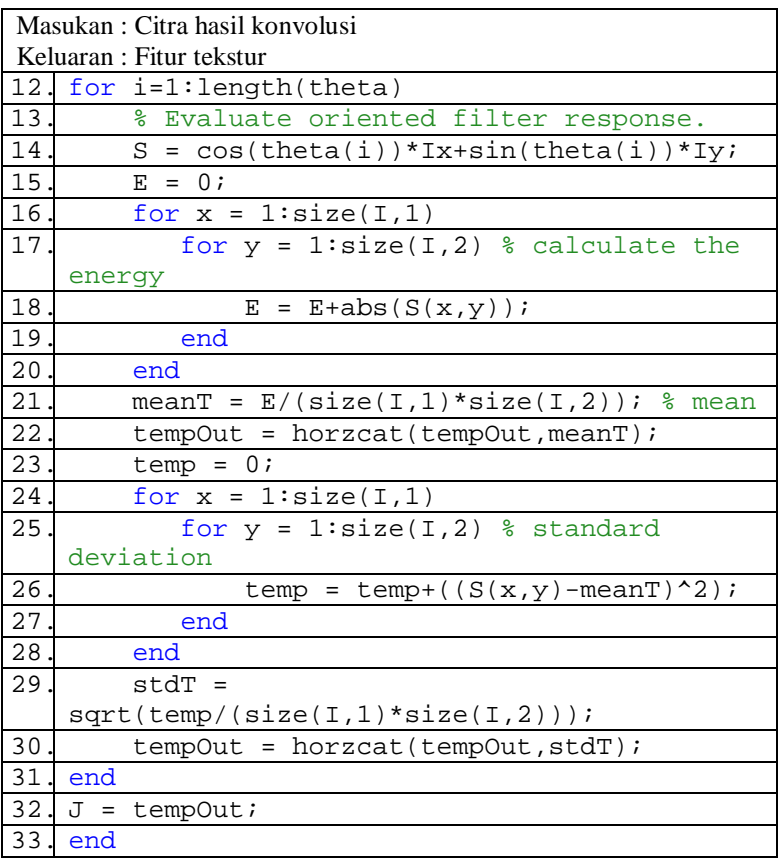

### <span id="page-68-0"></span>**Gambar 4.15 Mendapatkan Nilai Statistika dari Citra Terfilter**

### **4.2.2.3** *Pseudo-Zernike Moment*

Bagian ini adalah implementasi dari diagram alir pada Gambar 3.5. *Pseudo-Zernike moment* adalah metode yang digunakan untuk mengekstraksi fitur bentuk. Citra yang diekstraksi dengan metode ini adalah citra hitam putih.

|       | Masukan: Citra                                                            |  |
|-------|---------------------------------------------------------------------------|--|
|       | Keluaran : Fitur bentuk                                                   |  |
| 1.    | function $A = pzernfun(I)$                                                |  |
| $2$ . |                                                                           |  |
| 3.1   | $bw = im2bw(I);$                                                          |  |
| 4.    | imgSize=size(bw);                                                         |  |
| 5.    |                                                                           |  |
| б.    | % Build a grid, based on image size                                       |  |
| $7$ . | $N = \text{ceil}(\text{min}(\text{imgSize}(1), \text{imgSize}(2))/2)-1$ ; |  |
| 8.    | $x = (-N: N) / N;$                                                        |  |
| 9.    | $[X, Y]$ = meshgrid(x,x);                                                 |  |
| 10.   | $[theta, r] = cart2pol(X, Y);$                                            |  |
| 11.   | is_in_circle = $r$ <= 1;                                                  |  |
| 12.   | $r = r(is_in_circle)$ ;                                                   |  |
| 13.   | theta = theta( $is_in\_circle$ );                                         |  |
| 14.   |                                                                           |  |
|       | 15. % Create some data                                                    |  |
| 16.   | $F=bw(1:size(X,2),1:size(X,1))$ ;                                         |  |
| 17.   |                                                                           |  |
|       | 18. % Compute a (finite) basis of pseudo-                                 |  |
|       | Zernike functions                                                         |  |
| 19.   | $n_max = 10; % \Rightarrow more similar with the$                         |  |
|       | original image                                                            |  |
| 20.   | $n = zeros(1, (n_max+1)*(n_max+2)/2);$                                    |  |
| 21    | $m = zeros(1, (n_max+1)*(n_max+2)/2);$                                    |  |
| 22.   | for $k = 0:n_max$                                                         |  |
| 23.   | $n((k+1)*k/2+1:(k+1)*(k+2)/2)$<br>$=$                                     |  |
|       | $repmat(k,1,k+1);$                                                        |  |
| 24.   | $m((k+1)*k/2+1:(k+1)*(k+2)/2) = 0:k;$                                     |  |
| 25.   | end                                                                       |  |
| 26    |                                                                           |  |
| 27.   | % Compute the values of the Zernike                                       |  |
|       | polynomials:                                                              |  |
|       | 28. $P = zeros(length(r), length(n));$                                    |  |
| 29.   | for $j = 1$ : length(n)                                                   |  |
| 30.   | $s = 0:(n(j)-m(j));$                                                      |  |

[Gambar 4.16](#page-70-0) menunjukkan proses ekstraksi fitur bentuk pada Tugas Akhir ini.

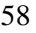

| 31  | for $k = length(s) : -1:1$                            |
|-----|-------------------------------------------------------|
| 32. | $c = (1-2*mod(s(k), 2))$ *                            |
| 33. | $prod(2:2*n(j)+1-s(k))/$                              |
| 34  | prod(2:s(k))                                          |
| 35  | $\text{prod}(2:(n(j)+m(j))+1-$                        |
|     | $s(k))$ ) /                                           |
| 36  | $\text{prod}(2:(n(j)-m(j) - s(k)))$                   |
| 37. | $P(\,:\,,\,j)$ = $P(\,:\,,j)$ + $(c^*(r.^n(n)) -$     |
|     | $s(k))$ ) ;                                           |
| 38. | end                                                   |
| 39. | $P(:,j) = P(:,j)*( (n(j)+1)/pi);$                     |
| 40  | end                                                   |
| 41  |                                                       |
| 42. | % Compute the Zernike functions                       |
| 43. | $P = P.*exp(i*theta*m);$                              |
| 44  |                                                       |
|     | 45. <sup>8</sup> Estimate the pseudo-Zernike moments, |
|     | using simple summation to approxmiate the             |
|     | integrals                                             |
| 46. | $A = zeros(1, (n_max+1)*(n_max+2)/2);$                |
| 47. | for $k = 1$ : $((n_max+1)*(n_max+2)/2)$               |
| 48  | $A(k) = sum(F(is_in-circle)'*P(:,k));$                |
| 49. | end                                                   |
| 50  | end                                                   |

**Gambar 4.16 Ekstraksi Fitur Bentuk**

### <span id="page-70-0"></span>**4.2.3 Implementasi Perhitungan Kemiripan Fitur**

Pada bagian ini, akan dijelaskan implementasi dari proses perhitungan kemiripan dan pencarian citra mirip. Tiap fitur memiliki rumus perhitungan kemiripan tersendiri. Data yang digunakan dalam perhitungan kemiripan adalah fitur *database*  citra dan fitur citra contoh. Bagian ini adalah implementasi dari diagram alir pada Gambar 3.6.

Perhitungan kemiripan fitur warna dapat dilihat pada [Gambar 4.17.](#page-71-0) Fitur warna dari citra contoh yang berupa *array*  berukuran 8x4 akan dihitung kemiripannya dengan fitur warna *database* citra.

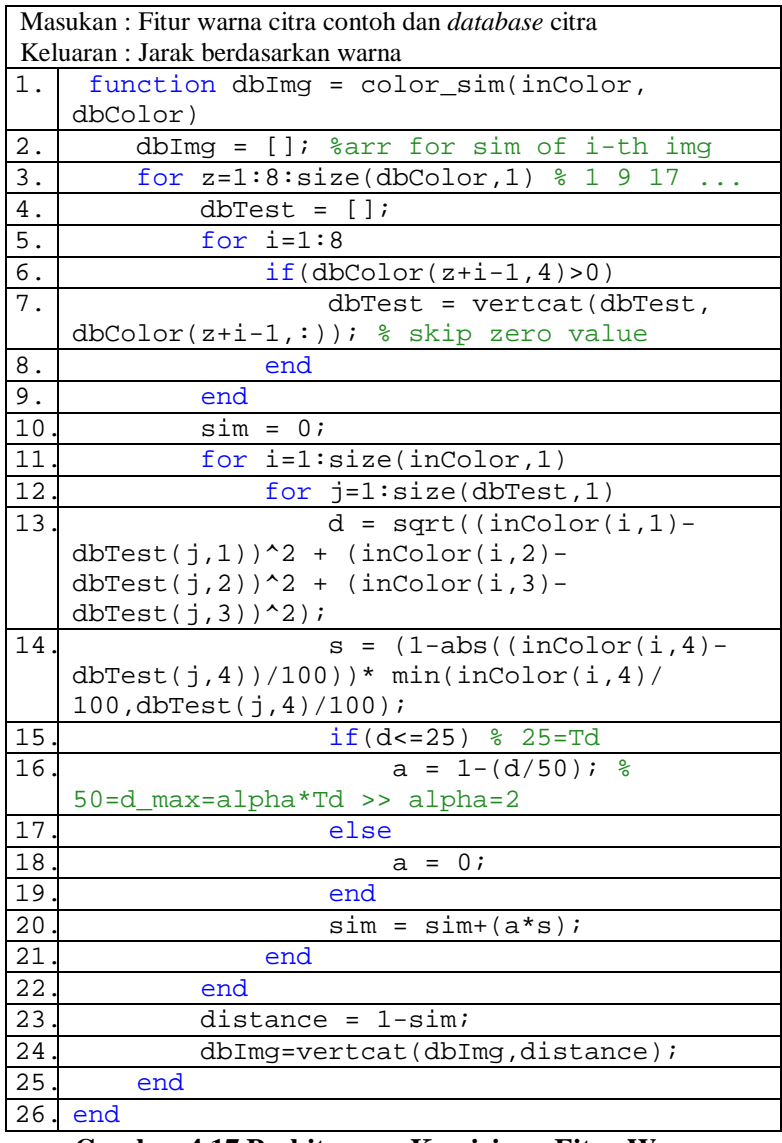

<span id="page-71-0"></span>**Gambar 4.17 Perhitungan Kemiripan Fitur Warna**
[Gambar 4.18](#page-72-0) menunjukkan perhitungan kemiripan fitur tekstur dan [Gambar 4.19](#page-72-1) untuk fitur bentuk. Keduanya menggunakan rumus *Euclidean* untuk mencari jarak antar citra.

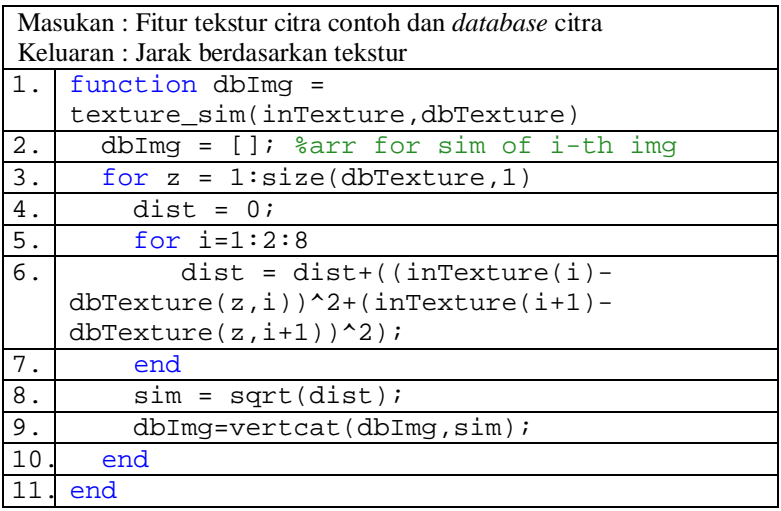

### **Gambar 4.18 Perhitungan Kemiripan Fitur Tekstur**

<span id="page-72-0"></span>

|                  | Masukan : Fitur bentuk citra contoh dan <i>database</i> citra |  |  |  |
|------------------|---------------------------------------------------------------|--|--|--|
|                  | Keluaran : Jarak berdasarkan bentuk                           |  |  |  |
| 1.               | function $dbImq = shape \sin(inShape)$ ,                      |  |  |  |
|                  | dbShape)                                                      |  |  |  |
| 2.               | dbImg = $[]$ ; $\text{Sarr}$ for similarity of i-th           |  |  |  |
|                  | imq                                                           |  |  |  |
| 3.               | for $i = 1:size(dbShape, 1)$                                  |  |  |  |
| $\overline{4}$ . | $dist = 0;$                                                   |  |  |  |
| $\overline{5}$ . | for $i=1:size(dbShape, 2)$                                    |  |  |  |
| 6.               | $dist = dist+((abs(inShape(j)))$                              |  |  |  |
|                  | $abs(dbshape(i,j)))$ ^2);                                     |  |  |  |
| 7.               | end                                                           |  |  |  |
| $8$ .            | $sim = sqrt(dist)$ ;                                          |  |  |  |
| 9.               | $dbImg=vertex(tdbImg,sim);$                                   |  |  |  |
| 10               | end                                                           |  |  |  |
| 11               | end                                                           |  |  |  |

<span id="page-72-1"></span>**Gambar 4.19 Perhitungan Kemiripan Fitur Bentuk**

#### **BAB V UJI COBA DAN EVALUASI**

Pada bab ini akan dijelaskan mengenai rangkaian uji coba dan evaluasi yang dilakukan. Pembahasan yang dikemukakan meliputi data uji coba, hasil uji coba, dan evaluasi.

### 5.1 **Lingkungan Uji Coba**

Lingkungan uji coba yang digunakan dalam pembuatan Tugas Akhir ini meliputi perangkat lunak dan perangkat keras yang digunakan untuk Temu Kembali Citra Berbasis Isi pada Citra Kain Berdasarkan Fitur Warna, Tekstur, dan Bentuk. Lingkungan uji coba merupakan komputer tempat uji coba perangkat lunak. Berikut adalah lingkungan uji coba yang digunakan pada Tugas Akhir ini.

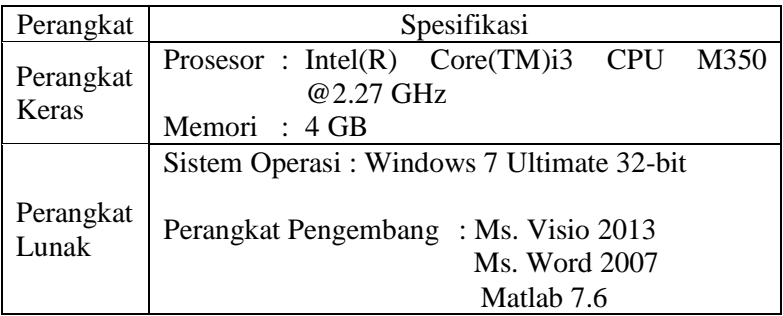

#### **Tabel 5.1 Lingkungan Uji Coba**

### 5.2 **Data Uji Coba**

Terdapat dua jenis *dataset* yang digunakan dalam uji coba. *Dataset* yang pertama berisi 280 citra yang memiliki ukuran sama, yaitu 400x400 piksel dan setiap 10 citra diambil dari satu citra kain yang sama sehingga memiliki warna, tekstur, maupun bentuk yang mirip. Citra kain sebelum dipotong memiliki ukuran beragam, salah satunya ukurannya adalah 3000x2000 piksel. Contoh citra kain dapat dilihat pada [Gambar 5.1.](#page-74-0) [Gambar 5.2](#page-74-1)

adalah 10 citra untuk *dataset* pertama yang diambil dari [Gambar 5.1](#page-74-0) pada daerah yang berbeda-beda dan telah diperkecil ukurannya. *Dataset* kedua berisi 172 citra yang berbeda antara satu dengan yang lain namun memiliki ukuran sama, yaitu 400x400 piksel. Pada *dataset* kedua, setiap citra diambil dari kain yang berbeda meskipun ada beberapa kain yang memiliki kemiripan tekstur maupun warna. Beberapa citra pada *dataset*  kedua dapat dilihat pada Tabel A.2.

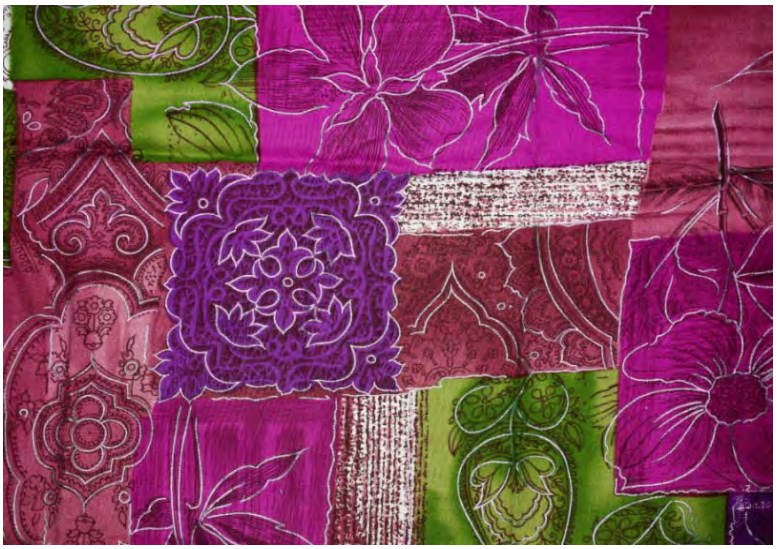

**Gambar 5.1 Citra Kain dengan Ukuran Besar**

<span id="page-74-0"></span>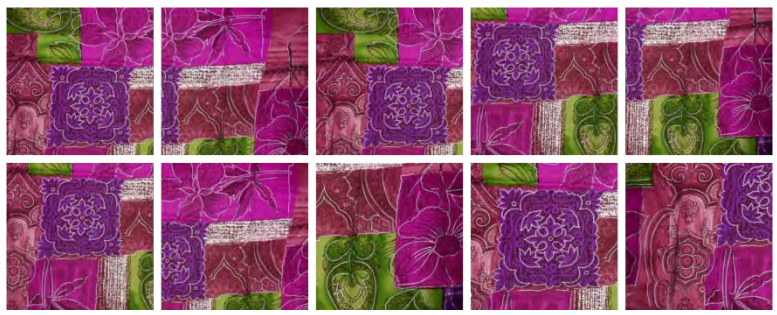

<span id="page-74-1"></span>**Gambar 5.2 10 Citra dari Kain yang sama**

### 5.3 **Skenario Uji Coba**

Pada bagian ini dijelaskan mengenai skenario uji coba yang telah dilakukan. Terdapat beberapa jenis uji coba yang dilakukan, yaitu:

- 1. Uji coba 1 yaitu uji coba ekstraksi fitur tekstur dengan kombinasi sudut yang berbeda.
- 2. Uji coba 2 yaitu uji coba ekstraksi fitur bentuk dengan nilai orde berbeda.
- 3. Uji coba 3 yaitu uji performa temu kembali citra kain berdasarkan variasi fitur pada *dataset* pertama.
- 4. Uji coba 4 yaitu uji performa temu kembali citra kain dengan variasi bobot pada kombinasi fitur terbaik.
- 5. Uji coba pada *dataset* kedua.

# **5.3.1 Uji Coba 1**

Pada uji coba pertama, proses ekstraksi fitur tekstur akan diuji performanya dalam merepresentasikan citra. Nilai performa diambil dari nilai *precision* temu kembali citra berdasarkan fitur tekstur. Pada proses ekstraksi fitur tekstur, *steerable filter* sebagai metode ekstraksi fitur tekstur memerlukan masukan berupa beberapa sudut. Banyak sudut dan kombinasi nilainya akan diuji mana yang dapat menghasilkan performa terbaik. Kombinasi nilai sudut yang akan diuji dapat dilihat pada [Tabel 5.2.](#page-75-0)

| Nama Kombinasi | Nilai kombinasi sudut           | Waktu ekstraksi |
|----------------|---------------------------------|-----------------|
| Kombinasi 1    | [0; 45; 90; 135]                | 14.84 s         |
| Kombinasi 2    | [0; 30; 60; 90; 120; 150]       | 16,15 s         |
| Kombinasi 3    | [0; 22,5; 45; 67,5; 90; 17,23 s |                 |
|                | 112,5; 135; 157,5]              |                 |

<span id="page-75-0"></span>**Tabel 5.2 Kombinasi Sudut pada Ekstraksi Fitur Tekstur**

Citra contoh yang digunakan adalah beberapa dari citra yang ada dalam *database* pertama dan dapat dilihat pada [Gambar 5.3](#page-76-0) dengan urutan dari kiri atas ke kanan. Setelah dihitung kemiripan dengan masing-masing citra dalam *database*, akan dimunculkan 10 citra yang mirip berdasarkan jarak antara dua citra. Karena pada *database* terdapat 10 citra yang saling mirip, maka diharapkan semua citra yang terambil adalah ke-10 citra tersebut. Citra yang seharusnya mirip dengan citra contoh dapat dilihat pada Tabel A.1. Tampilan hasil uji coba dapat dilihat pada lampiran.

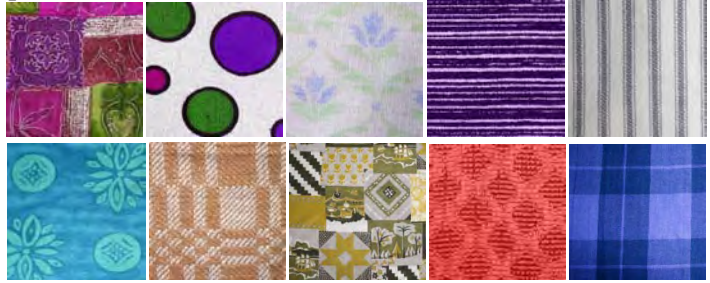

**Gambar 5.3 Citra Contoh untuk Uji Coba**

| Nama      | Precision |           |           |  |
|-----------|-----------|-----------|-----------|--|
| Citra     | Kombinasi | Kombinasi | Kombinasi |  |
|           | sudut 1   | sudut 2   | sudut 3   |  |
| Citra 1   | 0,50      | 0,50      | 0,50      |  |
| Citra 2   | 0,90      | 0,90      | 0,90      |  |
| Citra 3   | 0,90      | 0,90      | 0,90      |  |
| Citra 4   | 0,50      | 0,50      | 0,50      |  |
| Citra 5   | 1,00      | 1,00      | 1,00      |  |
| Citra 6   | 0,40      | 0,40      | 0,40      |  |
| Citra 7   | 0,80      | 0,80      | 0,80      |  |
| Citra 8   | 0.70      | 0,70      | 0,70      |  |
| Citra 9   | 0,70      | 0,70      | 0,70      |  |
| Citra 10  | 0,70      | 0,70      | 0,70      |  |
| Rata-rata | 0.71      | 0.71      | 0,71      |  |

<span id="page-76-1"></span><span id="page-76-0"></span>**Tabel 5.3 Hasil Uji Coba Ekstraksi Fitur Tekstur**

Hasil uji coba ekstraksi fitur dengan beberapa macam kombinasi sudut dapat dilihat pada [Tabel 5.3.](#page-76-1) Nilai *precision* terbaik bernilai 1 yang memiliki arti semua citra dari kain yang sama terambil.

Hasil yang didapat dari masing-masing kombinasi sudut ternyata bernilai sama. Rata-rata performa temu kembali citra dari setiap kombinasi sudut adalah 0,71. Karena itu, dapat dipilih salah satu dari kombinasi yang telah diuji. Namun, karena pada saat ekstraksi fitur kombinasi sudut pertama membutuhkan waktu paling sedikit, maka kombinasi tersebut akan digunakan. Pada uji coba selanjutnya, ekstraksi fitur tekstur akan menggunakan kombinasi sudut pertama, yaitu 0, 45, 90, dan 135.

#### **5.3.2 Uji Coba 2**

Pada uji coba kedua, proses ekstraksi fitur bentuk akan diuji performanya dalam merepresentasikan citra. *Pseudo-Zernike moment* sebagai metode ekstraksi fitur bentuk memerlukan masukan berupa besar orde yang digunakan. Semakin besar orde, informasi citra semakin mendekati citra asli, namun akan semakin banyak *noise* yang ikut terambil. Pada uji coba ini, akan digunakan beberapa nilai orde. Setelah itu, performa berdasarkan fitur bentuk dengan nilai orde tertentu akan dihitung.

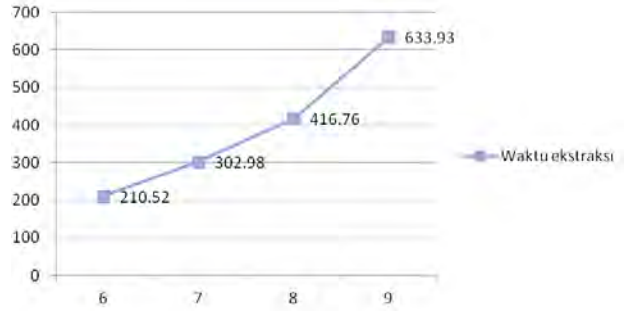

**Gambar 5.4 Waktu Ekstraksi Fitur Bentuk dengan Orde Tertentu**

Citra yang digunakan sebagai citra contoh diambil dari *database*  pertama dan dapat dilihat pada [Gambar 5.3.](#page-76-0) Setelah dihitung kemiripan dengan masing-masing citra dalam *database*, akan dimunculkan 10 citra yang mirip berdasarkan jarak antara dua citra. Karena pada *database* pertama terdapat 10 citra yang saling mirip, maka diharapkan semua citra yang terambil adalah ke-10 citra tersebut. Tampilan hasil uji coba dapat dilihat pada lampiran.

<span id="page-78-0"></span>

| Nama      | Precision  |            |            |            |
|-----------|------------|------------|------------|------------|
| Citra     | Orde = $6$ | $Orde = 7$ | $Orde = 8$ | Orde $= 9$ |
| Citra 1   | 0,60       | 0,60       | 0,60       | 0,50       |
| Citra 2   | 0,30       | 0,40       | 0,40       | 0,20       |
| Citra 3   | 0,80       | 0,80       | 0,80       | 0,80       |
| Citra 4   | 0,30       | 0,30       | 0,20       | 0,20       |
| Citra 5   | 0,30       | 0,40       | 0,40       | 0,40       |
| Citra 6   | 0,20       | 0,20       | 0,20       | 0,20       |
| Citra 7   | 0,60       | 0,50       | 0,50       | 0,50       |
| Citra 8   | 0,40       | 0,40       | 0,50       | 0,40       |
| Citra 9   | 0,30       | 0,30       | 0,30       | 0,30       |
| Citra 10  | 0,20       | 0,20       | 0,20       | 0,30       |
| Rata-rata | 0.40       | 0.41       | 0,41       | 0,38       |

**Tabel 5.4 Hasil Uji Coba Ekstraksi Fitur Bentuk**

Hasil uji coba ekstraksi fitur bentuk dengan beberapa nilai orde dapat dilihat pada [Tabel 5.4.](#page-78-0) Dari tiga nilai orde yang diuji, nilai rata-rata *precision* yang paling tinggi diperoleh pada orde 7 dan 8 dengan nilai 0,41. Karena ingin diambil bentuk sedetail mungkin namun performa yang dihasilkan juga baik, maka dipilih orde 8, dimana hasil ekstraksi yang diperoleh lebih detail dari penggunaan orde 7. Pada uji coba selanjutnya, ekstraksi fitur bentuk akan menggunakan orde 8.

### <span id="page-78-1"></span>**5.3.3 Uji Coba 3**

Pada uji coba yang ketiga, akan diuji performa dari pencarian citra mirip dengan variasi fitur yang digunakan. Citra contoh yang digunakan adalah beberapa dari citra yang ada dalam *database* pertama dan dapat dilihat pada [Gambar 5.3.](#page-76-0) Citra yang terambil ada yang memang mirip dengan citra contoh, namun tidak berasal dari kain yang sama. Meskipun demikian, citra yang dihitung benar adalah citra yang berasal dari kain yang sama.

Variasi fitur yang akan diuji yaitu:

- 1. Fitur warna
- 2. Fitur tekstur
- 3. Fitur bentuk
- 4. Fitur warna dan tekstur dengan bobot sama
- 5. Fitur warna dan bentuk dengan bobot sama
- 6. Fitur tekstur dan bentuk dengan bobot sama
- <span id="page-79-0"></span>7. Ketiga fitur dengan bobot sama untuk tiap fitur

| Nama      | Precision |         |               |  |
|-----------|-----------|---------|---------------|--|
| Citra     | Fitur     | Fitur   | Fitur         |  |
|           | warna     | tekstur | <b>bentuk</b> |  |
| Citra 1   | 1,00      | 0,50    | 0,60          |  |
| Citra 2   | 1,00      | 0,90    | 0,40          |  |
| Citra 3   | 0,50      | 0,90    | 0,80          |  |
| Citra 4   | 1,00      | 0,50    | 0,20          |  |
| Citra 5   | 0,80      | 1,00    | 0,40          |  |
| Citra 6   | 1,00      | 0,40    | 0,20          |  |
| Citra 7   | 1,00      | 0,80    | 0,50          |  |
| Citra 8   | 1,00      | 0,70    | 0,50          |  |
| Citra 9   | 0,60      | 0,70    | 0,30          |  |
| Citra 10  | 1,00      | 0,70    | 0,20          |  |
| Rata-rata | 0,89      | 0,71    | 0,41          |  |

**Tabel 5.5 Hasil Pengujian Satu Fitur**

Pada kombinasi beberapa fitur, perhitungan kemiripan dilakukan dengan mengalikan bobot dari fitur dengan fiturnya. Semua fitur terpilih kemudian dijumlah dan akan didapatkan nilai kemiripannya. Dari hasil tersebut, akan diambil 10 nilai paling tinggi sebagai citra hasil. Tampilan hasil uji coba dapat dilihat pada lampiran.

Performa dari pengujian ini dapat dilihat pada [Tabel 5.5](#page-79-0) dan [Tabel 5.6.](#page-80-0) Performa terbaik bernilai adalah 1 yang diperoleh jika citra dari kain yang sama terambil semua. Rata-rata performa terbaik dari uji coba ini diperoleh dari kombinasi fitur warna, tekstur, dan bentuk dengan nilai 0,93. Sedangkan pada penggunaan satu fitur, temu kembali citra memiliki performa terbaik jika menggunakan fitur warna dalam mencari citra mirip.

| Nama      | Precision |               |               |        |
|-----------|-----------|---------------|---------------|--------|
| Citra     | $Warna +$ | Warna +       | Tekstur $+$   | Ketiga |
|           | Tekstur   | <b>Bentuk</b> | <b>Bentuk</b> | Fitur  |
| Citra 1   | 1,00      | 1,00          | 0,90          | 1,00   |
| Citra 2   | 1,00      | 0,90          | 0,80          | 1,00   |
| Citra 3   | 0,50      | 0,50          | 0,90          | 0,80   |
| Citra 4   | 1,00      | 1,00          | 0,50          | 1,00   |
| Citra 5   | 0,80      | 0,80          | 0,60          | 1,00   |
| Citra 6   | 1,00      | 0,80          | 0,40          | 0,90   |
| Citra 7   | 1,00      | 1,00          | 0,70          | 1,00   |
| Citra 8   | 1,00      | 1,00          | 0,80          | 1,00   |
| Citra 9   | 0,80      | 0,60          | 0,50          | 0,70   |
| Citra 10  | 1,00      | 1,00          | 0,50          | 1,00   |
| Rata-rata | 0,91      | 0.86          | 0,66          | 0.94   |

<span id="page-80-0"></span>**Tabel 5.6 Hasil Pengujian Kombinasi Beberapa Fitur**

### <span id="page-80-1"></span>**5.3.4 Uji Coba 4**

Pada uji coba keempat akan dicari kombinasi bobot yang dapat menghasilkan performa terbaik. Nilai performa diambil dari nilai *precision* temu kembali citra. Fitur yang digunakan adalah kombinasi tiga fitur, yaitu warna, tekstur, dan bentuk karena memiliki performa terbaik pada [Uji Coba 3.](#page-78-1) Citra contoh yang digunakan adalah beberapa dari citra yang ada dalam *database* dan dapat dilihat pada [Gambar 5.3.](#page-76-0) Citra yang terambil ada yang memang mirip dengan citra contoh, namun tidak berasal dari kain yang sama. Meskipun demikian, citra yang dihitung benar adalah citra yang berasal dari kain yang sama. Variasi bobot tiap fitur yang akan diuji dapat dilihat pada [Tabel 5.7.](#page-81-0) Performa dari pengujian ini dapat dilihat pada [Tabel 5.8.](#page-81-1)

Dari hasil pengujian, didapatkan nilai *precision* terbaik pada variasi bobot ke-3. Fitur tekstur diberi bobot paling besar dan fitur warna diberi bobot lebih besar dari fitur bentuk. Bobot tekstur sesuai hasil uji coba adalah 0,60, bobot warna 0,25, dan bobot bentuk 0,15. Dengan bobot seperti itu, nilai *precision* yang dihasilkan cukup tinggi, yaitu 0,96 dari skala 0 hingga 1. Tampilan hasil uji coba dapat dilihat pada lampiran.

| Nomor     | <b>Bobot</b> |         |               |  |
|-----------|--------------|---------|---------------|--|
| Kombinasi | Warna        | Tekstur | <b>Bentuk</b> |  |
|           | 0,33         | 0,33    | 0,34          |  |
| 2         | 0,60         | 0,25    | 0,15          |  |
| 3         | 0,25         | 0,60    | 0,15          |  |
|           | 0,15         | 0,60    | 0,25          |  |
| 5         | 0,50         | 0,25    | 0,25          |  |
| 6         | 0,25         | 0,50    | 0,25          |  |
|           | 0,25         | 0,25    | 0,50          |  |

<span id="page-81-0"></span>**Tabel 5.7 Variasi Bobot pada Kombinasi Tiga Fitur**

<span id="page-81-1"></span>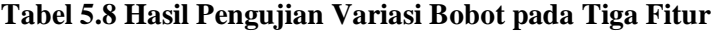

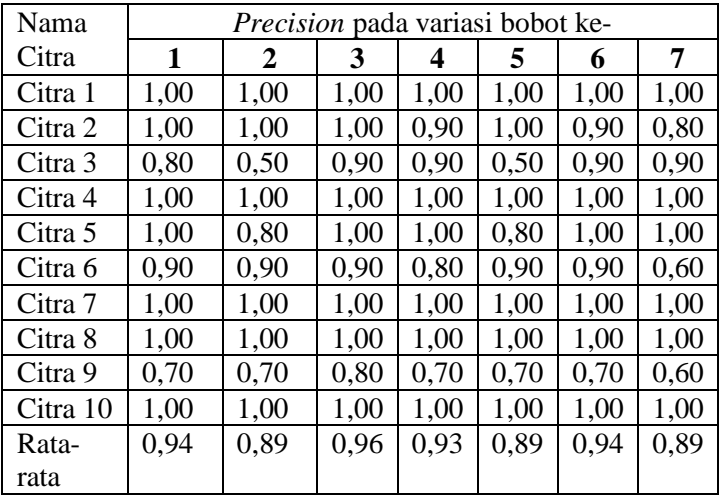

### **5.3.5 Uji Coba 5**

Uji coba ini bertujuan untuk melihat hasil rekomendasi sistem tanpa dihitung *precision* dan *recall-*nya. *Dataset* yang digunakan pada uji coba ini adalah *dataset* kedua. Pada *dataset* kedua, tidak ada citra yang diambil dari kain yang sama sehingga perhitungan *precision* dan *recall* pun tidak dapat dilakukan.

Pada uji coba ini, akan ditampilkan bagaimana rekomendasi citra mirip dari sistem terhadap suatu citra contoh. Citra yang menjadi citra contoh dapat dilihat pada [Gambar 5.5](#page-82-0) dengan urutan dari kiri ke kanan. Fitur yang akan diuji adalah sebagai berikut:

- 1. Fitur warna
- 2. Fitur tekstur
- 3. Fitur bentuk
- 4. Kombinasi ketiga fitur

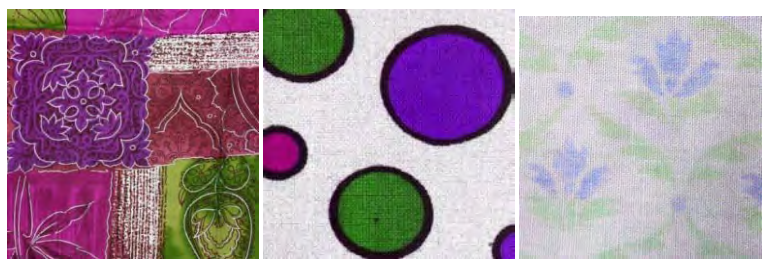

**Gambar 5.5 Citra Contoh untuk Uji Coba** *Database* **Kedua**

<span id="page-82-0"></span>Dari uji coba fitur warna, citra yang terambil adalah citra yang memiliki kemiripan warna menurut sistem. Karena hasil ekstraksi warna tidak selalu sama dengan pengelihatan manusia, warna citra yang mirip menurut sistem belum tentu sesuai dengan warna yang terlihat oleh mata. Hasil uji coba dapat dilihat pada lampiran.

Pada uji coba fitur tekstur, citra yang terambil adalah yang menurut perhitungan sistem memiliki perulangan pola yang mirip dengan citra contoh. Pada uji coba fitur bentuk, citra yang terambil adalah yang menurut sistem memiliki bentuk objek mirip citra contoh. Proses ekstraksi bentuk dilakukan setelah citra

異星  $\Box$ ä  $\Box$ 학 ō Issis Baktop Mindow<br>5.0002.4.10 View Zeart ú  $\frac{1}{2}$ E  $\frac{1}{24}$ ringre  $\frac{3}{5}$  d ÷

<span id="page-83-0"></span>**Gambar 5.6 Hasil uji coba kombinasi tiga fitur pada** *dataset* **kedua dengan citra contoh pertama.**

diubah menjadi citra hitam putih. Karena itu, bentuk yang diambil bisa jadi berbeda dari yang terlihat pada citra berwarna.

Uji coba untuk kombinasi tiga fitur menggunakan bobot terbaik sesuai [Uji Coba 4.](#page-80-1) Bobot fitur warna adalah 0,25, bobot fitur tekstur adalah 0,6, dan bobot fitur bentuk 0,15. Hasil temu kembali citra berdasarkan ketiga fitur ini dapat dilihat pada [Gambar 5.6.](#page-83-0)

### **BAB VI PENUTUP**

Pada bab ini akan dibahas mengenai kesimpulan yang dapat diambil dari tujuan pembuatan perangkat lunak, serta hasil uji coba yang telah dilakukan. Selain itu terdapat beberapa saran untuk pengembangan lebih lanjut.

#### 6.1 **Kesimpulan**

Dari hasil pengamatan selama perancangan, implementasi, dan uji coba perangkat lunak, dapat diambil kesimpulan sebagai berikut:

- 1. Pada ekstraksi fitur tekstur dengan *steerable filter* diperlukan beberapa nilai sudut untuk merepresentasikan fitur tekstur. Namun banyak sudut dan nilainya tidak mempengaruhi hasil ekstraksi fitur.
- 2. Pada ekstraksi fitur bentuk dengan *Zernike moment*, diperlukan nilai orde. Nilai orde yang menghasilkan performa terbaik untuk *dataset* yang berisi 280 citra berukuran 400x400 piksel adalah 7 atau 8.
- 3. Hasil pencarian citra mirip yang paling baik didapatkan dengan menggabungkan ketiga fitur. Sedangkan bila hanya digunakan satu fitur, yang paling baik digunakan untuk pencarian adalah fitur warna.
- 4. Besar bobot untuk kombinasi tiga fitur citra adalah 0,25 untuk fitur warna, 0,6 untuk fitur tekstur, dan 0,15 untuk fitur bentuk.

#### 6.2 **Saran**

Berikut merupakan beberapa saran oleh penulis untuk pengembangan aplikasi di masa yang akan datang, berdasarkan hasil perancangan, implementasi, dan uji coba yang telah dilakukan:

- 1. Perangkat lunak ini dapat dikembangkan untuk memberi rekomendasi citra kain yang mirip berdasarkan fitur warna, tekstur, dan bentuk dengan *dataset* yang lebih banyak.
- 2. Kemampuan perangkat lunak ini masih kurang baik. Hal ini mungkin disebabkan oleh metode ekstraksi fitur yang kurang tepat, pemilihan *dataset* yang kurang baik, dan perhitungan jarak yang kurang tepat. Diharapkan pada pengembangan selanjutnya dapat dibangun perangkat lunak yang memberikan hasil lebih baik.

#### **DAFTAR PUSTAKA**

- [1] X. Y. Wang, Y. J. Yu dan H. Y. Yang, "An effective image retrieval scheme using color, texture, and shape features," *Computer Standards and Interfaces,* vol. 33, pp. 59-68, 2011.
- [2] B. S. Manjunath, V. V. Vasudevan dan A. Yamada, "Color and Texture Descriptors," *IEEE Transactions on Circuits and Systems for Video Tecnology,* vol. 11, no. 6, pp. 703-714, 2001.
- [3] C. Solomon dan T. Breckon, Fundamentals of Digital Image Processing, Oxford: Wiley-Blaackwell, 2011.
- [4] N. C. Yang, W. H. Chang, C. M. Kuo dan T. H. Li, "A fast MPEG-7 dominant color extraction with new similarity measure for image retrieval," *Journal of Visual Communication and Image Representation,* vol. 19, pp. 92- 105, 2007.
- [5] W. T. Freeman dan E. H. Adelson, "The Design and Use of Steerable Filters," *Transactional on Pattern Analysis and Machine Intelligence,* vol. 13, pp. 891-906, 1991.
- [6] A. Khotanzad dan Y. H. Hong, "Invariant Image Recognition by Zernike Moments," *Transactional on Pattern Analysis and Machine Intelligence,* vol. 12, pp. 489-497, 1990.
- [7] M. Oussalah, "Content Based Image Retrieval: Review of State of Art and Future Directions," dalam *IEEE First Workshops on Image Processing Theory, Tools and Applications*, Sousse, Tunisia, 2008.
- [8] J. Pang, *steerable filters,* Tufts University, 2013.
- [9] P. Fricker, "Pseudo-Zernike functions," MathWorks, Inc., 2011.

#### **BIODATA PENULIS**

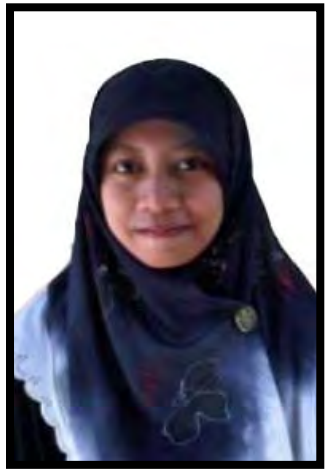

**ATIQOTUN NISWAH**, lahir di Gresik pada tanggal 17 Mei 1992 dan dibesarkan di Surabaya. Penulis merupakan anak pertama dari 5 bersaudara. Penulis menempuh pendidikan SD hingga SMP di Khadijah Surabaya (1998-2007), SMAN 5 Surabaya (2007-2010), dan terakhir sebagai mahasiswa Teknik Informatika ITS (2010- 2014). Bidang Studi yang diambil oleh penulis pada saat kuliah di Teknik Informatika ITS adalah

Komputasi Cerdas dan Visualisasi. Selama menempuh kuliah, penulis aktif sebagai staf dan pengurus harian Himpunan Mahasiswa Teknik Computer (HMTC), staf Keluarga Muslim Informatika (KMI), dan staf Jamaah Masjid Manarul Ilmi (JMMI) ITS. Penulis dapat dihubungi melalui e-mail: atiqotun@gmail.com.

# **LAMPIRAN**

# **A. Gambar** *Dataset* **Kain**

### **Tabel A.1 Citra** *Ground Truth* **untuk Uji Coba** *Dataset*  **Pertama**

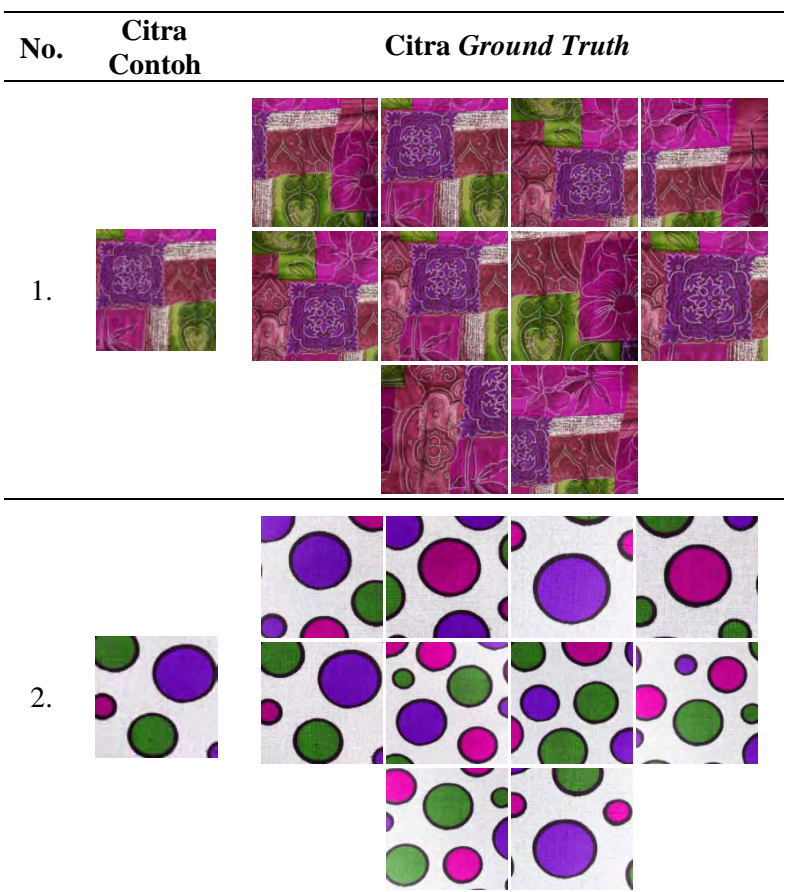

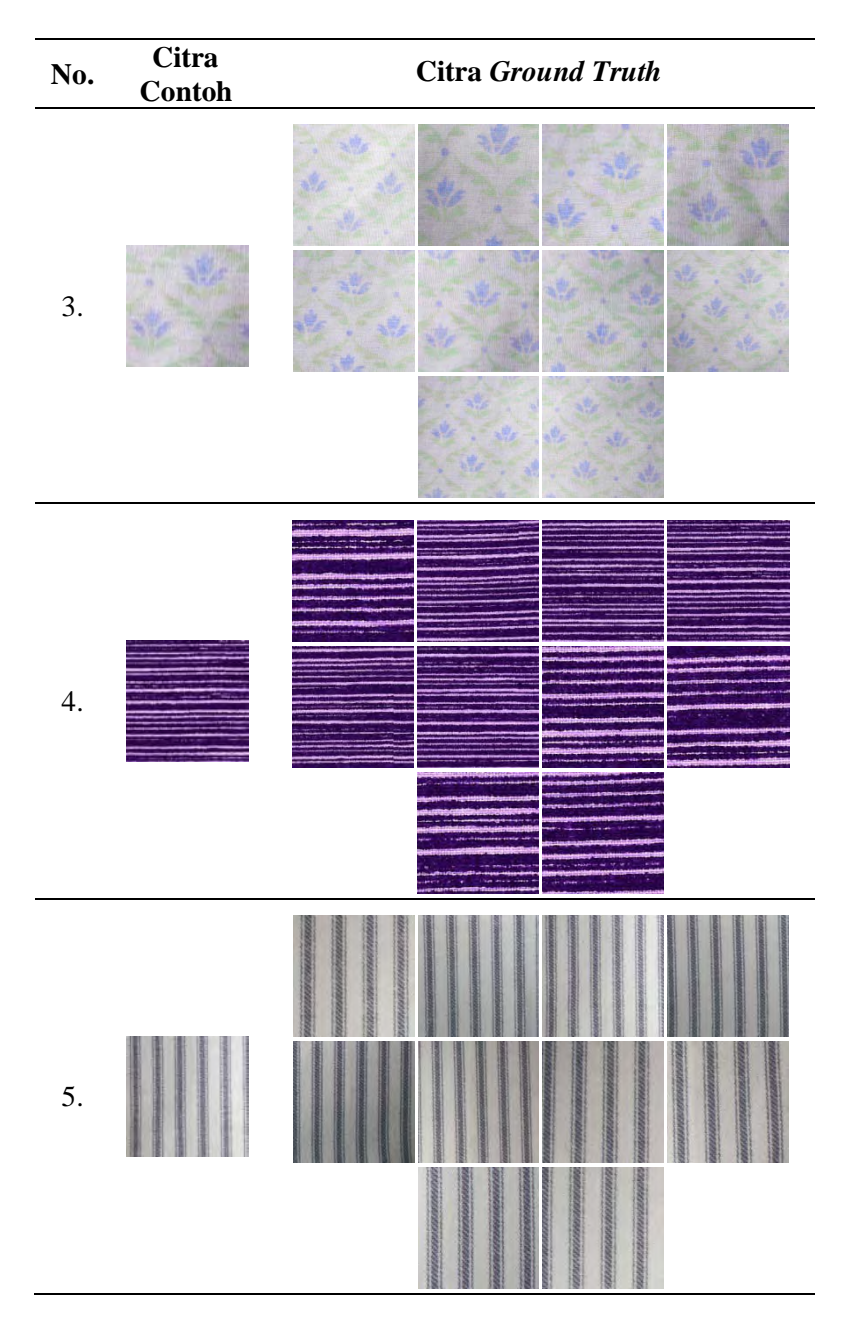

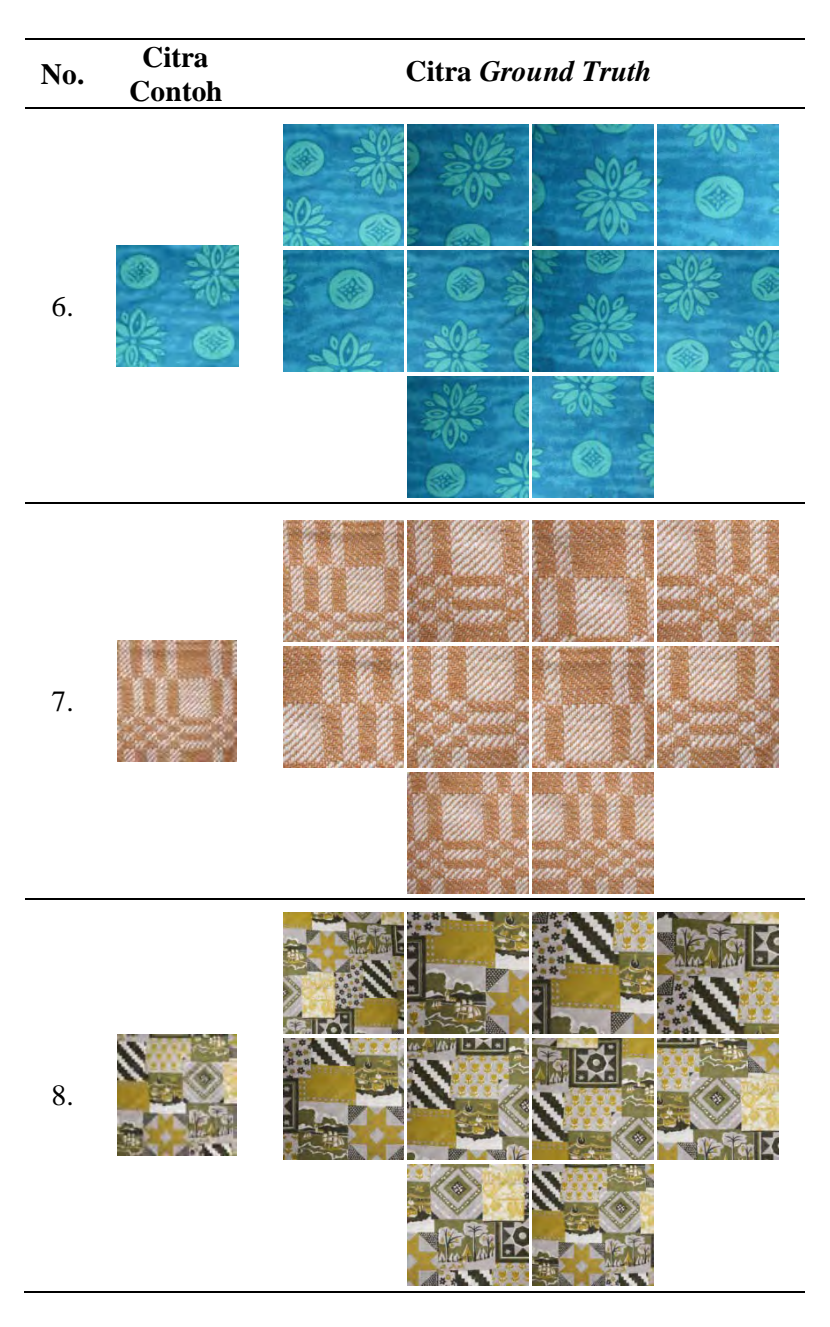

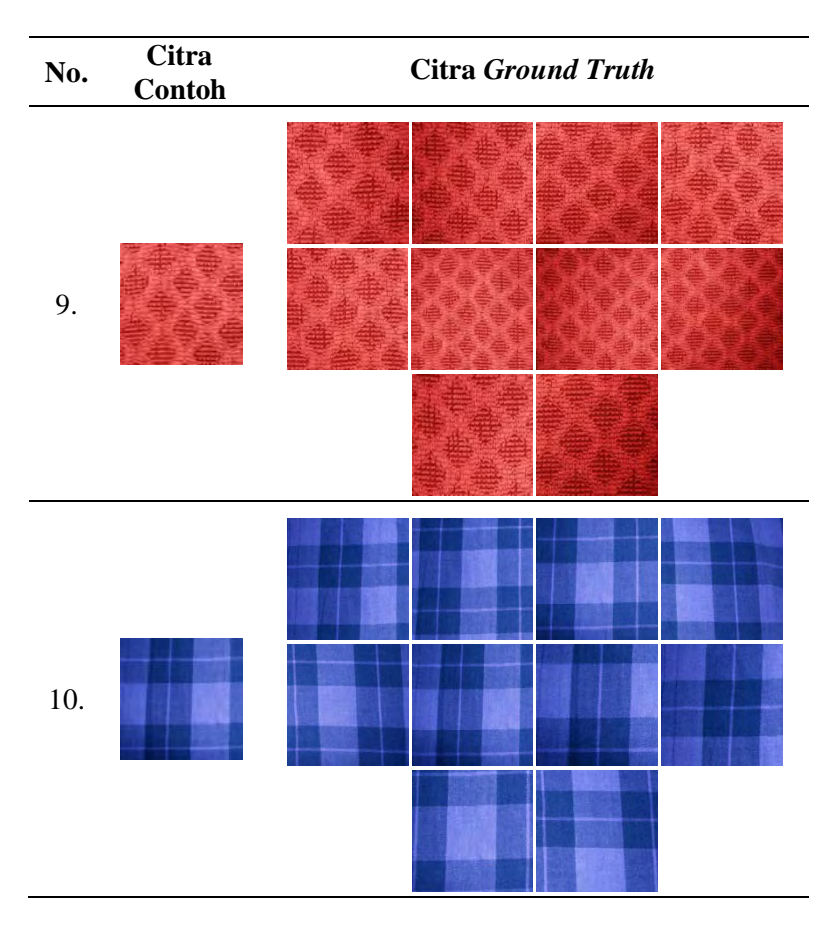

**Tabel A.2 Beberapa Citra Kain pada** *Dataset* **Kedua**

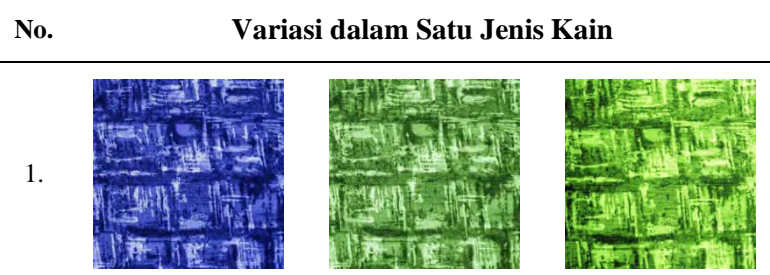

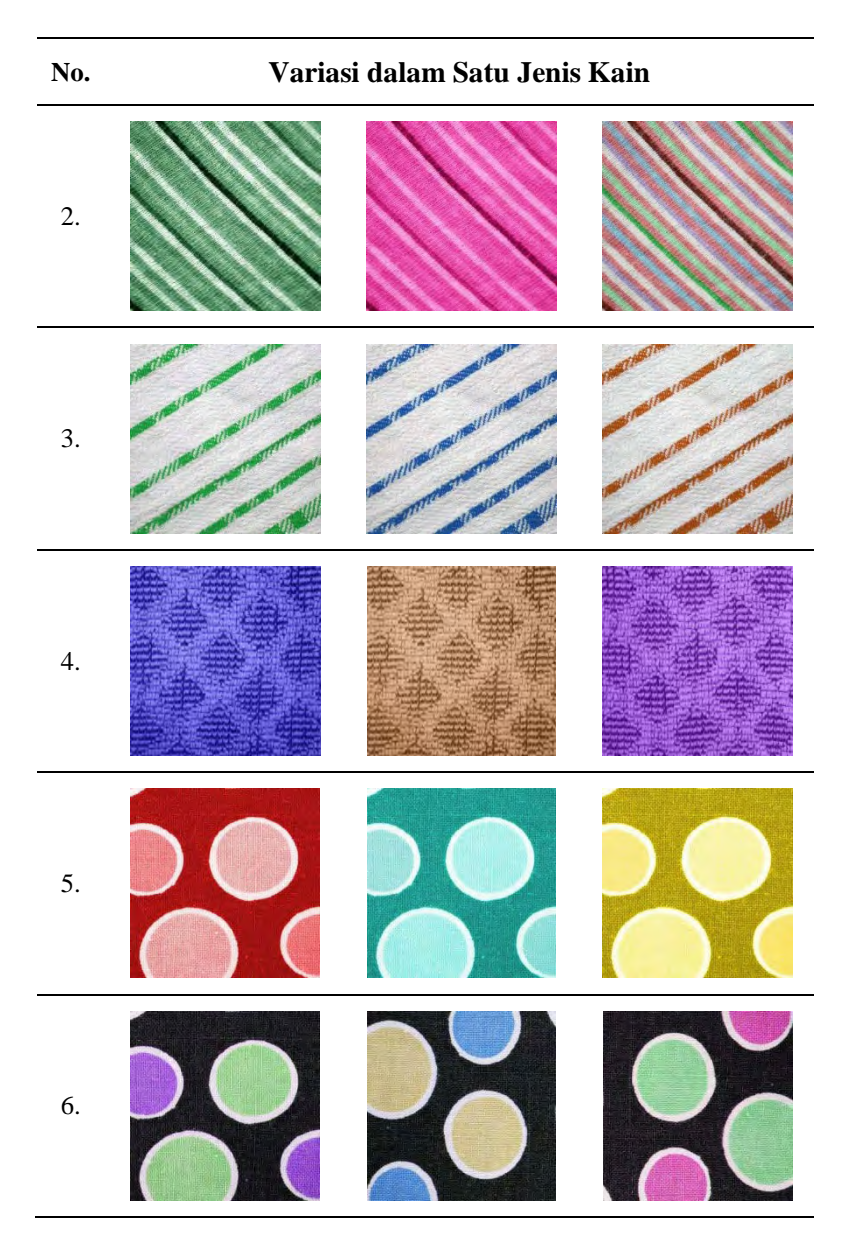

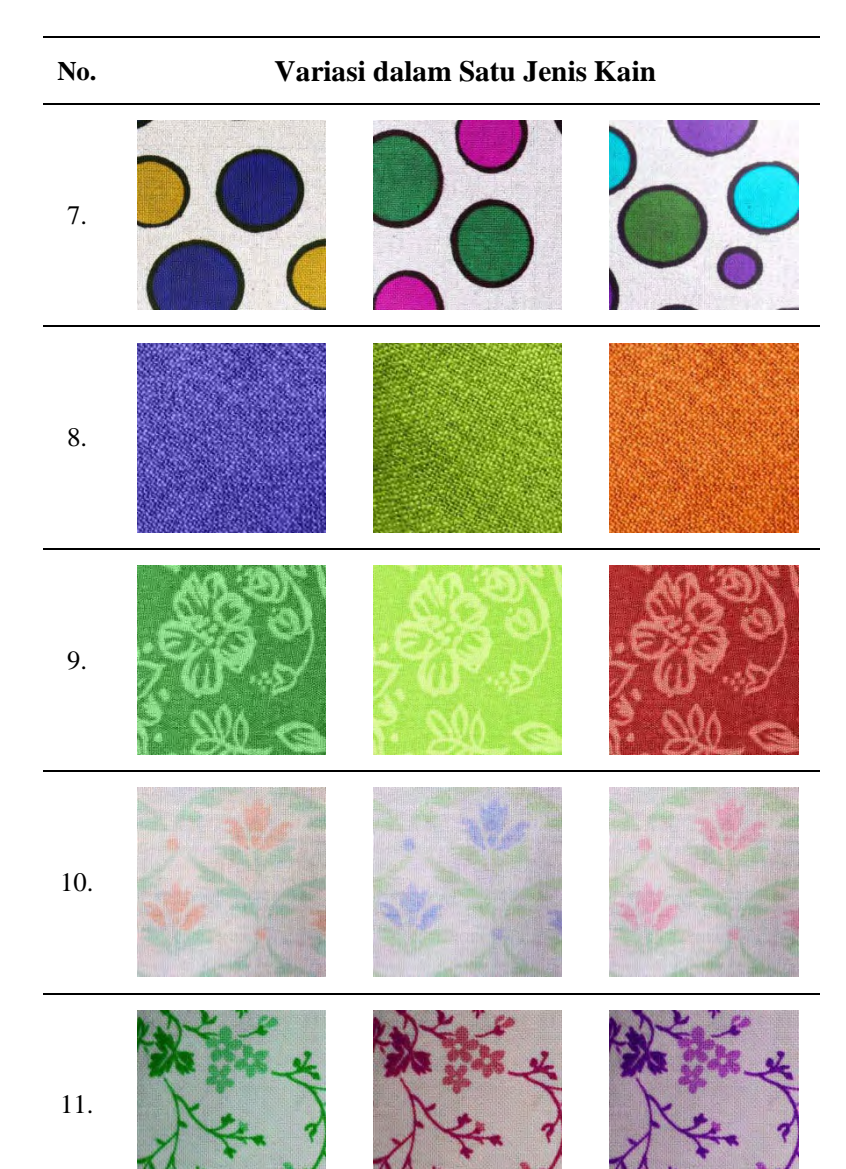

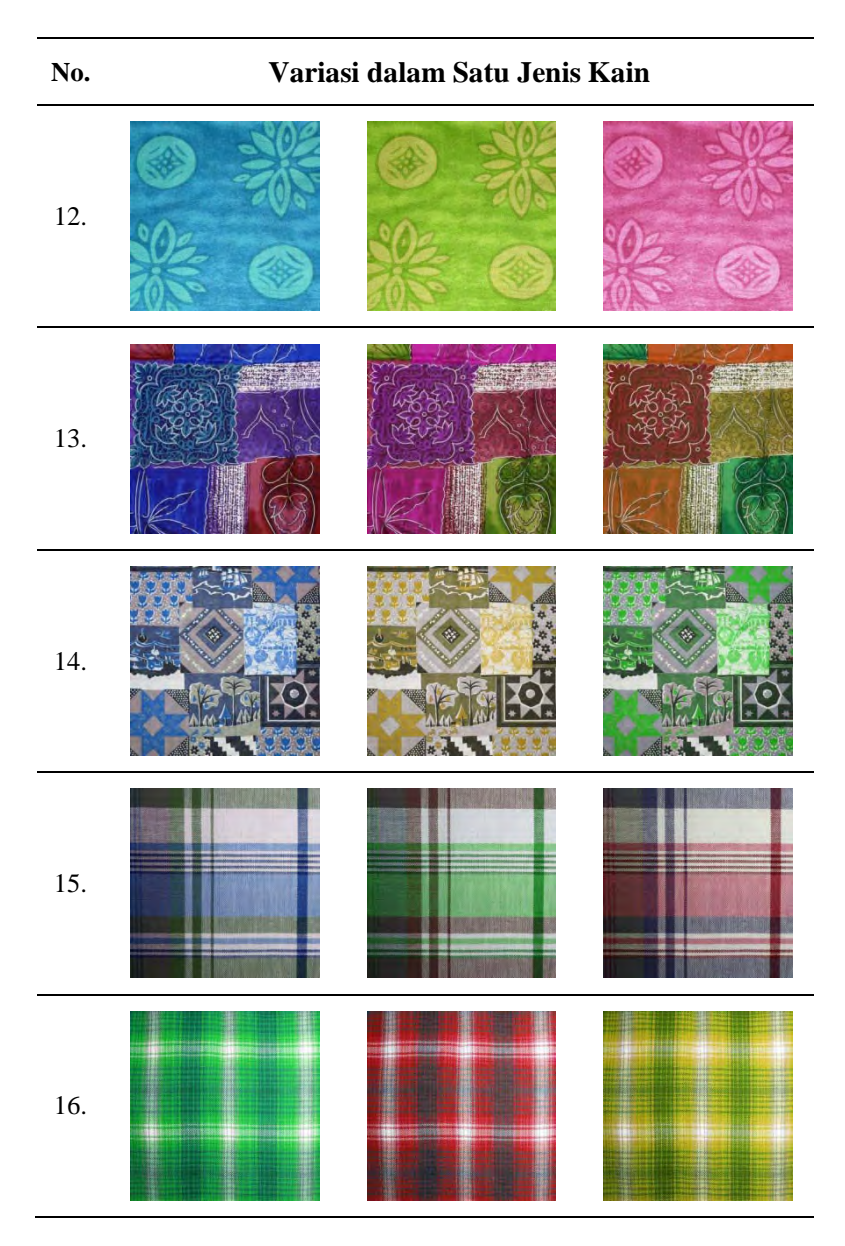

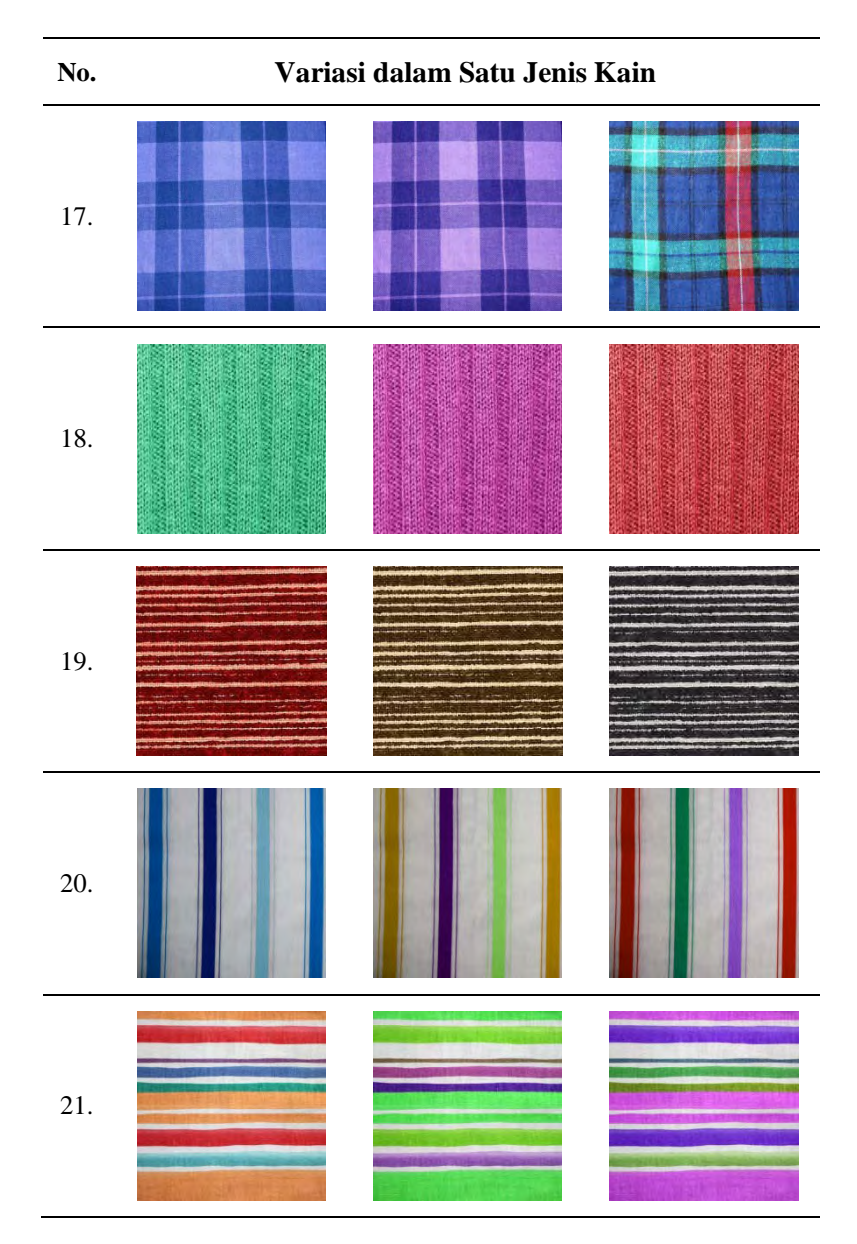

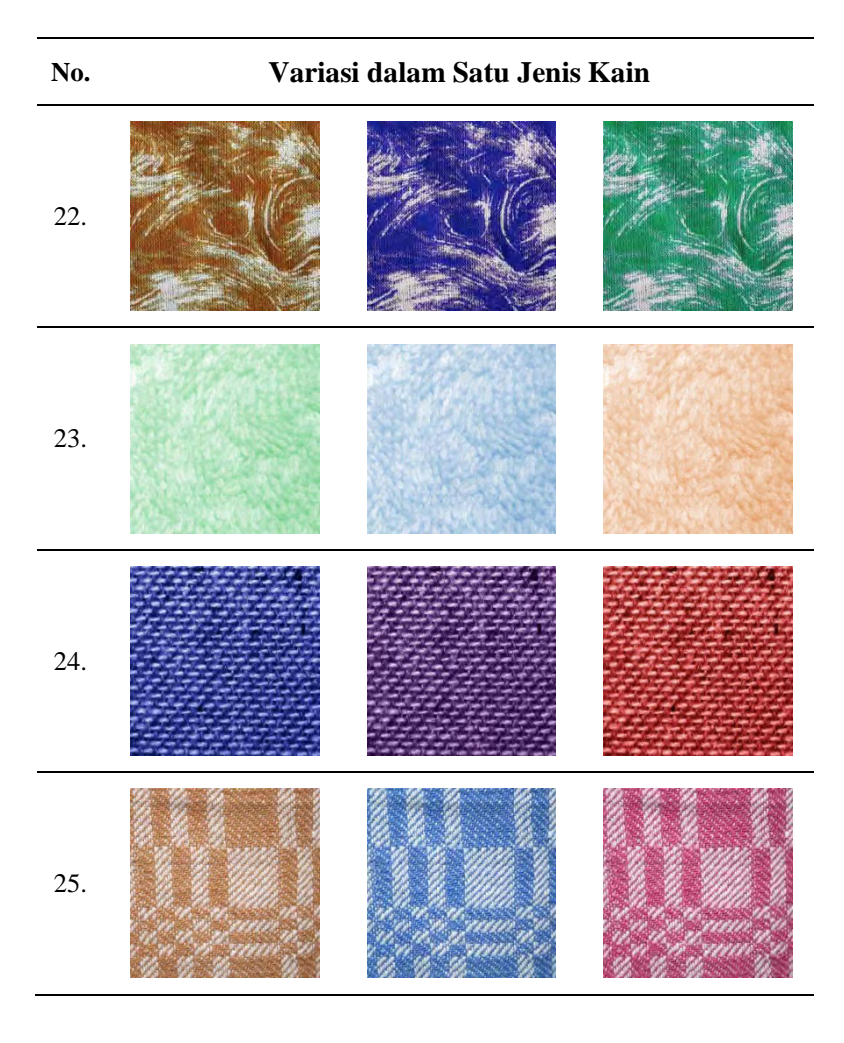

### **B. Hasil Uji Coba**

## **Hasil uji coba 1**

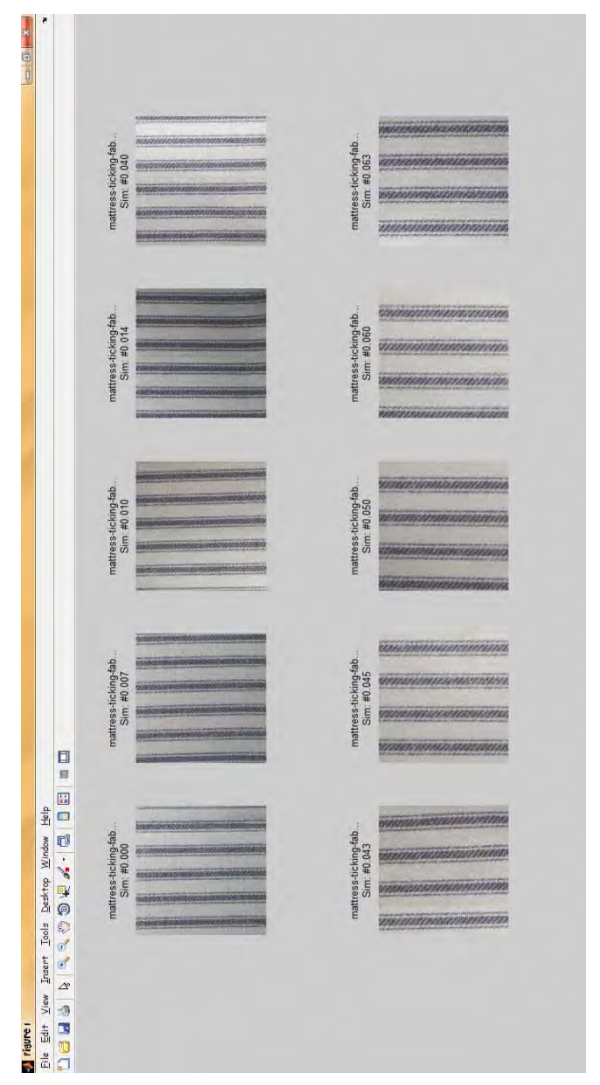

**Gambar B.1 Tampilan Keluaran dari Citra Contoh ke-5 dan Kombinasi Sudut 1**

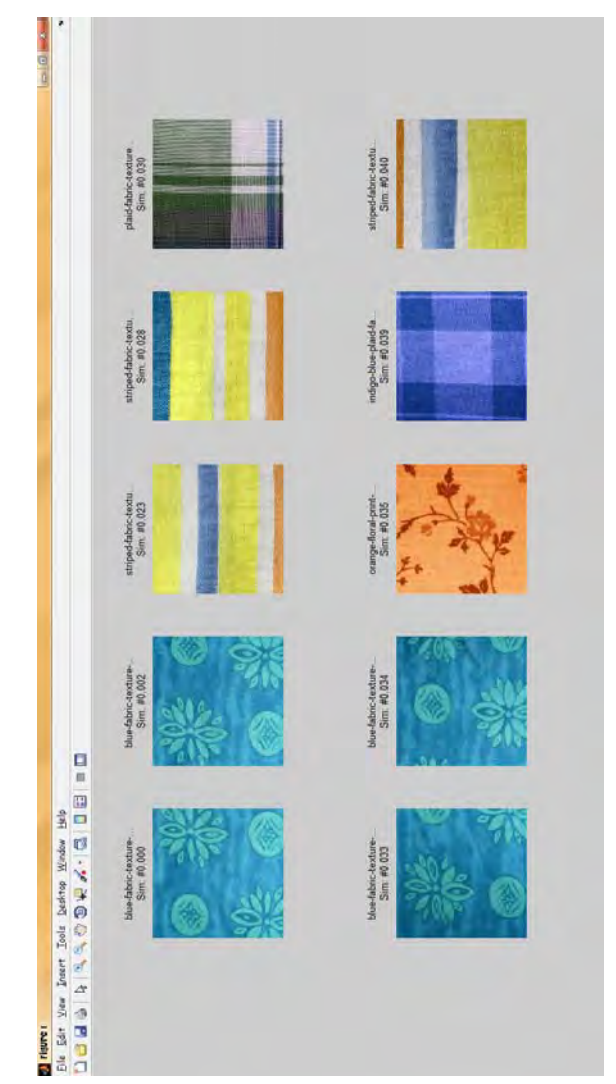

**Gambar B.2 Tampilan Keluaran dari Citra Contoh ke-6 dan Kombinasi Sudut 1**

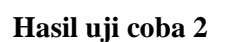

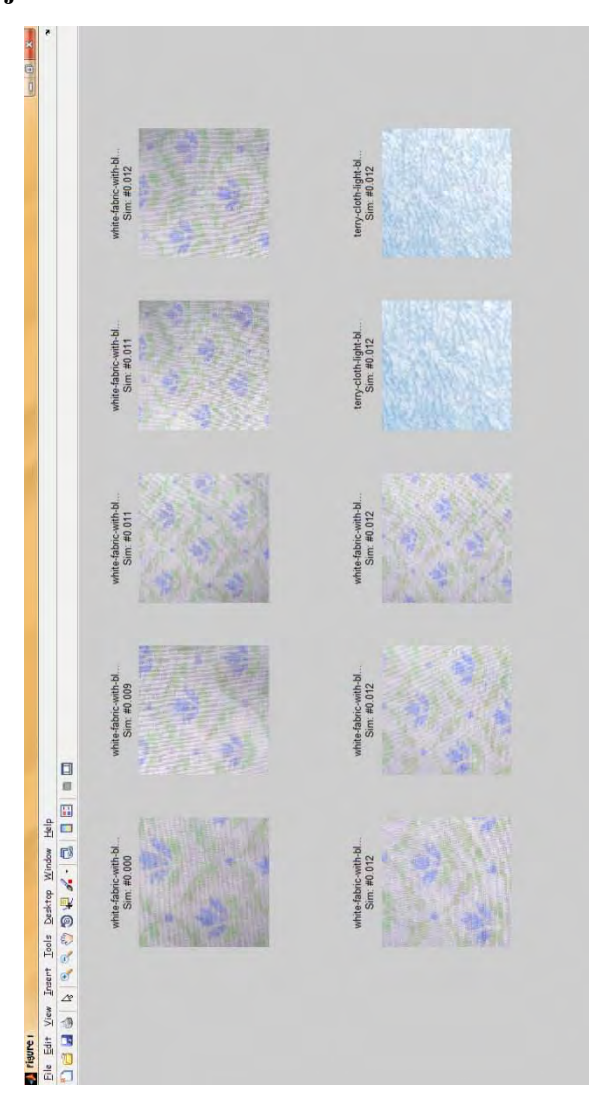

**Gambar B.3 Tampilan Keluaran dari Citra Contoh ke-3 dan Orde**  *Zernike Moment* **8** 

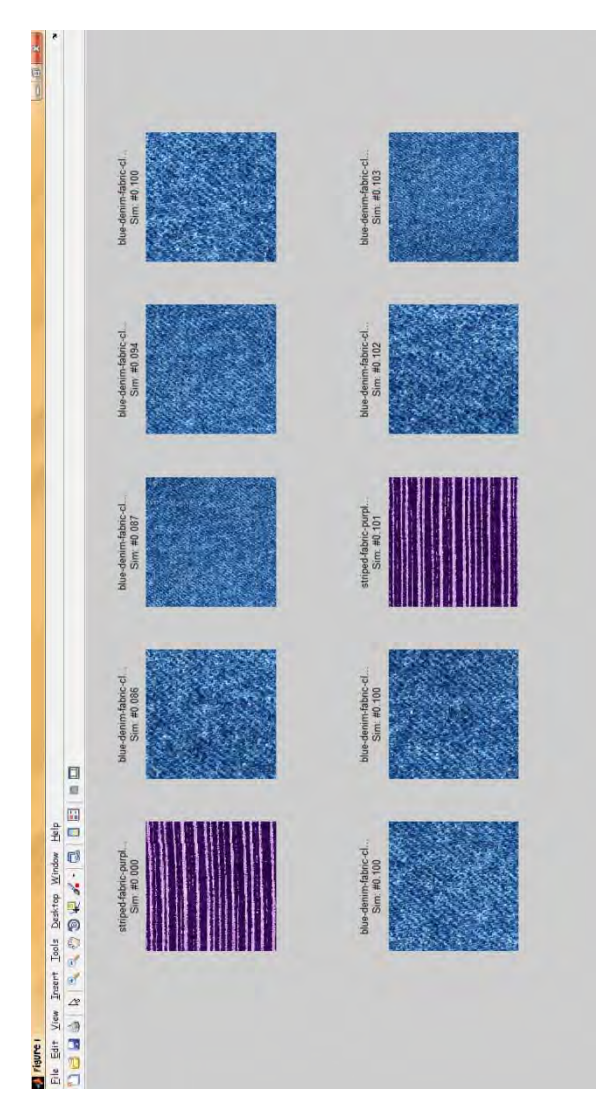

**Gambar B.4 Tampilan Keluaran dari Citra Contoh ke-4 dan Orde**  *Zernike Moment* **8** 

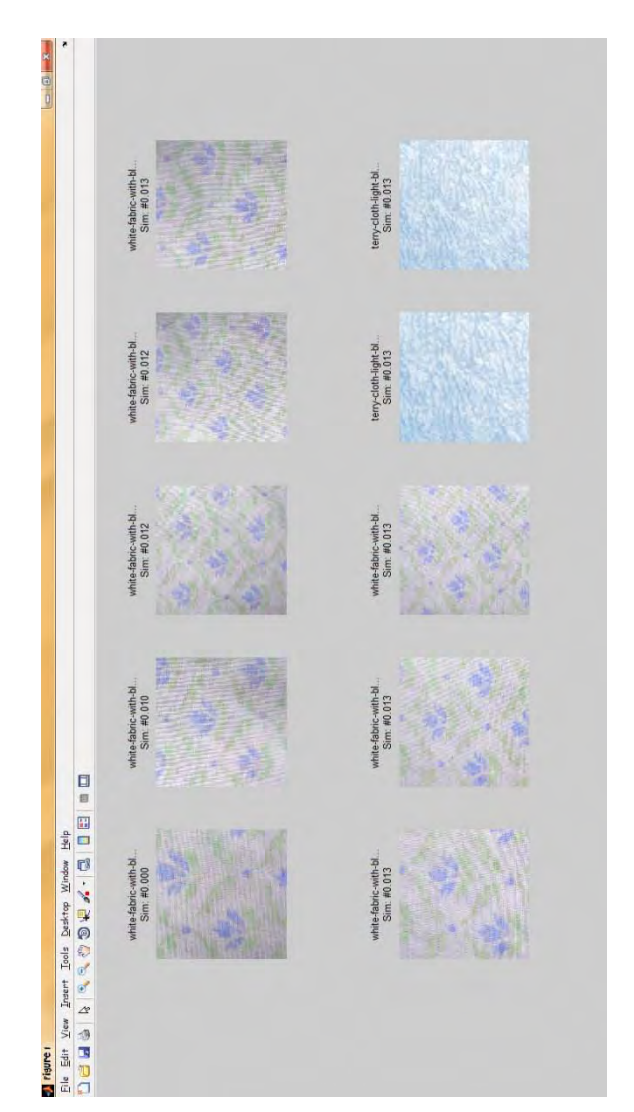

**Gambar B.5 Tampilan Keluaran dari Citra Contoh ke-3 dan Orde**  *Zernike Moment* **9** 

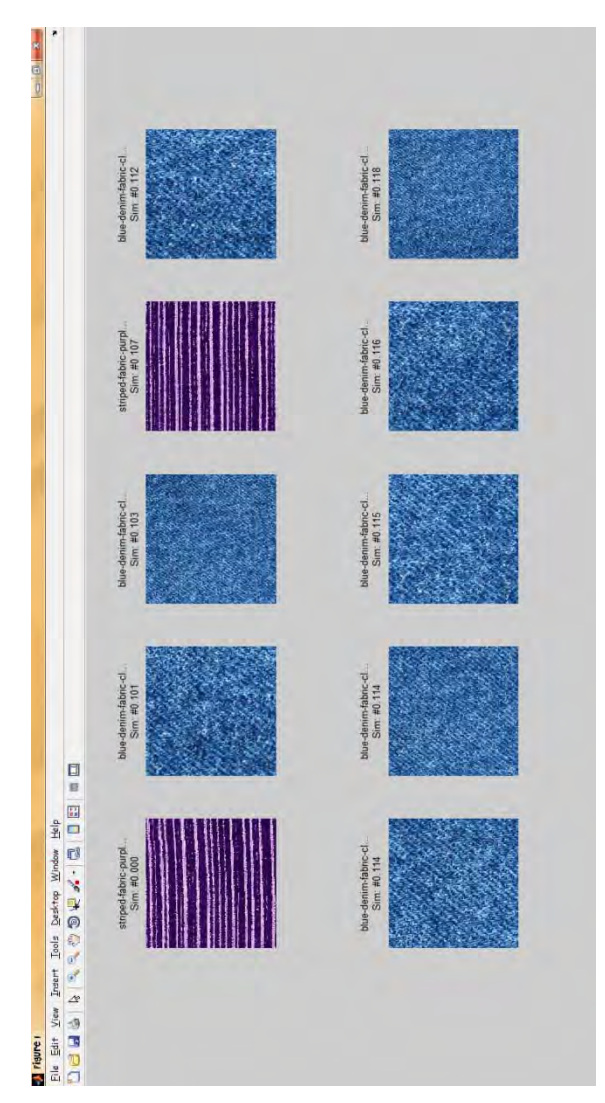

**Gambar B.6 Tampilan Keluaran dari Citra Contoh ke-4 dan Orde**  *Zernike Moment* **9** 

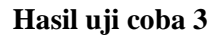

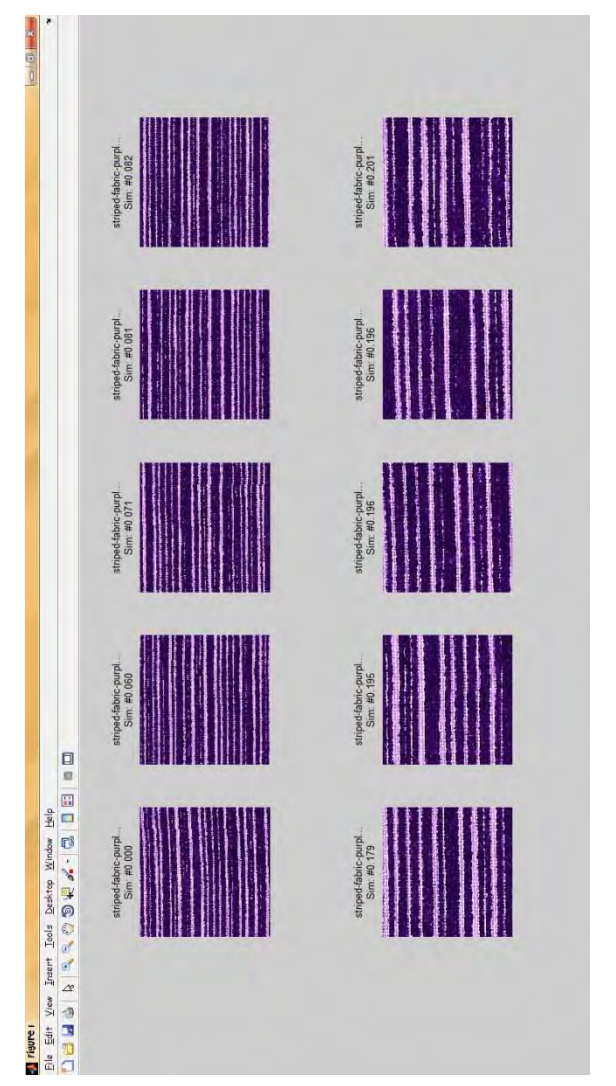

**Gambar B.7 Tampilan Keluaran dari Citra Contoh ke-4 Berdasarkan Kombinasi Tiga Fitur**

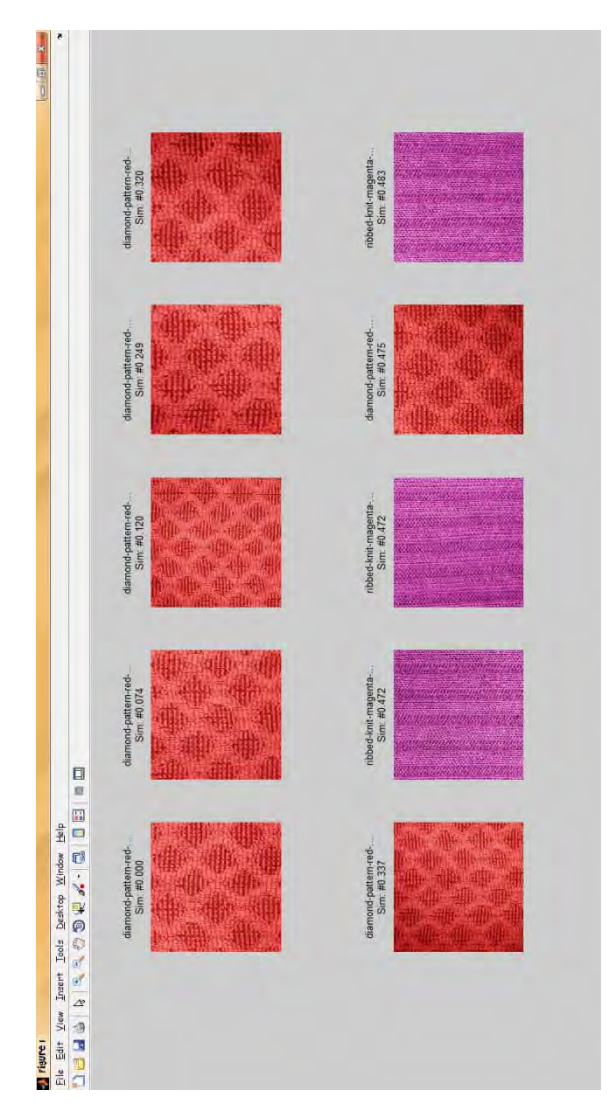

**Gambar B.8 Tampilan Keluaran dari Citra Contoh ke-9 Berdasarkan Kombinasi Tiga Fitur**

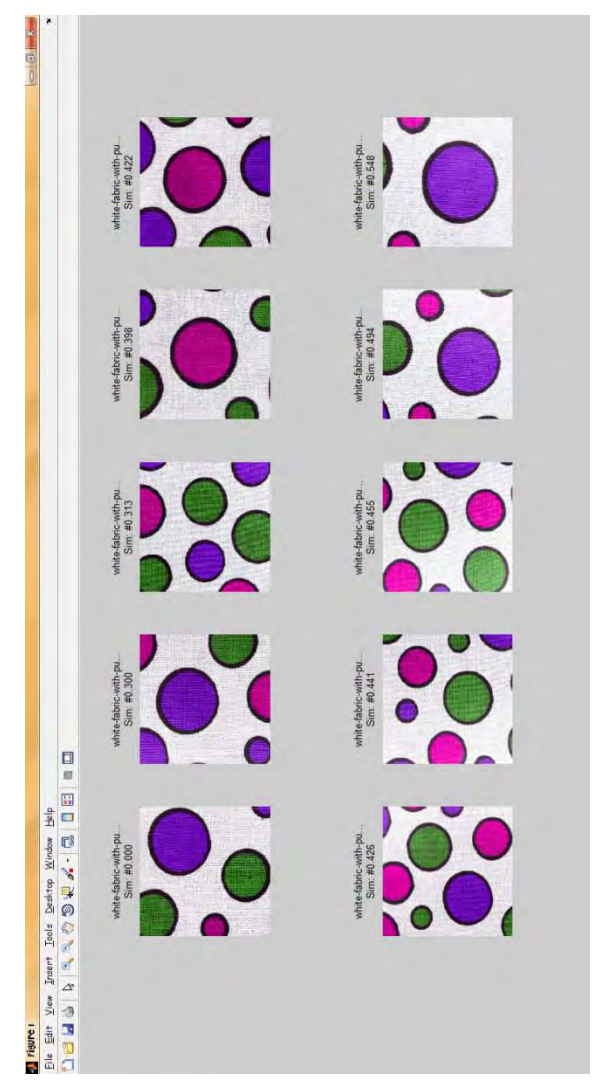

**Gambar B.9 Tampilan Keluaran dari Citra Contoh ke-2 dengan Variasi Bobot ke-2** 

# **Hasil uji coba 4**

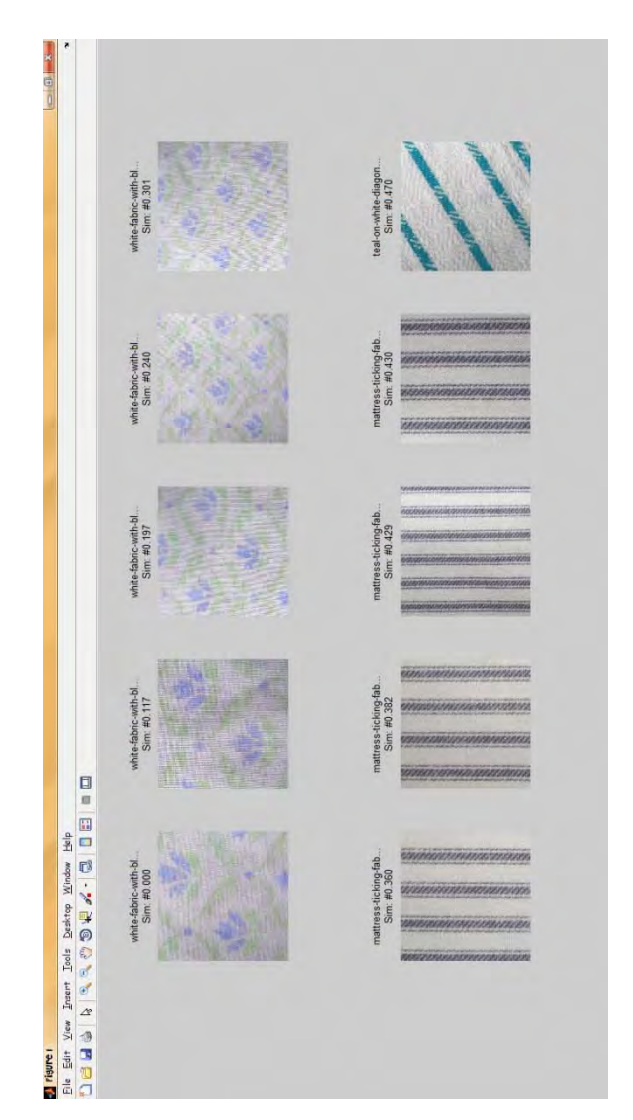

**Gambar B.10 Tampilan Keluaran dari Citra Contoh ke-3 dengan Variasi Bobot ke-2**
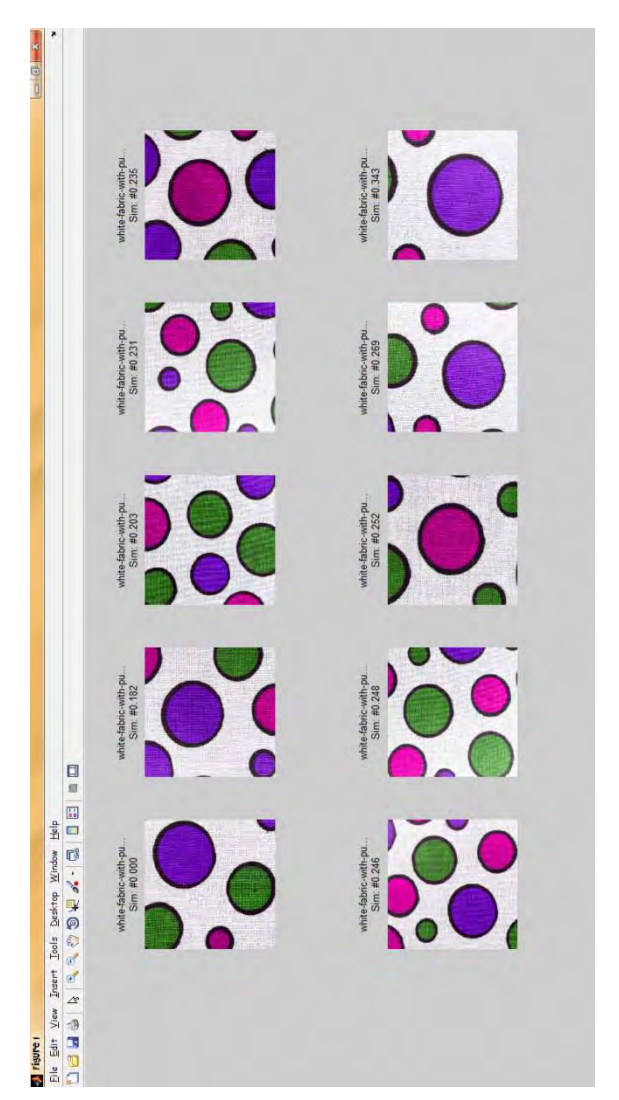

**Gambar B.11 Tampilan Keluaran dari Citra Contoh ke-2 dengan Variasi Bobot ke-3** 

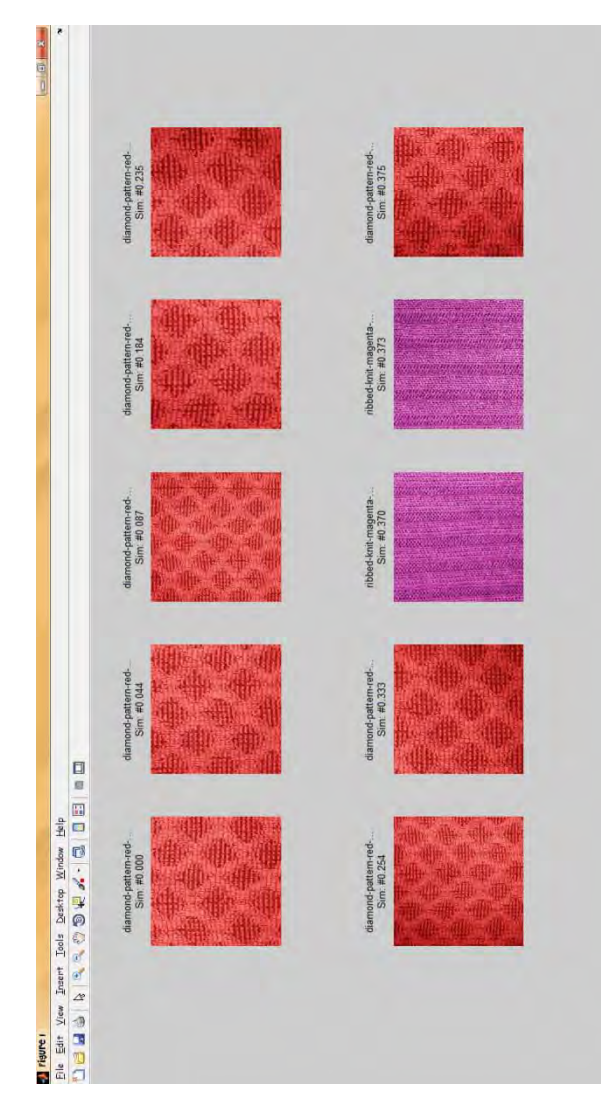

**Gambar B.12 Tampilan Keluaran dari Citra Contoh ke-9 dengan Variasi Bobot ke-3** 

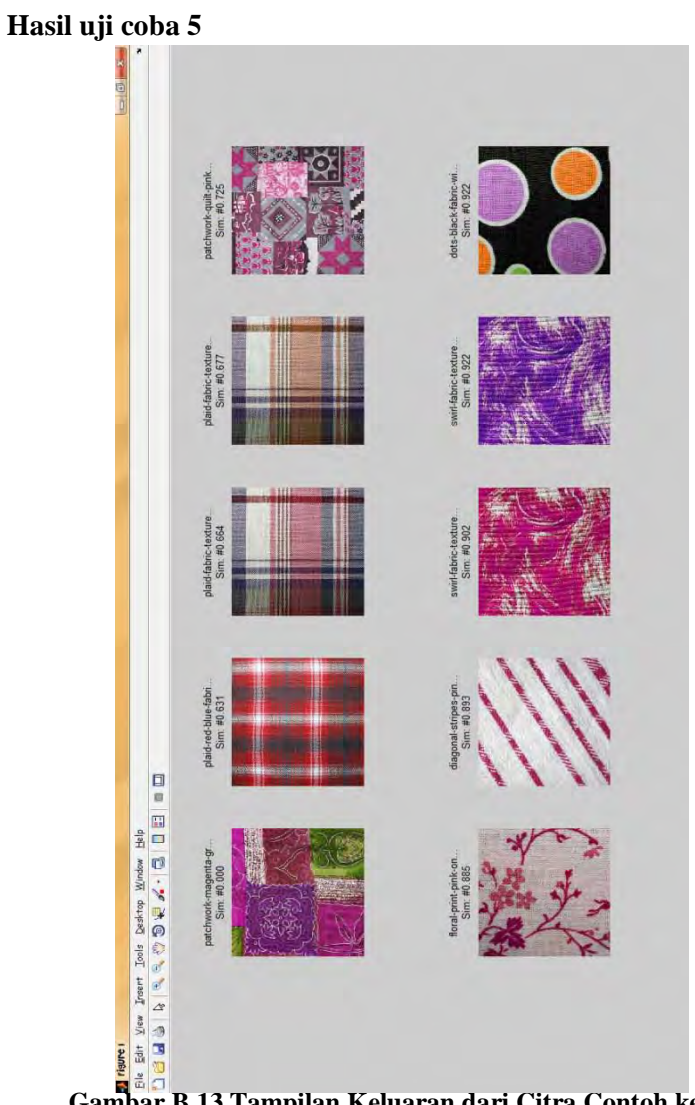

**Gambar B.13 Tampilan Keluaran dari Citra Contoh ke-1 Berdasarkan Fitur Warna**

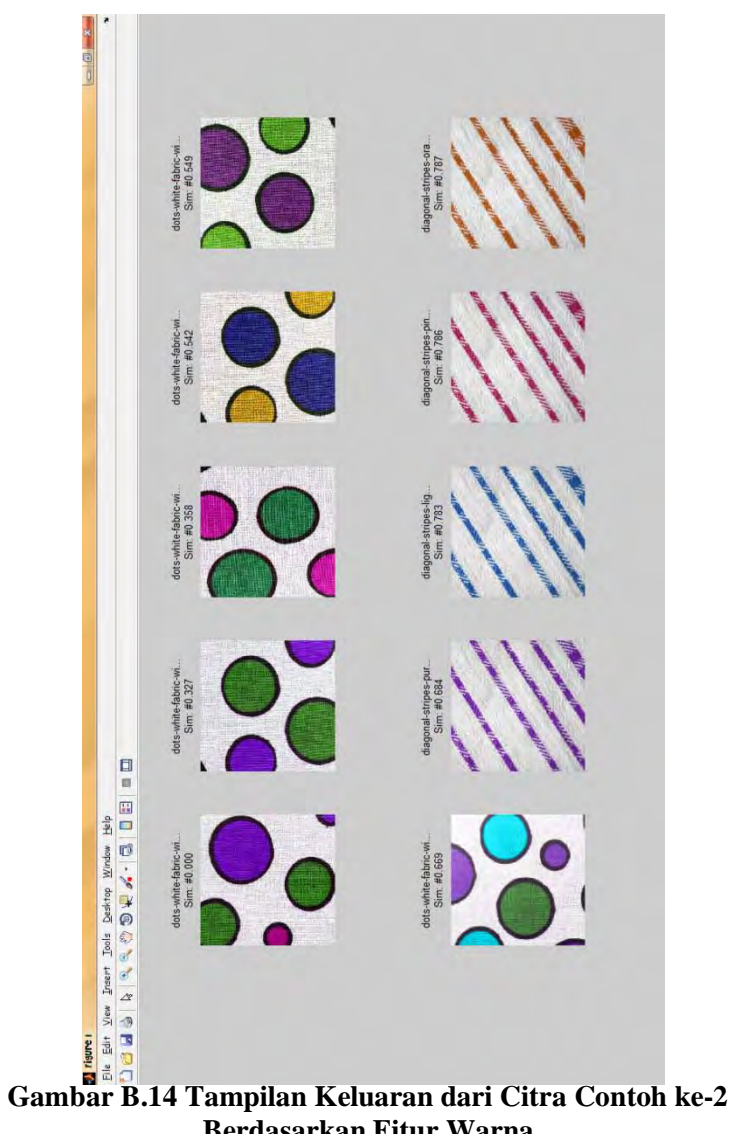

**Berdasarkan Fitur Warna**

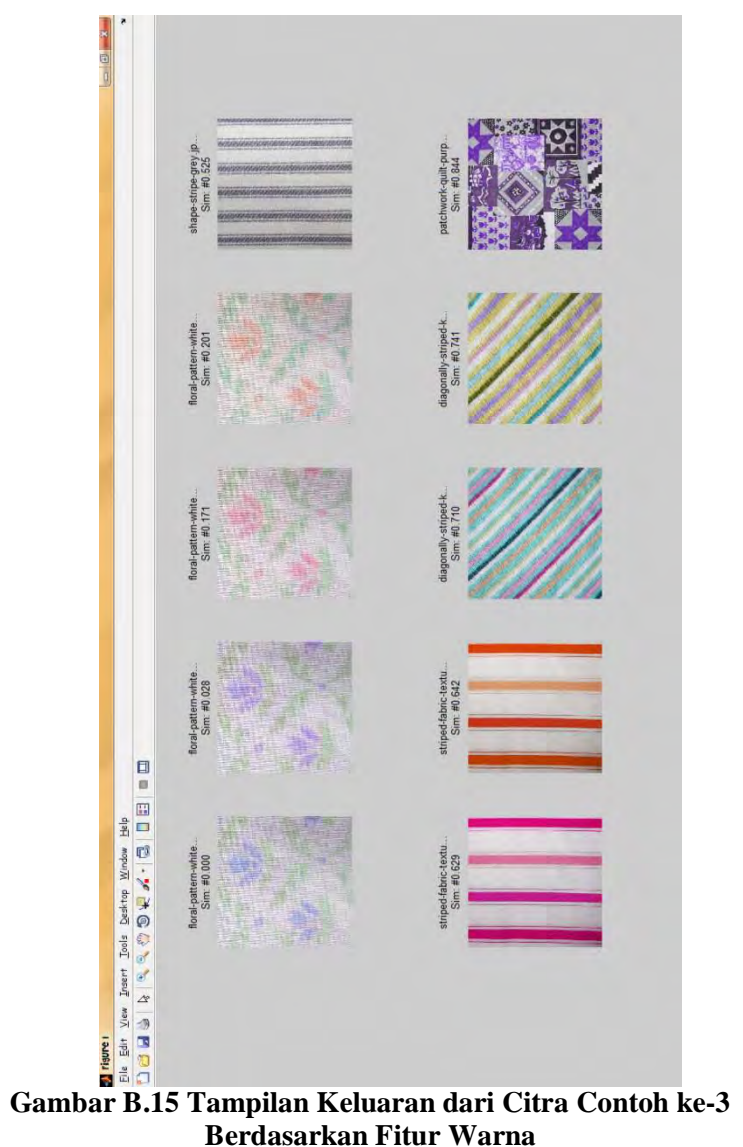

**Berdasarkan Fitur Warna**

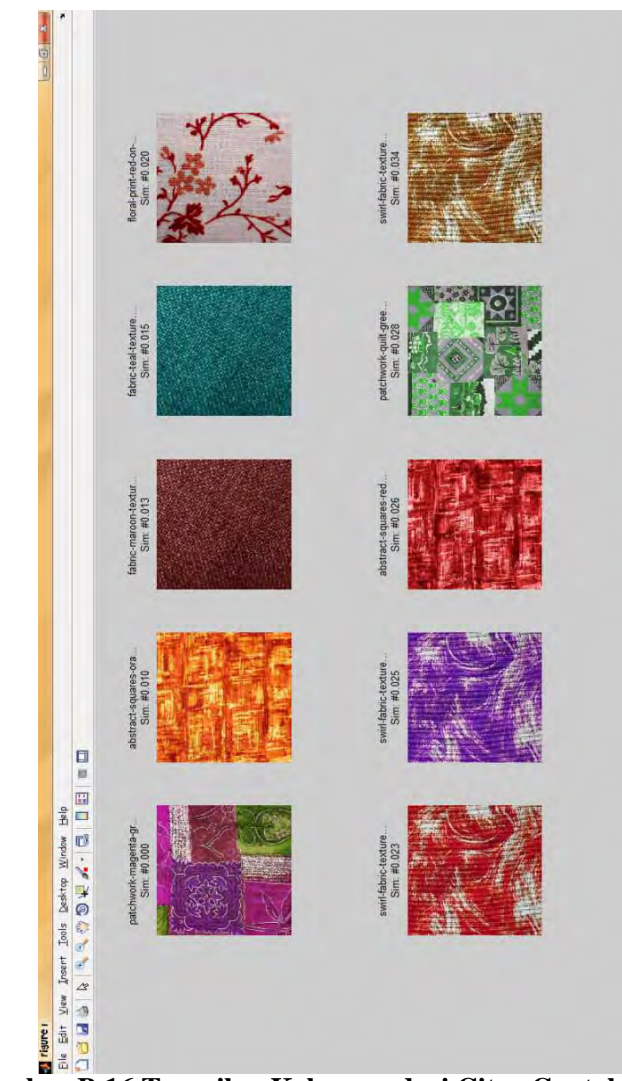

**Gambar B.16 Tampilan Keluaran dari Citra Contoh ke-1 Berdasarkan Fitur Tekstur**

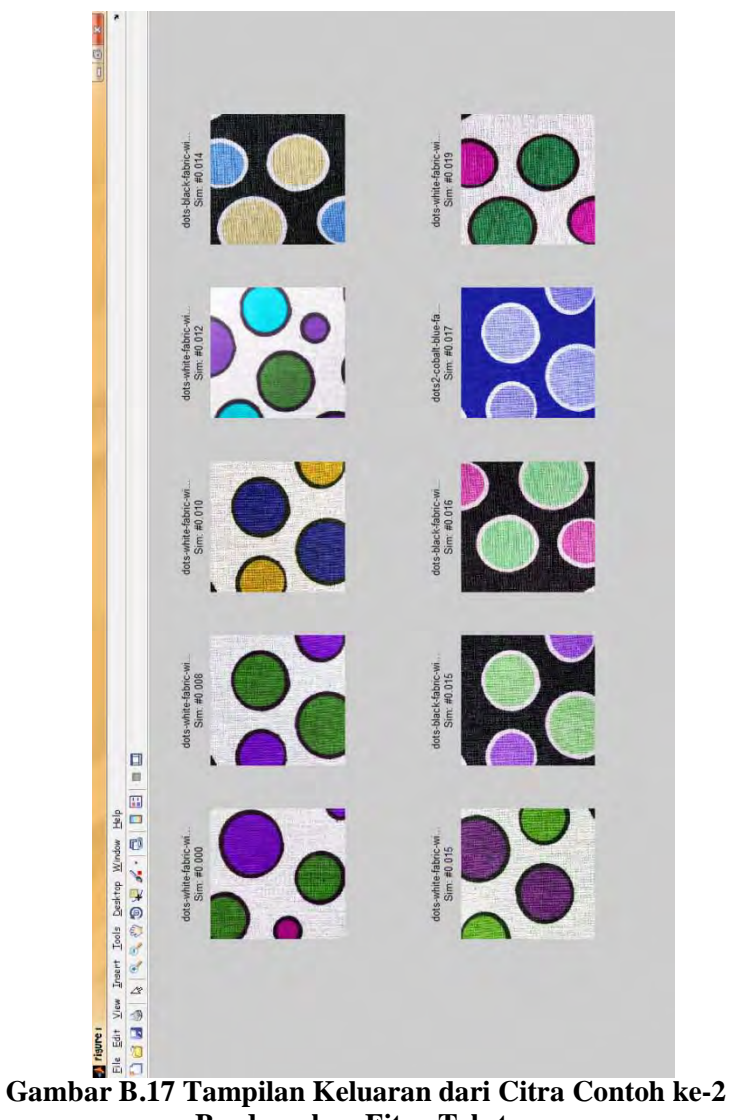

**Berdasarkan Fitur Tekstur**

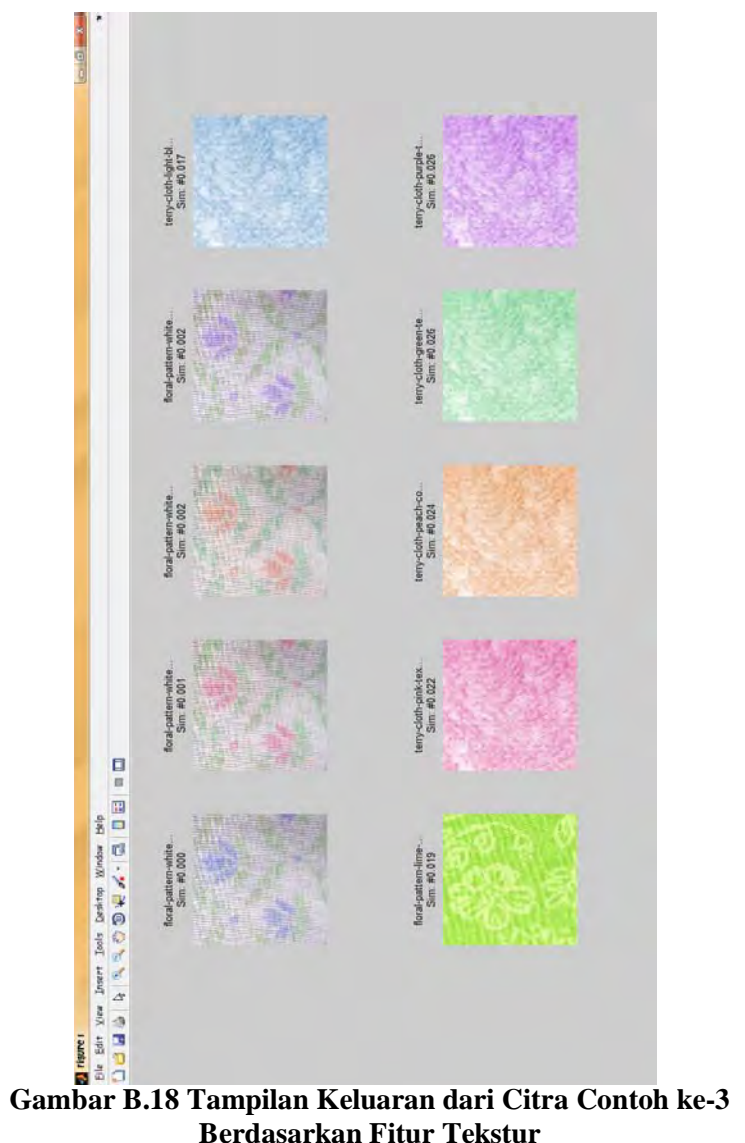

**Berdasarkan Fitur Tekstur**

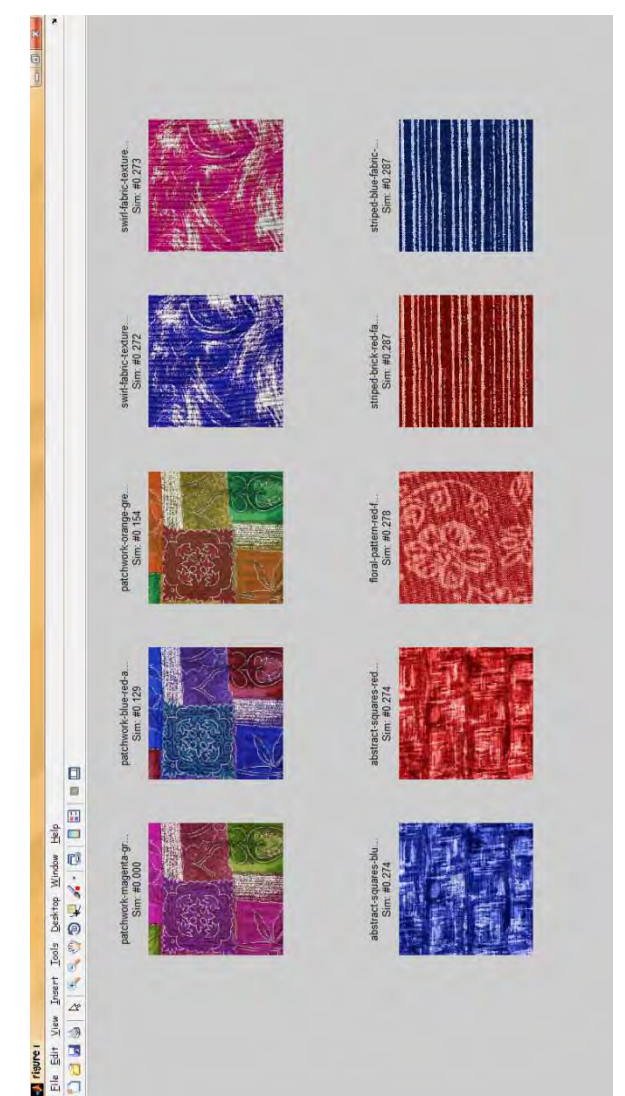

**Gambar B.19 Tampilan Keluaran dari Citra Contoh ke-1 Berdasarkan Fitur Bentuk**

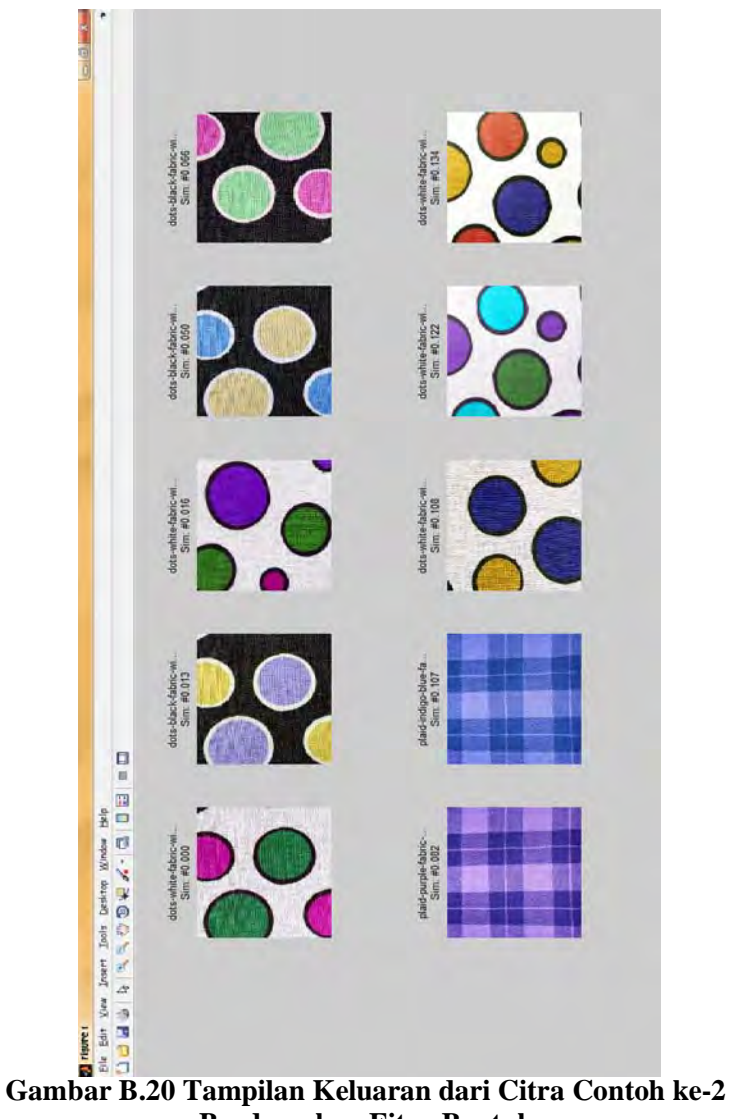

**Berdasarkan Fitur Bentuk**

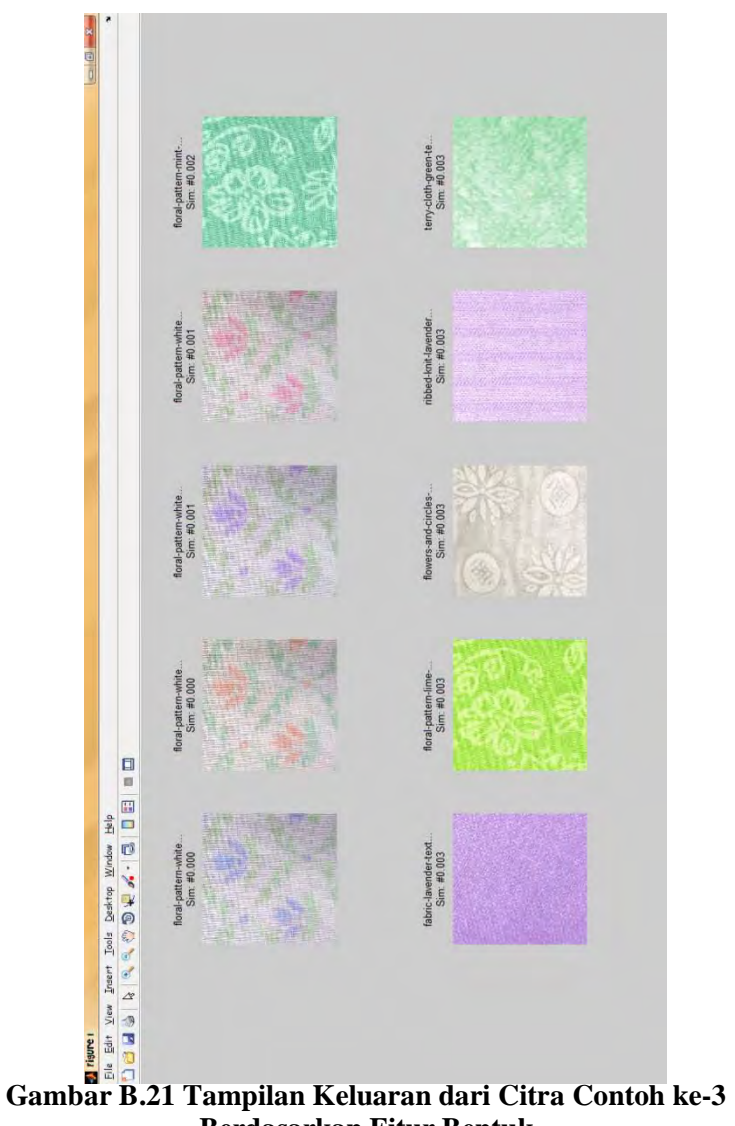

**Berdasarkan Fitur Bentuk**

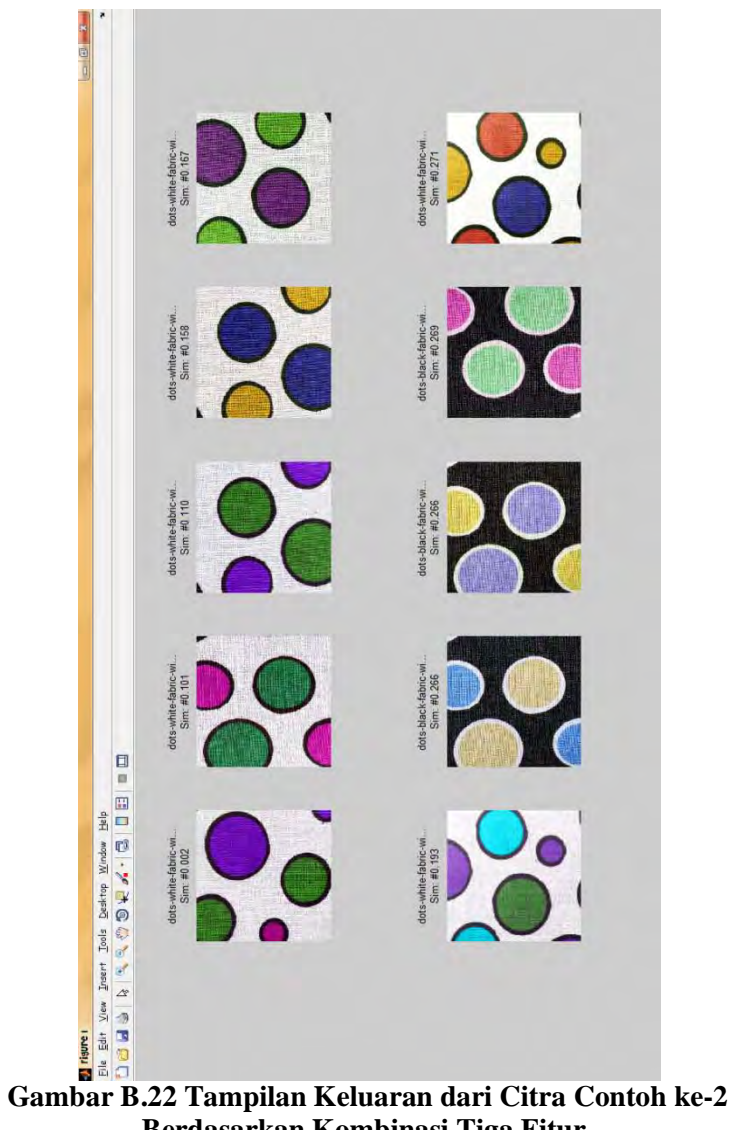

**Berdasarkan Kombinasi Tiga Fitur**

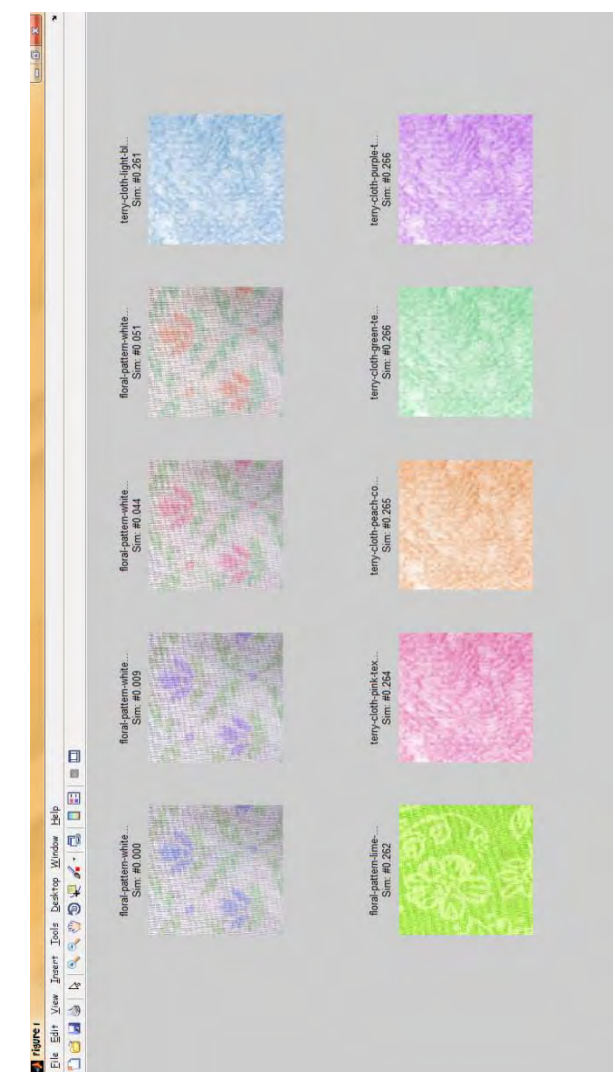

**Gambar B.23 Tampilan Keluaran dari Citra Contoh ke-3 Berdasarkan Kombinasi Tiga Fitur**